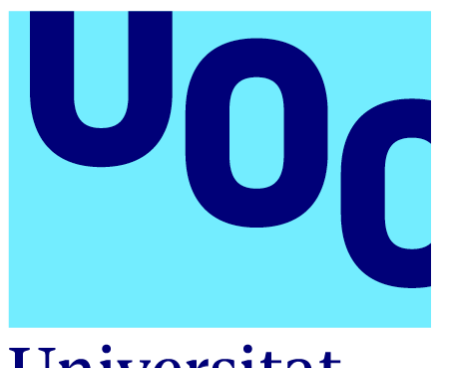

Universitat Oberta de Catalunya

# **Cortometraje:** *Don't define me*

Judit M. Nieto Palomares Grado en Multimedia Narrativa visuales 2D y 3D Consultor: Aniol Marín Atarés Profesor: Antoni Marín Amatller

01/2021

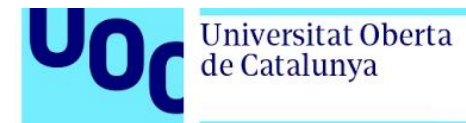

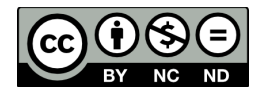

Esta obra está sujeta a una licencia de Reconocimiento - No Comercial -SinObraDerivada 3.0 España de Creative Commons

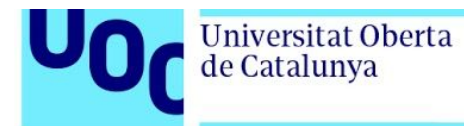

Mi primer ordenador con pantalla de tubo, el sonido del router al conectar, el ratón con bola al que soplar, una primera búsqueda en Netscape: "programas para hacer dibujos animados". Gracias papá.

A mi abuela,

la que mejor se adapta a los nuevos tiempos.

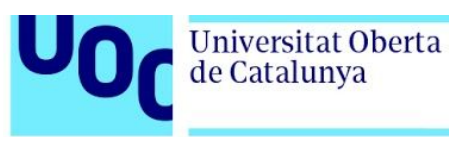

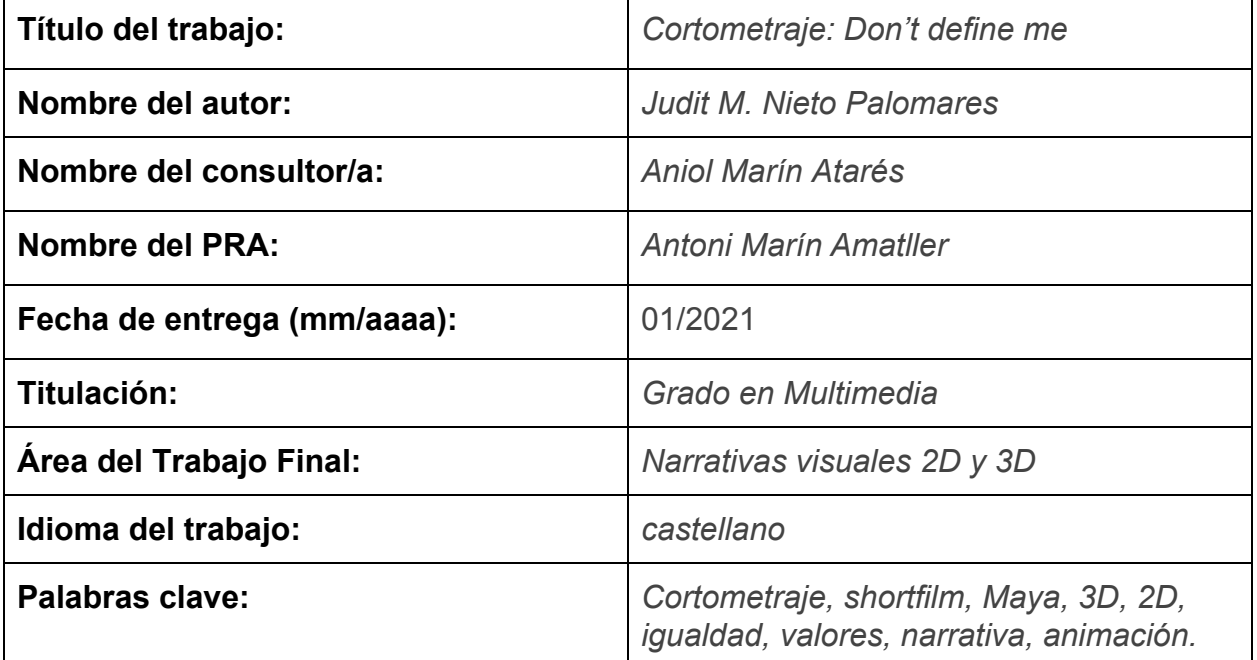

## **Resumen del Trabajo (máximo 250 palabras):**

El siguiente proyecto busca crear un cortometraje que mediante el uso de la narrativa audiovisual desea transmitir el mensaje de igualdad y aceptación, especificando que la forma de vestir, de ser, de actuar, y decisiones de una persona no la definen combinando la animación 2D y 3D. En él, un niño que juega a disfrazarse de su heroína preferida recibe críticas por vestir como una chica cuando lo único que quiere es jugar y sentirse poderoso como su ejemplo a seguir.

Para su realización y desarrollo se han trabajado las diferentes disciplinas y apartados de una pipeline de producción de animación como son la redacción de un

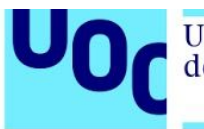

guión literario y un guión técnico, diseño de un *storyboard,* decisión del *look & feel* del cortometraje basándose en referencias, modelado, texturizado, rig, animación, iluminación y render 3D; diseño de personajes, animación y render 2D, montaje de video y sonido, corrección de luz y color y renderizado final. Además para la creación del proyecto se utilizaron software profesiones como Autodesk Maya, Substance Painter, Adobe Photoshop, Fusion, Adobe Premiere Pro o Adobe After Effects entre otros.

El resultado final del proyecto es un video concienciador pero amigable, con una estética *cartoon*, que consigue comunicar el valor de la igualdad sin que el espectador se sienta atacado. Un cortometraje para todas las edades.

## **Abstract (in English, 250 words or less):**

This end-of-grade project is about creating a short film using 2D and 3D narrative.The short film searches to communicate the message of equality and acceptance emphasizing that the way of dressing, the personality or the actions of a persona don't define them.

The story is about a boy who plays to be a super heroine and he receives criticism about his custom and he just wants to play.

For its creation, different disciplines and pipeline process have been worked on, such as the writing of a script, the design of storyboard, the choice of look & feel taking references, modeling, texturing, rigging, 3D animation, lighting and render; the design of characters, 2D animation, colors and lights correction and final composite.

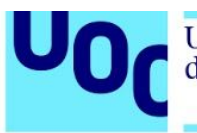

 In addition, different professional software packages have been used during the creation of the final product, such as Autodesk Maya, Substance Painter, Adobe Photoshop, Fusion, Adobe Premiere Pro or Adobe After Effects among others.

The final result of the work is a video to raise awareness within the population but in a friendly way with a cartoon style. The intention is to communicate the equality value with no feels attacked by how it is told. A short film for all ages.

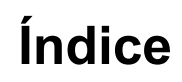

U<sub>OC</sub>

Universitat Oberta<br>de Catalunya

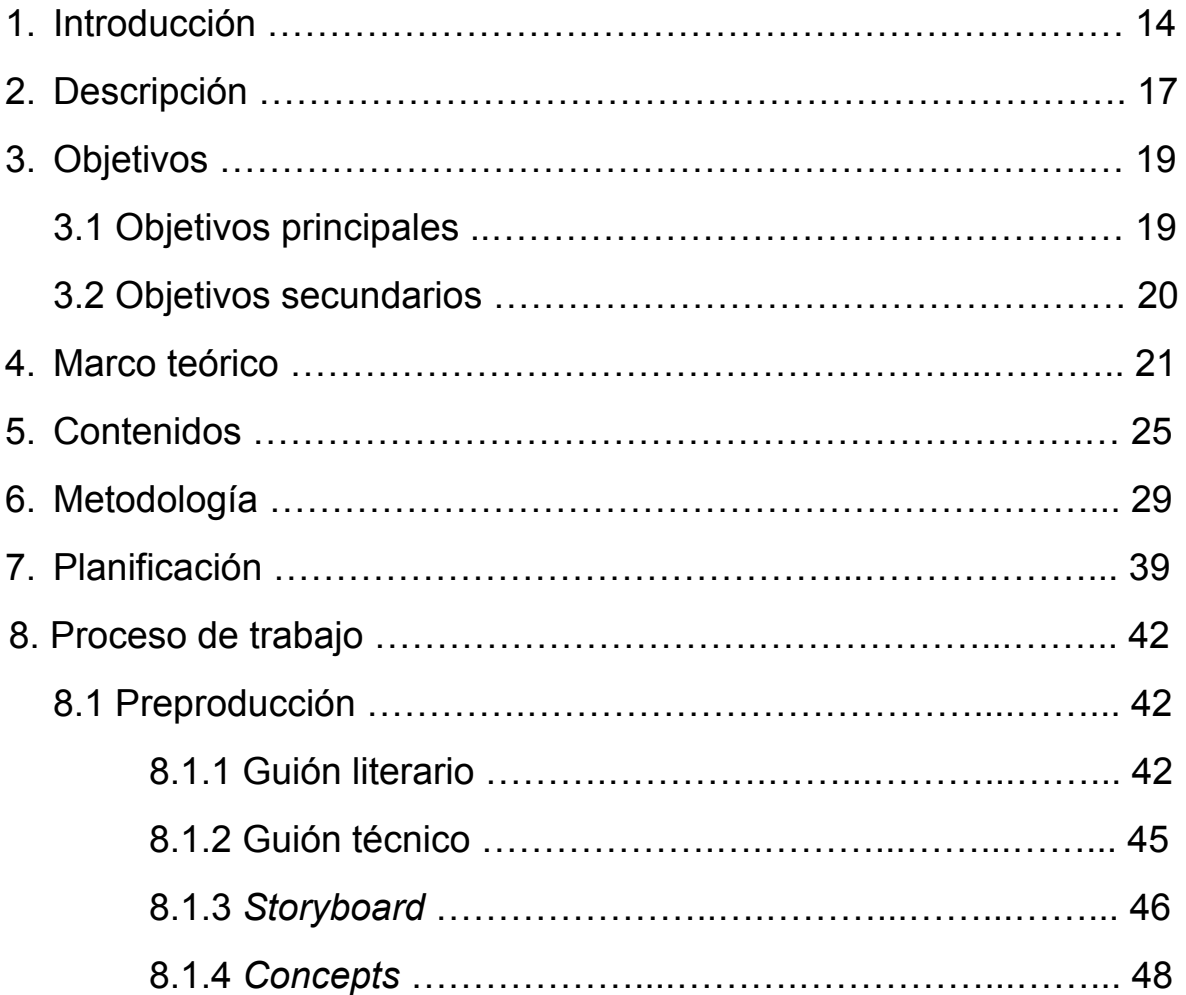

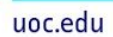

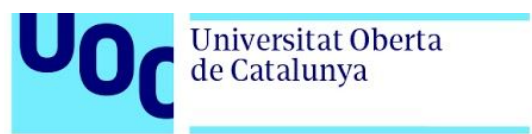

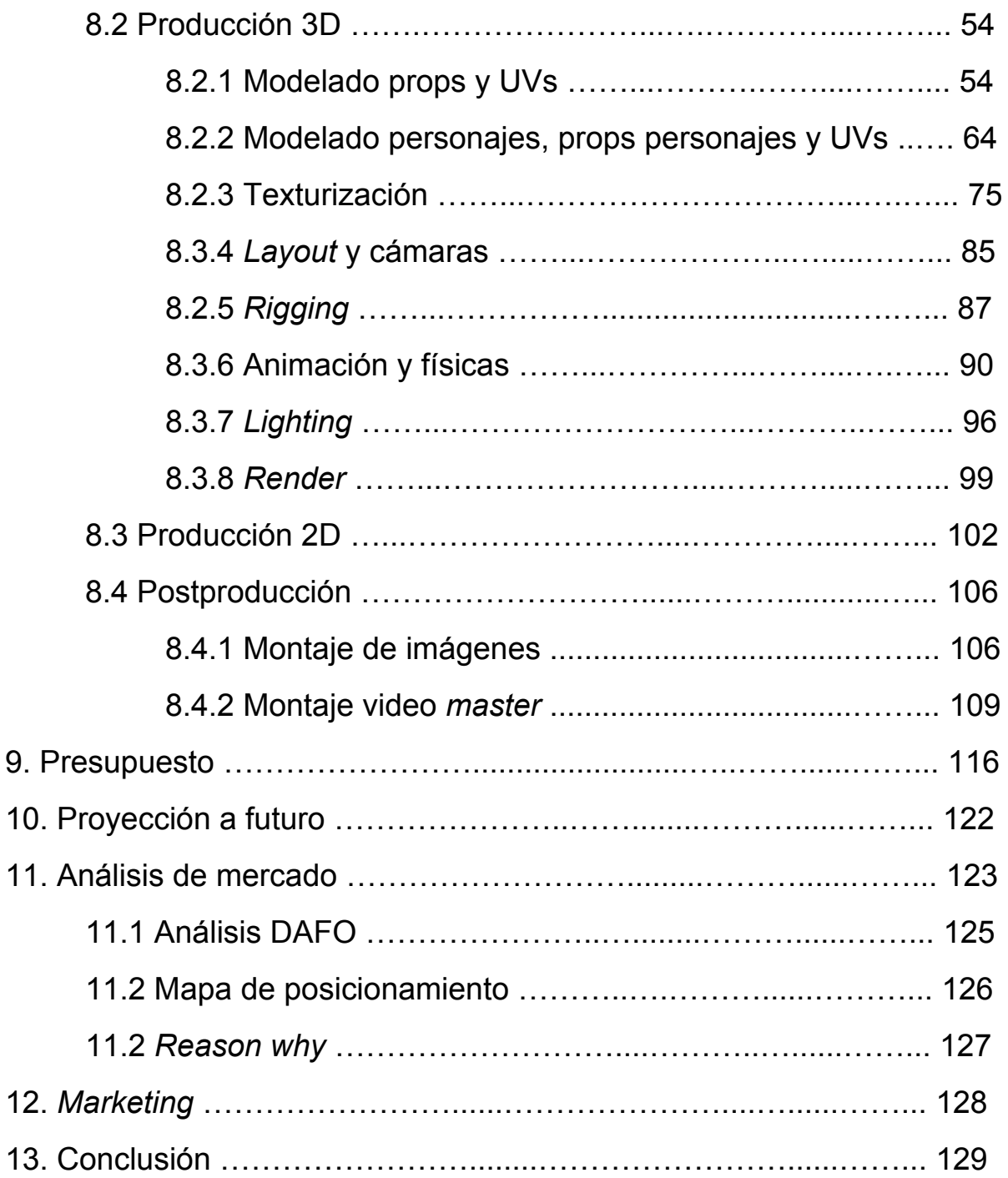

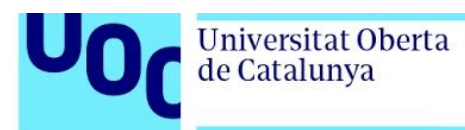

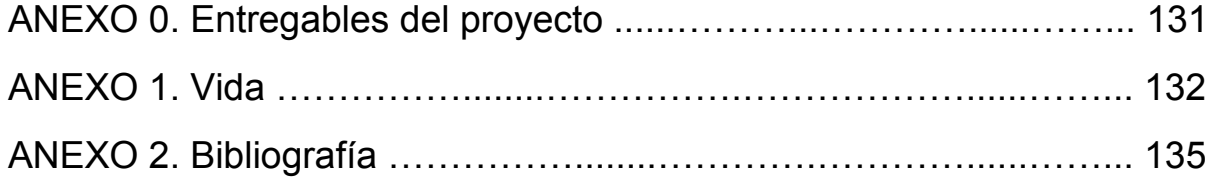

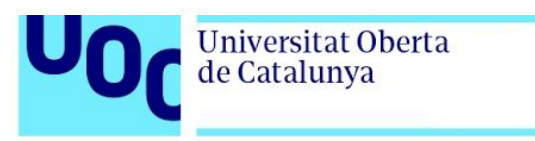

# **Figuras y tablas**

# ÍNDICE DE FIGURAS

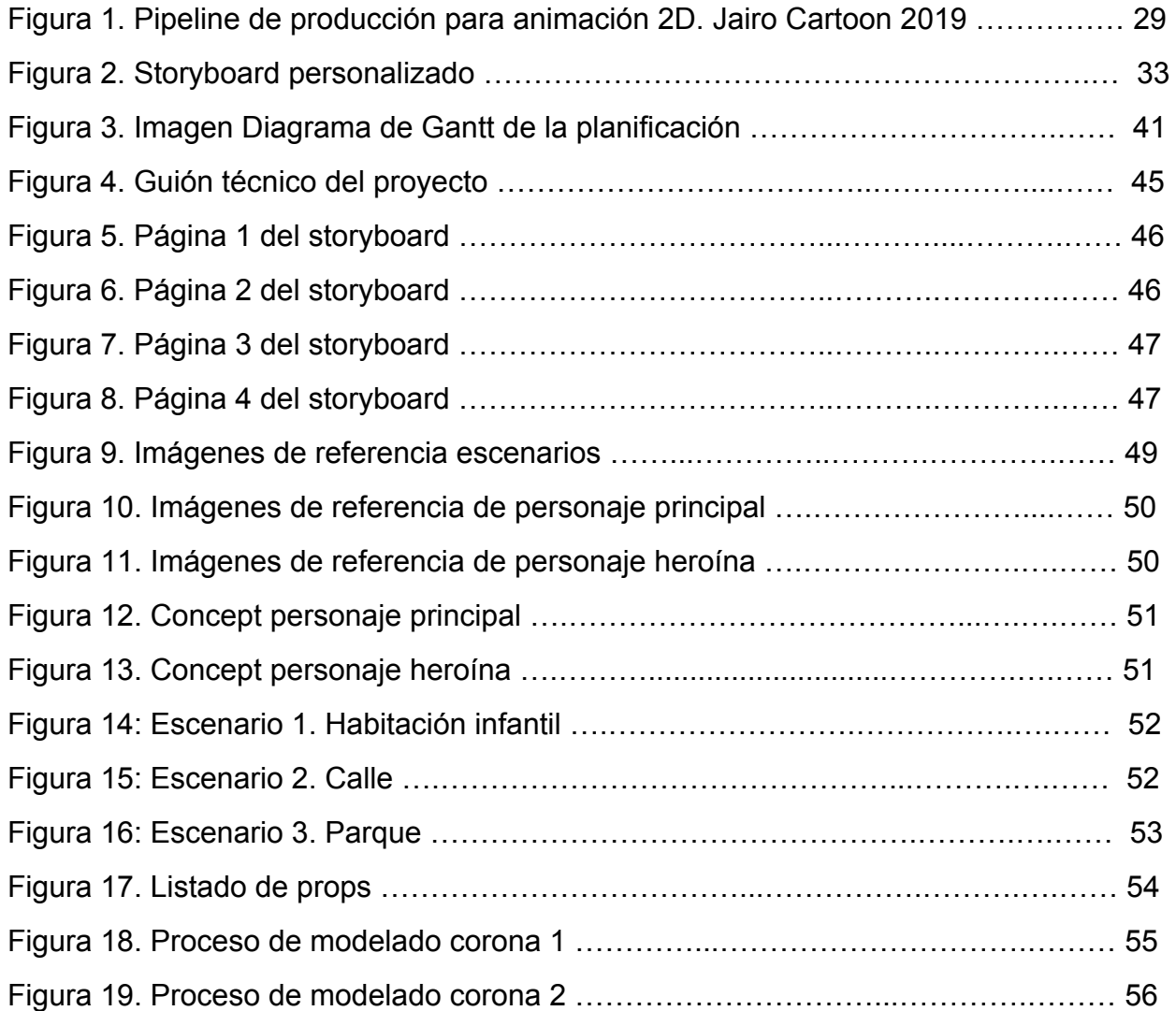

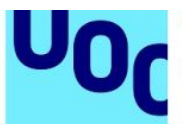

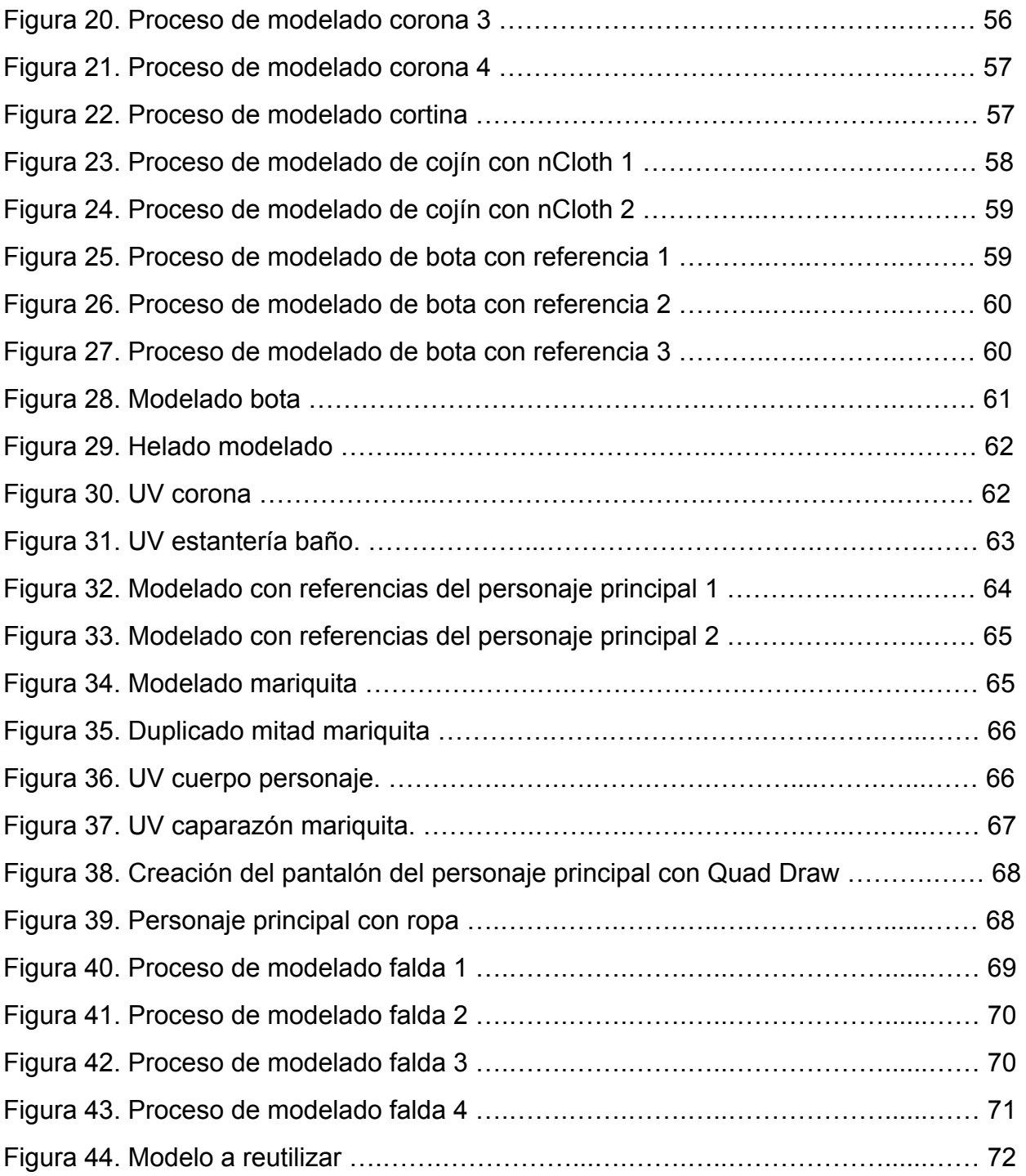

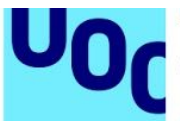

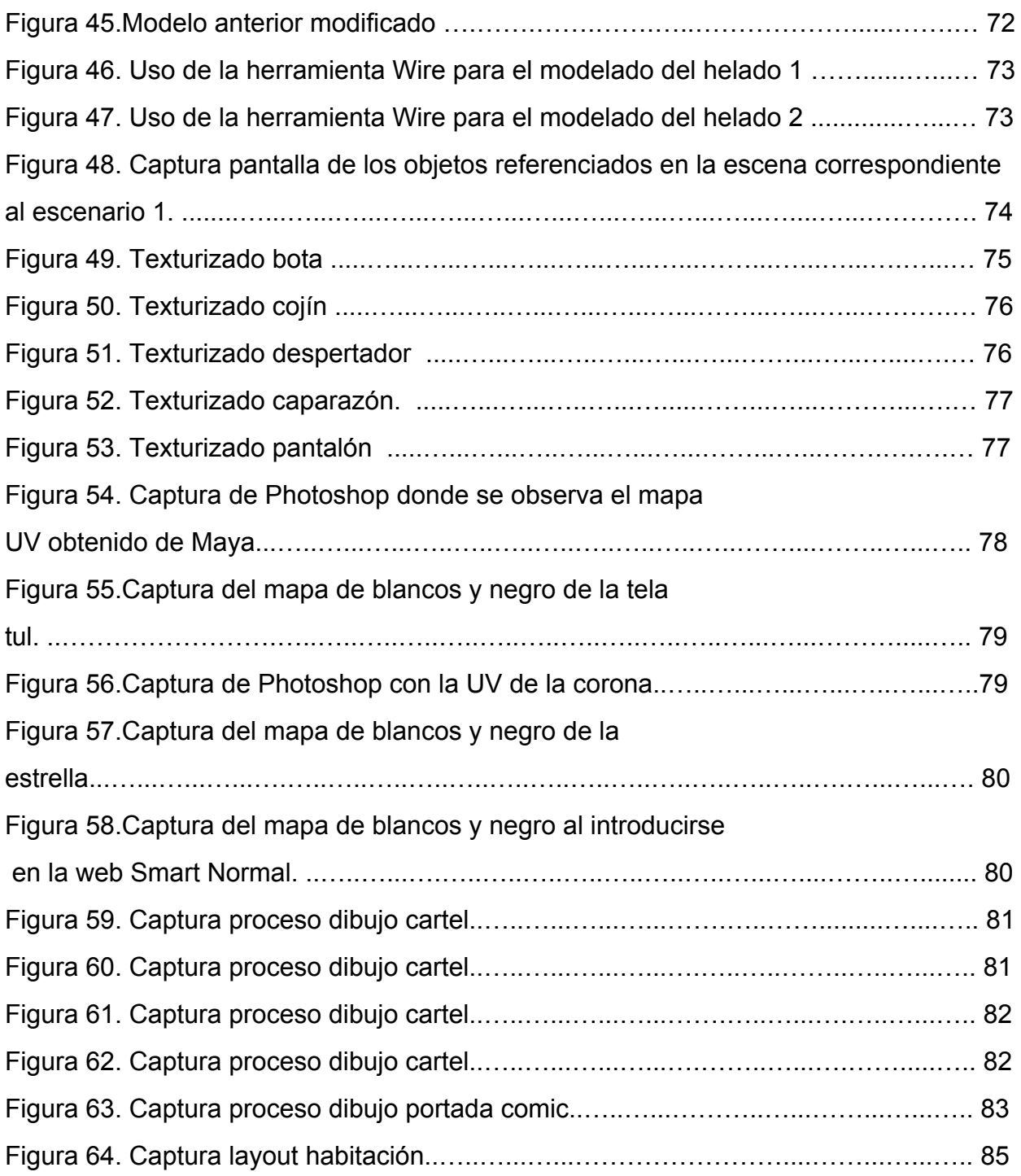

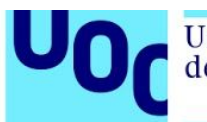

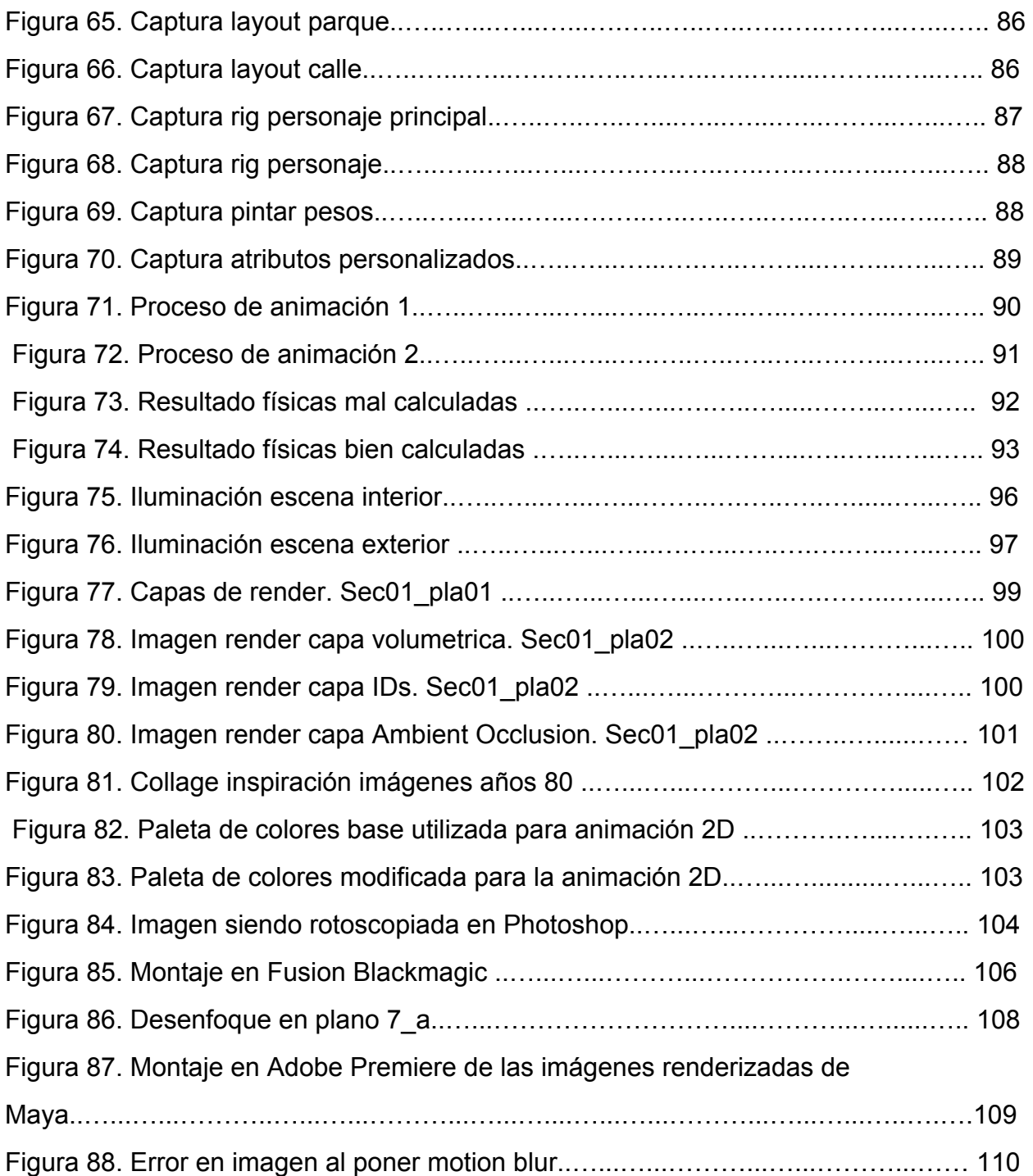

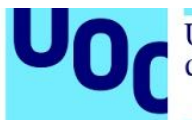

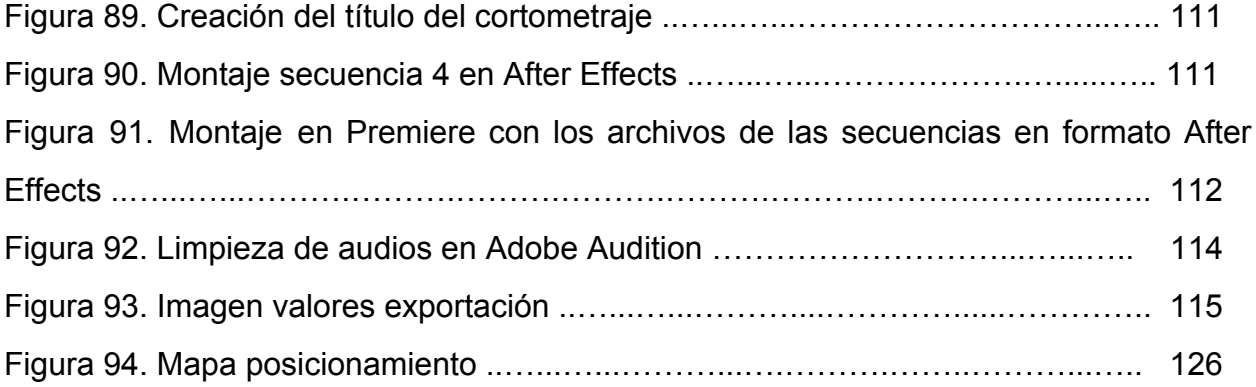

# ÍNDICE DE TABLAS

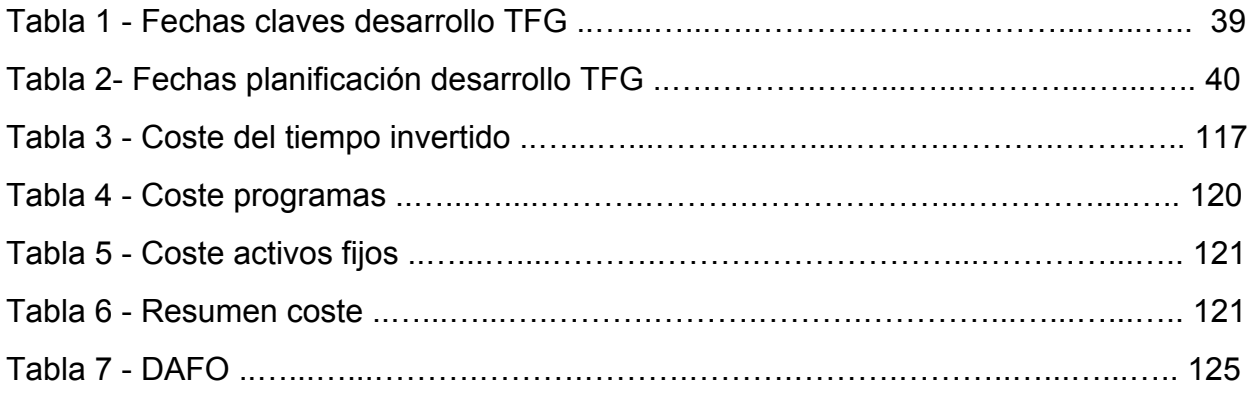

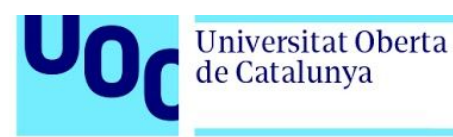

# **1. Introducción**

Desde la prehistoria, el habla, el sonido y la imagen estuvieron relacionados y se considera que la convergencia de información auditiva y arte visual de las pinturas rupestres permitieron a los humanos primitivos mejorar su capacidad de transmitir según ha concluido el lingüista del MIT, Shigeru Miyagawa.<sup>1</sup>

Esto fue en los inicios de la especie humana, sin embargo, aunque toda la evolución tecnológica ha sido importante, no fue hasta los años 80 del siglo XX cuando la innovación explotó generando un cambio en las vidas, transformando la sociedad actual. La inclusión de los primeros ordenadores personales de un tamaño mil veces inferior a los potentes ordenadores que ocupaban salas y con una interfaz amigable y sencilla provocaron el inicio de una nueva era. Todo esto propició nuevos dispositivos y nuevas utilidades para la vida además de nuevas necesidades y formas de relacionarse y comunicarse del ser humano.

Esta nueva era, a pesar de crear nuevos estilos de vida, no se alejaba de los principios psicológicos del hombre. Así como Alan Key se basó para la interfaz de usuario en estudios sobre la teoría cognitiva <sup>2</sup>, la influencia del aspecto visual en la comunicación del hombre no fue menor sino que se incrementó en los usuarios de estos nuevos dispositivos. Este crecimiento del uso de nuevas tecnologías en la vida cotidiana fue

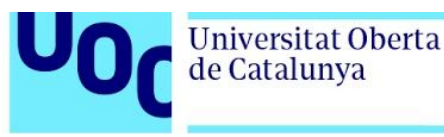

exponencial al incremento del consumo de audiovisual, por lo que aumentó también la utilización de este medio para educar, promover, comunicar. <sup>1</sup>

Por otra parte, esta sociedad cambiante, gracias a la llegada de Internet y su consecuente globalización ha permitido que todo el mundo esté hiperconectado y las mentalidades y culturas hayan evolucionado e incluso convergido, hasta el punto que se comparten festividades en culturas diferentes. Asimismo, esto ha ayudado a que ciertos conceptos relacionados con las libertades, la igualdad, derechos humanos que nacieron en épocas no mucho más anteriores como los derechos de las mujeres o la reivindicación de los homosexuales fueran cada vez más aceptados y asimilados por el altavoz que se le facilitaba por medio de las redes sociales e Internet.

Tomando estas premisas, el objetivo de este proyecto es continuar en la línea de los nuevos días que nos acontecen con la creación de un cortometraje educacional. Desde una perspectiva personal, cada vez que decido crear algo una parte de mí se queda reflejada en el proyecto. En este caso, uno de mis principales valores es la lucha constante en búsqueda de la igualdad considerando que la solución reside en la educación en valores y empatía. Una igualdad en la que ni el color, ni como vistas, ni el corte de pelo, ni tu género, ni tu orientación sexual puede ser objeto de mofa o discriminación. El uso de la narrativa 2D y 3D es la herramienta para fusionar estos dos conceptos y conseguir llegar a la mayor parte del público, donde se intenta empatizar y

<sup>1</sup> europapress.es.2020.*Las Pinturas Rupestres Se Vinculan Con El Desarrollo Del Lenguaje*. [online]<https://www.europapress.es/ciencia/ruinas-y-fosiles/noticia-pinturas-rupestres-vinculan-desarroll o-lenguaje-20180221143612.html>

<sup>2</sup>Manovich, L., 2010. *The Language Of New Media*. Cambridge, Mass: MIT Press.

**Universitat Oberta** 

de Catalunya

hacer comprender que no hay motivo para no respetar. Suelo explotar la fusión de ambos estilos ya que considero que ayuda en muchas historias a diferenciar aspectos a narrar. En el caso de este cortometraje, la animación 2D la uso para diferenciar la invención del niño versus la realidad que se presenta con la animación 3D.

La reflexión e investigación sobre el uso de las redes y su evolución ligada a la narrativa audiovisual son bases que utilizo para proyectar el mensaje que quiero expresar, para poder alzar la voz sin gritar aprovechando el crecimiento de los medios.

En conclusión, este proyecto busca utilizar el potencial de la actual vida audiovisual-interconectada, es decir, transmitir un mensaje social mediante la comunicación audiovisual combinando la animación 2D y 3D para facilitar la expresión de ideas. En este caso, se busca expresar igualdad y respeto. Que el espectador empatice y entienda que lo que hagas, como vistas, como seas, no te define.

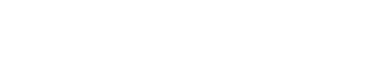

Universitat Oberta

de Catalunya

# **2. Descripción**

El proyecto a llevar a cabo consiste en la creación de un cortometraje de 2:44 minutos de duración a través de la utilización de las técnicas de animación 2D y 3D para transmitir un mensaje educativo y concienciador. Se busca facilitar el entendimiento y la estética mediante la utilización de dos estilos con estéticas diferentes donde el 2D representará un mundo imaginario y el 3D el mundo real. Las estéticas dispares no solo facilitarán la compresión sino que harán más llamativo el cortometraje lo que provocará que el espectador esté atento hasta el final y así conseguir que el mensaje sea comunicado con éxito.

Para la organización del desarrollo del cortometraje se utiliza la estructura básica de creación de proyectos audiovisuales:

- 1. Preproducción: en esta etapa se crea la idea del proyecto. Se redacta la historia junto al guión técnico y literario y un *storyboard.* Este apartado facilita la producción y la toma de decisiones en dicha etapa, como los medios que vamos a necesitar, el tiempo, etc.
- 2. Producción: en esta etapa se genera la imagen. Probablemente sea el apartado con mayor carga de trabajo. Para este proyecto, se generan los *props,*

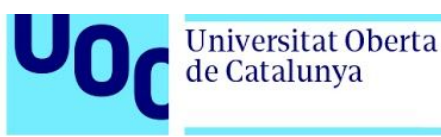

escenarios y personajes 3D, con las *UVs*, texturas y *rigs* para posteriormente animar y finalmente renderizar.

En este apartado se realizan los dos tipos de animación 2D y 3D. Ambos procesos se realizan mediante la selección de los fotogramas clave (a partir de ahora, *key frames)* y los frames intermedios. En ambos casos se utiliza la interpolación que los programas de animación genera entre *frames* y solo en caso necesario se perfila la animación añadiendo más frames intermedios.

En cuanto al render, se busca un render de calidad pero se optimiza con la guía del motor de render seleccionado, en este caso Arnold, para que el tiempo no se exceda y se obtenga un render de calidad y con un coste en tiempo bajo. A su vez, las imágenes finales de render buscan una estética realista en cuanto a escenario y los personajes con estilo Pixar, Disney o Dreamworks.

3. Postproducción: en este punto se realiza la edición de video. Una vez generadas las imagenes se realiza la correción de color, los efectos,gráficos, textos, audios,etc para terminar con una exportación final.

Además,para este proyecto se ha decidido añadir un último paso destinado a la realización final de la memoria y presentación del TFG junto con un tiempo de descanso visual para volver a visionar la versión final del cortometraje y comprobar que todo está correcto.

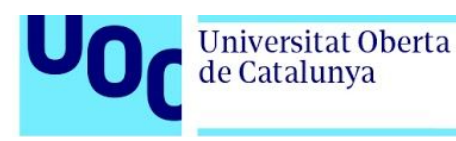

# **3. Objetivos**

La finalidad de este proyecto es generar con éxito la realización de un cortometraje desarrollado con las técnicas de animación 2D y 3D teniendo en cuenta como punto importante la narrativa y la estética con la finalidad de transmitir un mensaje educativo al espectador y persuadir.

## *3.1 Objetivos principales*

En orden de cosas, los objetivos de este TFG son:

- Narrar de manera adecuada y eficiente un mensaje de igualdad mediante el uso de la narrativa 2D y 3D mediante las herramientas Maya Autodesk y Animate 2D principalmente.
- Generar una estética que capte en todo momento la atención del espectador
- Comunicar, educar, persuadir al espectador.
- Modelar,texturizar, riggear con eficiencia y buen resultado props y personajes.
- Animar con un *timing* correcto
- Renderizar de manera optimizada
- Corregir imágenes para que sea lo más estética posible.

Por otro lado, se puede encontrar los objetivos principales que se presentan en el el plan de estudios:

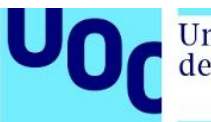

- Realizar, desde su concepción hasta su conclusión, un proyecto en una de las áreas de especialización estipuladas.
- Planificar, documentar y hacerlo avanzar de manera profesional y eficiente durante todo el proceso.
- Poner en práctica conocimientos aprendidos durante los estudios del Grado, así como otros que puedan aportar valor al proyecto.
- Aplicar los conocimientos y competencias logrados en diferentes asignaturas de manera unificada.

#### *3.2 Objetivos secundarios*

De manera lateral y secundaria, el proyecto genera los siguiente objetivos:

- Creación de un *reel* para una posterior búsqueda de trabajo.
- Aprendizaje en base a los errores
- Capacidad de resolución de problemas
- Conciencia y capacidad de cumplimiento de *deadlines*
- Adquirir experiencia al afrontar los retos que supone sacar adelante un proyecto completo.

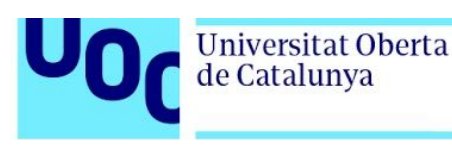

# **4. Marco teórico**

Durante toda la historia de la civilización humana se ha podido observar como una de las mejores maneras de comunicar y educar al ser humano es mediante el lenguaje audiovisual, ya sea con el uso de imagen estática en un inicio, como frescos y panfletos, o el uso de secuencias de imágenes que generen movimiento,pudiendo ser de imagen real o animaciones 2D y 3D. Todo este éxito se debe a que la narrativa audiovisual permite que el hombre analice y comprenda, a partir de sencillas imágenes, diferentes conceptos. Además, la unificación de diferentes recursos (imagen, animación, efectos, textos, etc) potencian el desarrollo de habilidades semióticas de interpretación complejas (comprensión auditiva y lectora, expresión, etc)acercando al aprendizaje del pensamiento complejo y el sentido crítico.<sup>2</sup>

El constante cambio actual, ha potenciado a favor de la comunicación audiovisual, su uso, su desarrollo a nivel creativo y de infraestructuras. Este hecho facilita que la comunicación sea cada vez más visual, y que cualquier usuario pueda generar contenido y sea más receptivo a este tipo de producto.

La percepción del hombre ante el producto audiovisual comenzó con una de las primera películas de la historia del cine "Llegada del tren a la estación" *(L'arrivé d'un train en gare de la Ciotat, 1895)* de los hermanos Lumiére. Así, el 28 de diciembre de

<sup>2</sup> Psycnet.apa.org. 2016. *APA Psycnet*. [online]

<sup>&</sup>lt;https://psycnet.apa.org/doiLanding?doi=10.1037%2F0022-0663.94.1.156>

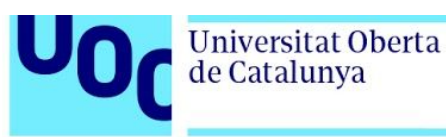

1895, comenzó la historia del cine con la primera proyección con el cinematógrafo de los Lumiére.

Esta percepción del ser humano con el mundo audiovisual ha ido cambiando y evolucionando en cuestiones de narrativa ya que están ligados socialmente y psicológicamente con el hombre, además de la influencia de las nuevas tecnologías en la sociedad. Un claro ejemplo de esta evolución se puede observar en el cine de terror que tuvo que evolucionar para adaptarse a los nuevos miedos de los espectadores.

El ser humano es cambiante y conforme asume que ciertos elementos en pantalla son ficticios el miedo se consume por lo que la narrativa, la fotografía y la estética del cine han tenido que evolucionar para adaptarse a los nuevos miedos de los hombres. Así, en los años 90, un simple payaso a plena luz del día podía infundir terribles pesadillas, mientras que en la versión de la actualidad es necesario crear un payaso monstruoso y lejos de la realidad combinado con luces oscuras.<sup>3</sup>

Esta constante necesidad de adaptación no solo se refleja en el cine de terror sino en todos los productos derivados de la comunicación audiovisual. La manera de consumir contenidos ha cambiado con la revolución digital y con ellos la forma de captar y retener la atención de las personas.<sup>4</sup>

Este cambio se puede observar en los datos que presenta el informe *Media Consumption Forecast de Zenith*, donde se refleja que la población invierte en Internet

<sup>3</sup> Salmador, S., 2013. *Los Miedos Que Esconde El Cine*. [online] EL PAÍS. <https://elpais.com/cultura/2013/04/04/actualidad/1365099271\_150867.html>

<sup>4</sup> Haycanal.com. 2020. *La Comunicación A Través De Imágenes | Estudios E Informes | Haycanal*. [online] <https://haycanal.com/noticias/11704/la-comunicacion-a-traves-de-imagenes>

a través del móvil 130 minutos al día en 2019, desde los 80 minutos en 2015. Este uso ha provocado que el consumo de medios se sitúe en una media de 479 minutos al día y se predice que llegue hasta los 495 minutos al día en 2021. Estos datos nos indican que los usuarios cada vez reciben más información audiovisual y para mantener su atención e interés es necesario innovar en las formas de narrar historias, de comunicar mensajes, etc. Son usuarios que se han acostumbrado a la rapidez en la información. Esto se puede extrapolar al cine, donde las narrativas son más dinámicas y llamativas. Un ejemplo de evolución y adaptación a la influencia de las nuevas tecnologías.

#### *Breve historia de la animación*

Universitat Oberta

de Catalunya

Los comienzos de la animación se remontan a 1877 cuando Emilie Reynaud, inspirándose en el Zootropo de George Horner creó el Praxinoscopio con el que conseguía proyectar secuencia de imágenes animadas.Más tarde, aparecería *Pauvre Pierrot* (¡Pobre Pierrot!) una película animada de Émile Reynaud que se estrenó en 1892 y se proyectó con un sistema de ilusión de movimiento inventado por el propio Reynaud, conocido como teatro óptico. Ya en el siglo XX, aparecería lo que se considera el primer corto animado *Fantasmagorie* del francés Emile Cohl.

En 1923, con la aparición del estudio *The Walt Disney Company* la animación tomaría impulso y su propagación creció. Durante la la primera y segunda guerra mundial la animación se convirtió en un medio muy efectivo que se utilizaba con uso propagandístico.

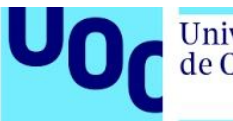

A partir de los años 60s y 70s aparecieron otros estudios y con otras animaciones independientes como la animación del gato fritz (1972) basadas en un cómic alternativo. En este mismo año, Ed Catmull, científico de la universidad de Utah crearía la primera animación 3D, titulada *A Computer Animated Hand* (1972) y posteriormente se convertiría en cofundador de los estudios PIXAR.

La animación y la producción audiovisual se ha convertido en parte de la sociedad del siglo XX. Convirtiéndose en parte de la infancia, con un halo de magia y misticismo de la posibilidad humana de dar vida y generar mundos.

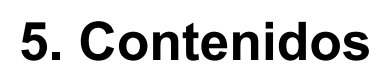

Universitat Oberta

de Catalunya

Tal y como se ha detallado anteriormente, este proyecto se divide en la estructura básica de los proyectos audiovisuales: preproducción, producción y postproducción, además de un apartado adicional al cual se hará referencia mediante el término "tiempo de descuento".

#### *Preproducción*

En este apartado se encuentran los procesos previos de la idea para afianzar las ideas, conceptos, referencias.

-*Brainstorming*: Se genera la idea a partir de valores que se pretenden comunicar y se busca cómo plantear la narrativa de planos. La estética y apartados de guión se realizan una vez tenido una idea principal de cómo se presentará la historia.

-Guión técnico y literario: En este proceso se busca verbalizar la idea e ir dejando claro planos, audios, movimientos de cámaras, diálogos. En el caso del guión literario se expone de manera sencilla la historia, mientras que en el guión técnico se refleja la historia por planos, es decir, especificando: número de secuencia, número de plano, movimiento de cámara, descripción del plano, audios que se escucha en ese plano.

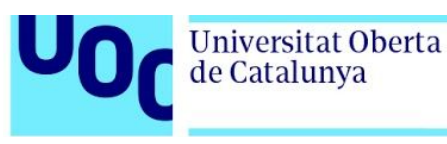

-*Storyboard:* una combinación de imágenes que permiten hacerse una idea de los planos, las cámaras y sus movimientos y la duración final del cortometraje.

-Animatica: con el uso de las imágenes del storyboard, se genera un video para estimar la duración total.

*-Look and feel*: búsqueda de referencias de estilo, animación, montaje, luz, color…

### *Producción*

En este apartado se encuentran los procesos de creación.

-Modelado props y personajes con UVs: mediante el uso de figuras poligonales se generan formas de los *props* y personajes deseados.

-Texturización de modelos: los modelos terminados y con sus respectivas UVs se les genera texturas simulando materiales reales como madera, plásticos, telas, cristal, etc.

-Rig de personajes: En este proceso se le dan "huesos" al personaje para poder animar el personaje.

-Layout: El layout es un escenario en baja poligonización donde solo se colocan polígonos primitivos en lugares del escenario esenciales para la animación.

Universitat Oberta

de Catalunya

-Animación: Es el proceso en el que se genera la acción. Las cámaras se mueven y los actores modelados cobran vida.

-Lighting:Es el proceso de iluminación del cortometraje.

-Render: El render es el proceso de generar cada una de las imágenes que conforma el cortometraje con unas especificaciones concretas para optimizar el tiempo y la calidad. Se utiliza el método de render por capas.

-Animación 2D: principalmente mediante el uso de rotoscopia de imagen real, ya sea imágenes tomadas de otras películas o referencias grabadas

### *Postproducción*

En este apartado se le da la estética final que se busca modificando luces y colores.

-Montaje de capas de render: Del proceso de renderización por capas de Maya, se obtienen varias imágenes de un mismo *frame,* es decir una imagen de cada *frame* por cada capa*,* que es necesario componer con diferentes tipos de fusión de capa para obtener la imagen final.

-Montaje imágenes: Una vez tenemos las secuencias, se montan en Premiere para generar el video. Y se añaden los frames de la animación 2D.

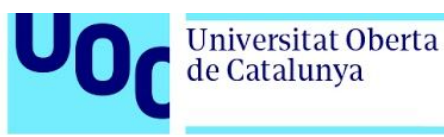

-Corrección de luz y color: una vez tenemos el video procedemos a las modificaciones de estilo y de narrativa que se especificará en el apartado 6. *Metodología (véase página 29)*

-Selección y edición de audio y efectos de sonido: Con el video ya listo se procedería a la selección de la música y de los efectos de sonido con licencias compatibles. Además se montaría junto con la imagen ya corregida para tener el montaje final.

-Montaje completo y render video final: En este último apartado,se compone imagen con sonidos para realizar el render del video *master*.

*Tiempo de descuento:* Este tiempo se destina para la realización de la memoria y para dejar descansar el proyecto. Es decir, dar un tiempo sin visionar el cortometraje para un último visionado y ver defectos y posibles mejoras antes de la entrega final.

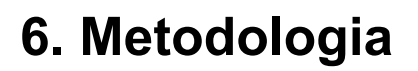

**Universitat Oberta** 

de Catalunya

En cuanto a la metodología del proyecto, en primer lugar se debe tener en cuenta que un cortometraje es como una película de menor duración y de retorno comercial menor, por lo que las capacidades en cuestión de personal y activos del proyecto son más limitados. Pero se considera como base de la metodología el *pipeline* más común de las producciones de animaciones 2D y 3D.

Para el caso de las producciones de animaciones 2D podemos encontrar el siguiente esquema:

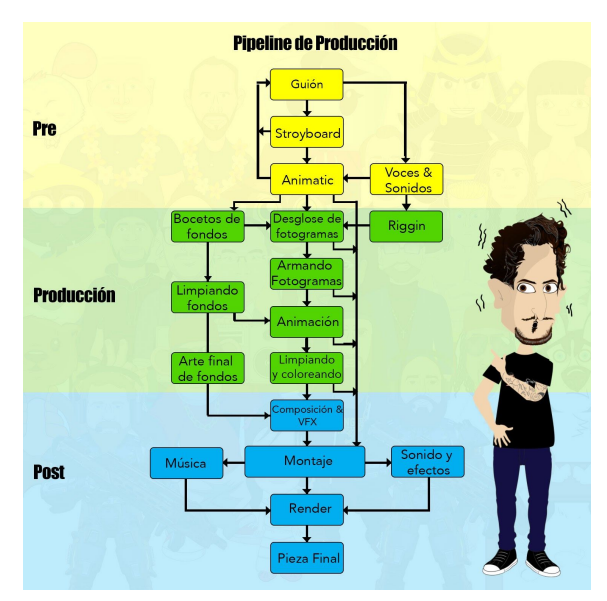

*Figura 1. Pipeline de producción para animación 2D. Jairo Cartoon 2019 5*

<sup>5</sup> Cartoon, J., 2019. *Pipeline De Producción Para Animación 2D - Jairocartoon*. [online] JairoCartoon.<[https://jairocartoon.com/2019/07/24/pipeline-de-produccion-para-animacion-2d](https://jairocartoon.com/2019/07/24/pipeline-de-produccion-para-animacion-2d/)>

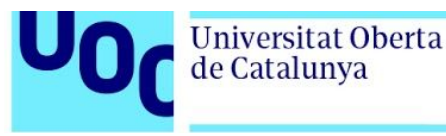

Normalmente en este tipo de *pipelines* se utiliza el trabajo en paralelo, que consiste en que mientra una persona realiza el trabajo, por ejemplo la realización de las texturas, otro miembro del equipo está montando las escenas en layout. En este proyecto al no haber diferentes personas trabajando en él no se pudo realizar este tipo de organización y se tuvo que adaptar, ampliando en tiempos cada apartado pero siempre conservando la esencia del *pipeline*: preproducción, producción y postproducción.

Además, al utilizarse dos tipos de animación diferente se tuvo que crear un pipeline que abarcara ambos estilos. Por lo que para aprovechar el tiempo se decidió que primero se realizara la producción 3D y que en el momento de render se procediera a la realización de la producción 2D, y que en la preproducción se preparasen ambas producciones y la postproducción abarcara también ambas.

La imposibilidad de hacer tareas en paralelo conlleva que el esfuerzo sea mayor, ya que tareas que se pueden hacer 3 personas a la vez y entregarse en una semana tienen que alargarse en tiempo porque no se puede realizar a la vez por una persona, pero provoca una mayor constancia en el trabajo diario para poder llegar a cabo los objetivos dentro de los deadlines especificados en el apartado 7 (véase apartado 7. *Planificación*, página 39)

Para llevarlo a cabo se han seleccionado los siguientes programas con sus respectivas licencias:

1. **Maya Autodesk (licencia estudiante):** Para generar los modelos 3D ya sean props o personajes y a su vez las *UVs.*

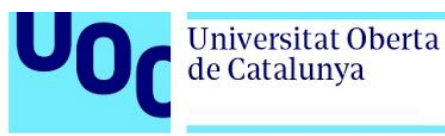

- 2. **Substance Painter (licencia estudiante):** Para generar los diferentes mapas de texturas complementandolo con **Photoshop (licencia estudiante)** y la página web **<https://www.smart-page.net/smartnormal/> (libre de uso) .** Esta página genera mapas de normales a partir de mapas de blancos y negros que se generan previamente en Photoshop.
- 3. **Adobe Animate (licencia estudiante) y Photoshop:** Para crear las animaciones 2D y dibujos vectoriales complementarios para las texturas
- 4. **Photoshop (licencia gratuita):** Para rotoscopiar imágenes reales para realizar la animación 2D.
- 5. **Premiere/After Effects/Audition (licencia estudiante)/Fusion Blackmagic(gratuito):** Para postproducción y efectos. En concreto para montaje de capas de render, retoques de luz y color, montaje, retoque de audio y montaje y exportación final.
- 6. **Motor de render (licencia estudiante):** Arnold.
- 7. **Google Docs (licencia gratuita)**: Para la redacción de la memoria
- 8.

Tomando de partida los apartados ya citados en el apartado anterior, se puede especificar las diferentes metodologías para cada apartado:

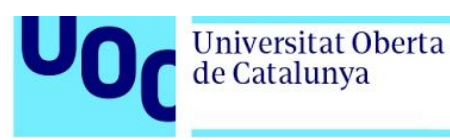

### **Preproducción:**

-*Brainstorming*: Para el caso de este proyecto se tomó diferentes valores básicos de la autora junto con ideas anteriores que se habían abandonado por falta de tiempo y se utilizó la realización de este proyecto como "excusa" para llevar a cabo uno de ellos. El motivo para la elección de la idea de este cortometraje fue la facilidad con la que la autora desarrolla esta historia frente al resto de las propuestas.

La idea nació hace 3 años con una imagen de Instagram donde se veía un niño disfrazado de Superman andando por una acera. De ese concepto de un niño feliz, andando disfrazado surgió todo lo demás.

Una vez decidida la historia, para este proyecto se utilizó un hilo musical inspirador para la ayuda a la visualización de la historia y sus diversos y posibles planos. Es decir, se utiliza la estructura musical en la que se presenta un tema principal, se desarrolla y se vuelve a exponer este tema principal (Exposición, desarrollo y reexposición-forma sonata) . Esta estructura nos invita a marcar ritmos y a darle una continuidad a la historia. En este caso se utilizó en concreto la canción *Nomanisone Island/National Movers* de Michael Giacchino que pertenece a la BSO de *Inside Out.*

Todas las ideas se fueron tomando inicialmente en el bloc de notas de Iphone y posteriormente en una libreta, pasándose las versiones finales a Pages y Numbers.

**Universitat Oberta** 

de Catalunya

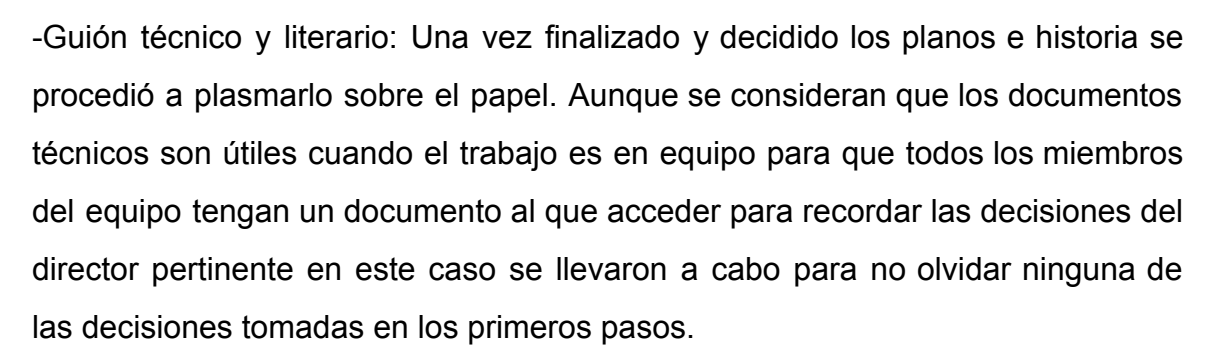

En primer lugar se escribió el guión literario y a continuación el técnico. Además para el guión literario se ha respetado las características de estilo (fuentes, márgenes,interlineado).

-*Storyboard:* para este apartado se hizo una búsqueda de diferentes plantillas y se realizó una que se adaptara a las necesidades de este proyecto.

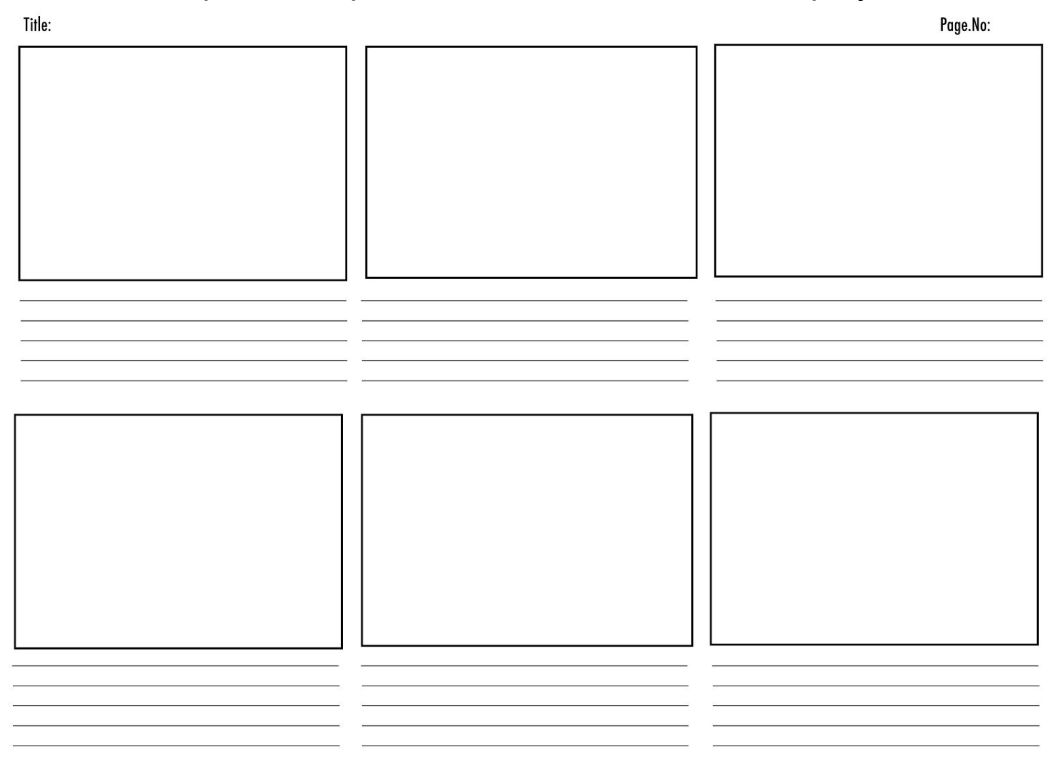

*Figura 2. Storyboard personalizado*

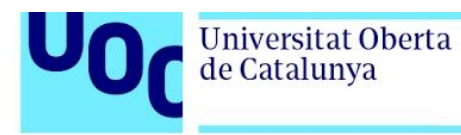

-Animática: para la realización de la animática se tomaron las imágenes escaneadas del *storyboard* y posteriormente se montaron con Premiere para la estipulación del tiempo total del cortometraje.

*-Look and feel*: para la búsqueda de las referencias se utilizaron las redes sociales Instagram y Pinterest para la búsqueda de referencias. Además videos que sirvieron para la posterior animación. A su vez, se crearon videos originales de referencia para movimientos.

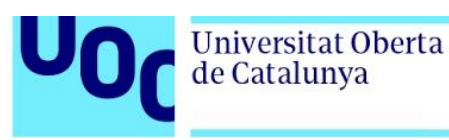

### **Producción:**

Durante toda la producción se ha buscado optimizar el trabajo. En la producción de los elementos 3D, cuanto mayor sea la carga en el proyecto más se dificulta el trabajo a lo largo de todo el periodo ya que hace las escenas más pesadas, provocando que tarden más en abrirse, que sea más difícil y lento trabajar con ellas e incluso que se produzcan errores ya que no se disponen de equipos excesivamente potentes. Además que algunos elementos que sobrecargan las escenas pueden también ralentizar el tiempo de render de las imágenes. Por lo que a continuación se detallarán todos los procesos llevados a cabo para evitar estos inconvenientes.

-Modelado 3D:Se ha modelado mediante la técnica de *low-poly* buscando la optimización. Especialmente en los elementos que quedan en un segundo plano y en los que aparecen desenfocados por el desenfoque de cámara. Los elementos que se encuentran en primer plano o tienen cierto protagonismo si fueron modelados de baja poligonización a alta buscando el detalle.

Para las UVs solo se ha utilizado una UDIM, de nuevo para optimizar el peso de los elementos. Si varios elementos aparecen juntos y no estaban en primer plano se proyectaban todas las UVs en esta misma UDIM para evitar que haya posteriormente mayor número de texturas.

-Texturización de modelos: los modelos se han texturizado combinando Photoshop y Substance Painter. En algunos casos varios objetos colocados de manera próxima y que se puedan considerar una única unidad se han texturizado juntos para disminuir el número de mapas y así disminuir la carga del
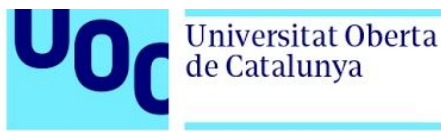

proyecto para facilitar su posterior renderización. Esto mismo ocurrió con el mapa de *Heigh.*

-Rig de personajes: Se genera una estructura que permite la articulación del personaje para generar la animación. Estos huesos o *joins* se conectan a unas curvas que se crean para que ejerzan de controladores y la animación se haga efecto sobre estos y no sobre los *joins.* Para unir la malla con los *joins* se realiza el *Bind skin* para la conexión y se procede a pintar pesos*.* Estos pesos son la influencia que ejerce cada hueso sobre cada parte de la malla. Es decir, cuánta influencia tiene el codo sobre toda la superficie del personaje.

Para la animación de las manos se utilizó *set driven key. Y* para las animaciones faciales se utilizó *blend shapes.* Los *Blend Shapes* consisten en deformar la malla del personaje para generarle la expresión facial (aunque en este caso también se utilizó para las deformaciones de la falda)pero mientras esta herramienta está activa para evitar que el modelo se modifique definitivamente.

-Layout: Esta escena se genera para que a la hora de animar se pueda trabajar sin obstáculos de más, ni una escena pesada. Cuando se acaba la animación se coloca el escenario real y se procede a la renderización. También se utiliza para trabajar con las cámaras finales.

-Animación: El *frame rate* seleccionado es 24 frames por segundo (fps).

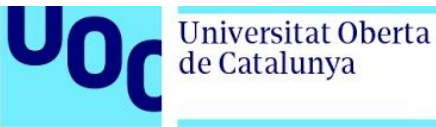

-Lighting: Cada plano tiene un set light diferente, conectando y desconectado la iluminación con ciertos objetos para conseguir la estética deseada.

-Render: El motor de render seleccionado es Arnold y el tamaño elegido ha sido HD\_720 (1280x720). Para este apartado se ha seleccionado el método render por capas. Las capas utilizadas fueron: una capa por cada luz, una capa para la luz volumétrica, una capa para el *Ambient Occlusion* y una capa o las necesarias para las IDs.

-Animación 2D: principalmente mediante el uso de rotoscopia de imagen real, ya sea imágenes tomadas de otras películas o referencias grabadas. Las dos referencias de películas seleccionadas han sido "Wonder Woman" y la serie "Super Girl" de acción real. A diferencia de la animación 3D, el *frame rate* de la animación 2D es de 12 fps.

La rotoscopia se ha llevado a cabo en Adobe Animate y en alguna ocasión para detalles específicos Adobe Photoshop.

#### **Postproducción:**

Para llevar a cabo el montaje de las capas obtenidas en render se ha usado Fusion Blacmagic mientras que para el montaje y corrección de color se ha utilizado Adobe Premiere y los efectos como *motion blur*, transiciones como pasar una página o de escribir un título se han realizado con After Effects.

-Montaje de capas de render. Las capas que renderizamos y obtenemos son:

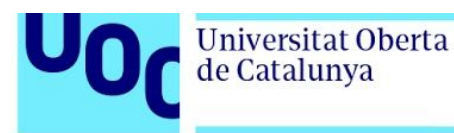

- Area lights: una capa con la escena y solo las luces de este tipo.
- HDRI light: una capa con la escena y la luz del HDRI, si lo hubiera.
- Volumétrica: una capa con la escena y la luz volumétrica, si lo hubiera.
- ID: una capa de IDs que facilita la selección de partes u objetos en la postproducción.
- AO: una capa de ambient occlusion que es la capa que aporta sobras a la escena final

Las imágenes obtenidas están en formato .png y en tamaño HD 720 (1280 x 720 px). Aunque algunos de los planos tengan desenfoque de cámara y desenfoque de movimiento se decide que este efecto es más productivo si se añade en postproducción ya que en Maya aumenta considerablemente el tiempo de render.

-Montaje imágenes: Para llevarlo cabo se ha utilizado Fusion Blackmagic donde se han utilizado los diferentes modos de fusión de capas para obtener el resultado deseado de cada una de las capas obtenidas de Maya.

-Corrección de luz y color: Más allá de un color equilibrado y una luz óptima, tal y como se especifica en el guión técnico más adelante (véase el apartado Guión técnico, página 45) la saturación del corto acompaña a los sentimientos del niño. Por lo que se procede a jugar con los valores de saturación para conseguir el efecto deseado. Además se procede a aplicar el desenfoque de cámara y de movimiento. Todo esto se realiza parte en Fusion y parte en Premiere.

-Selección y edición de audio y efectos de sonido: Los archivos utilizados para la ambientación sonora se han obtenido de la base de sonidos Free Sound, mientras que

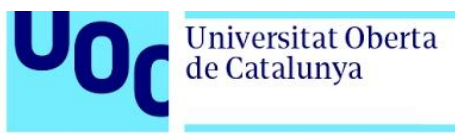

la música se ha obtenido del compositor Steven O'Brien que posee muchas canciones con licencia Creative Commons.

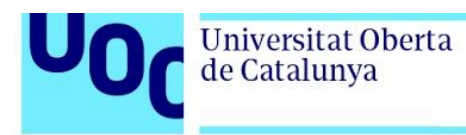

# **7. Planificación**

A continuación se presenta diversos cuadros sobre la planificación y distribución del trabajo:

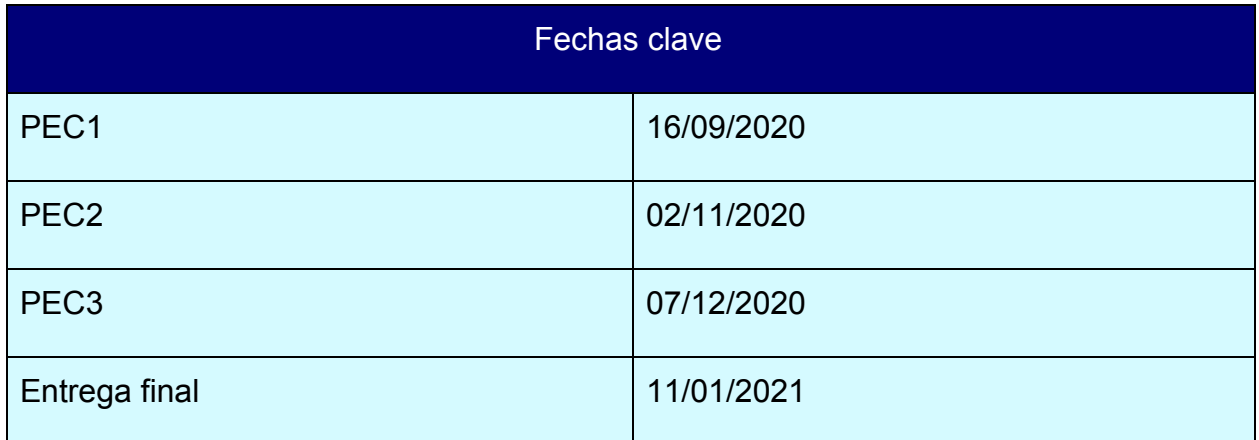

*Tabla 1 - Fechas claves desarrollo TFG*

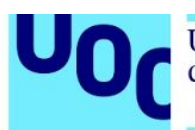

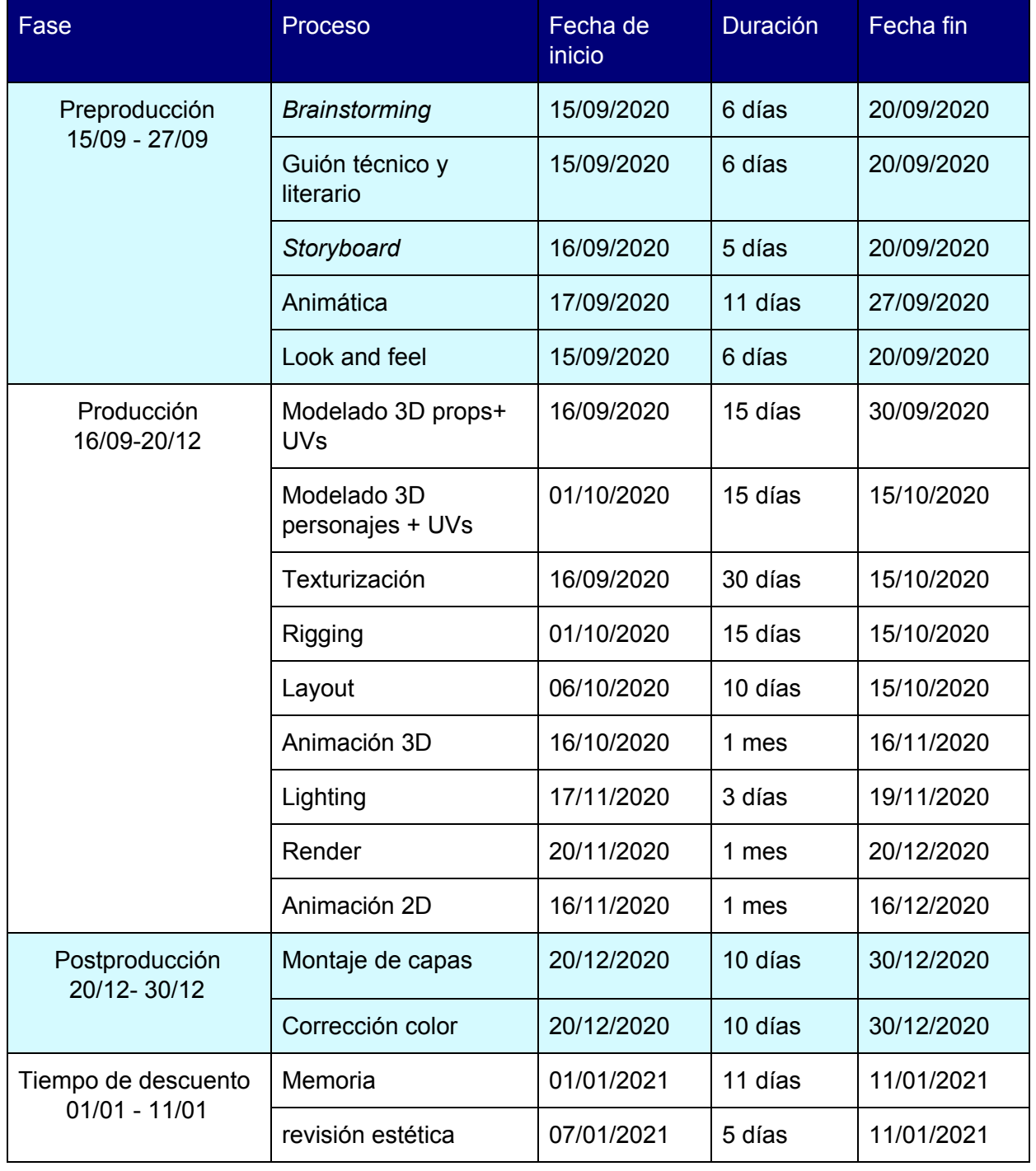

*Tabla 2- Fechas planificación desarrollo TFG*

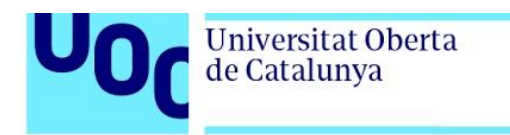

Para hacerlo más visual, a continuación se plantea un Diagrama de Gantt o también se puede acceder desde el siguiente [enlace](https://plan.toggl.com/#pg/kXa-VXgAlzrzFmmFYD46TTd8WkWj7R0l).

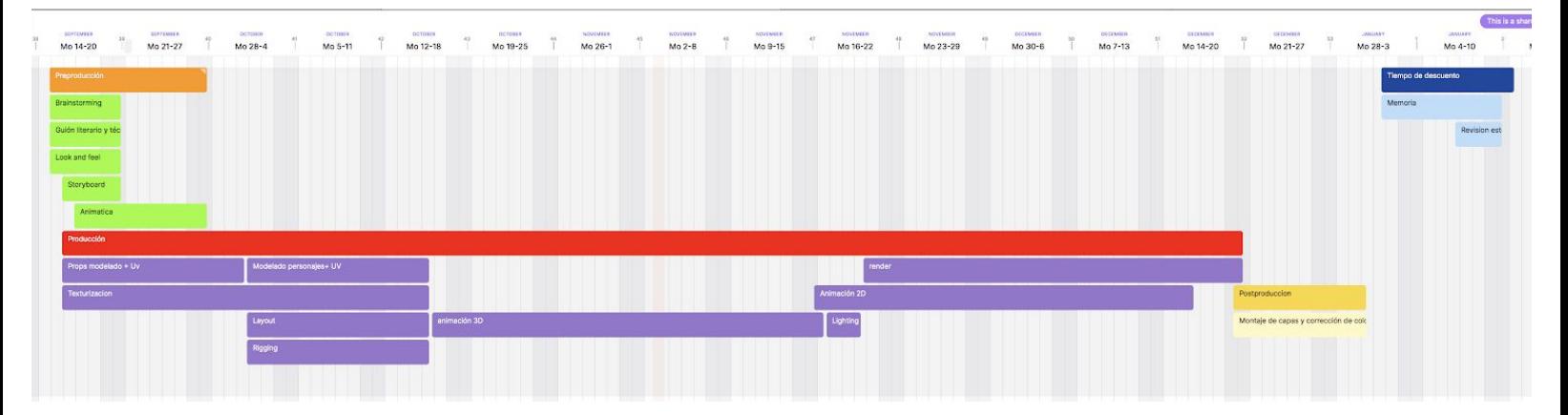

*Figura 3. Imagen Diagrama de Gantt de la planificación*

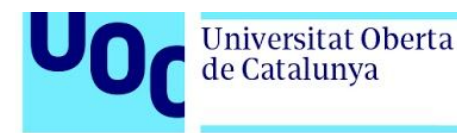

## **8.Proceso de trabajo**

### 8.1 Preproducción

### 8.1.2 Guión literario

ESC 1. INT/DÍA HABITACIÓN NIÑO.

Suena la alarma del despertador clásico sobre la mesilla de noche y aparece la mano del NIÑO(8) que apaga el despertador.

El niño se destapa y se baja de la cama por un lateral de esta. Lleva puesto unas botas de agua personalizadas con *gomets.*

El niño se cepilla los dientes en el cuarto de baño.

El niño se sube una falda de tul sobre los pantalones vaqueros. Sigue llevando las botas de agua y viste una camiseta de manga corta blanca con una S de fieltro cosida en la camiseta.

El niño se coloca una corona similar a la de *Wonder Woman* sobre la cabeza a modo diadema.

El niño sale de la habitación a paso ligero y lleva un capa de super héroe.

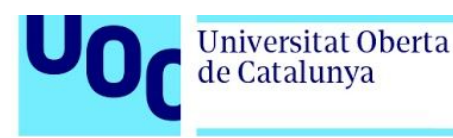

ESC 2. EXT/DÍA CALLE.

EL niño camina de manera animada por la calle, pasando una valla de bandera y llega hasta la verja del parque.

ESC 3. EXT/DÍA PARQUE.

El niño salta sobre las losas del suelo del mismo color jugando al suelo es lava.

2D - El niño imagina a una superheroína saltando sobre piedras en un río de manera heroica

El niño juega a mantener el equilibrio sobre un bordillo.

2D- El niño imagina a la superheroína manteniendo el equilibrio sobre una cuerda y debajo los cocodrilos intentan morder.

El niño gira sobre un columpio giratorio

2D- El niño imagina a la superheroína volando.

El niño recoge una mariquita de una barandilla del columpio giratorio y la deja en el césped del parque.

2D- El niño imagina a la superheroína levantándose de espaldas y diciendo con un gesto "adiós" a unos niños que se ven al fondo.

ESC 4. EXT/DÍA BANCO.

El niño sentado en un banco come feliz un helado.

NIÑO 1 (V.O)

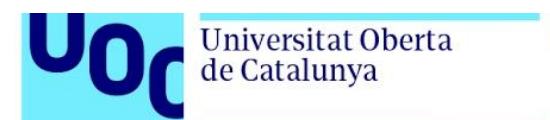

El ballet es de chicas, ¿por qué lleva tutú?(risas)

NIÑO 2 (V.O)

¡Los chicos no llevan coronas!

SEÑORA (V.O)

¿Cómo permite su madre que se vista así?

SEÑOR (V.O)

Debe ser una nueva moda...

El niño deja de comer el helado y su rostro se cambia a un gesto triste.

ESC 5. EXT/DÍA CALLE.

El niño vuelve cabizbajo con la corona en la mano caminando lento por la calle. Aparece un hombre (40) que le toma la corona de la mano y se la vuelve a colocar en la cabeza.

PADRE (V.O)

No dejes de ser tu mismo...

El niño se asombra, sonríe y le da un abrazo.

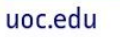

### 8.1.2 Guión técnico

Universitat Oberta<br>de Catalunya

U I

Para su mejor visualización véase el Anexo 0. Entregables del proyecto,página 131.

| SEC.                    | P1.   | Característica                                                   | Duración          | Indicación<br>técnica         | Mov.camara | Punto de vista | Imager                                                                                                    | Sonido                                                                                                    |  |
|-------------------------|-------|------------------------------------------------------------------|-------------------|-------------------------------|------------|----------------|----------------------------------------------------------------------------------------------------|----------------------------------------------------------------------------------------------------|--|
| ł.                      |       | 1 Mañana/Interior/Habitación niño/luz<br>natural                 | 30 <sub>seg</sub> | Primer plano                  | Estatica   | Normal         | Color vivo<br>3D<br>Se ve un despertador que le faltan unos segundos para que sean las<br>9.00 am<br>9.00 am<br>Se ve aparecer la mano del niño que se ha extendido hacia un<br>despertador que suena sobre una mesilla de noche para apagarlo. El<br>brazo se estira como gesto de desperezarse (Se dejan unos<br>segundos antes de cambiar de plano) | Sonicion<br>Sonidos:<br>-alarma despertador<br>-golpe en despertador al apagarlo<br>-Música: comienza después del golpe del<br>-despertador<br>-Suena bostezo mientras se quita la mano<br>del despertador                                                       |  |
|                         |       | $\overline{c}$<br>Mañana/Interior/Habitación niño/luz<br>natural |                   | Medio plano/<br>primero plano | Estatica   | Normal         | Color vivo.<br>3D<br>Se ve el lateral de la cama como se corren las sábanas y se<br>descuelgan unos pies con botas de super heroina. Las botas le<br>están algo grandea y son de agua personalizada con muchas<br>estrellas de pegatina, algunas despegadas.                                                                                           | Música<br>Sonidos:<br>quitar sabanas<br>-descolgar pies                                                                                                    |  |
|                         |       | 3 Mañana/Interior/Habitación niño/luz<br>natural                 |                   | Primerisimo<br>primer plano   | Estatica   | Normal         | Color vivo<br>3D<br>Se ve al niño cepillarze los dientes. Solo se le ven los dientes y la<br>mano.                                                                                                    | Música<br>Sonidos:<br>-cepillarse los dientes<br>-agua corriendo (grifo abierto)                                                                                                    |  |
|                         |       | 4 Mañana/Interior/Habitación niño/luz<br>natural                 |                   | primer planor<br>plano medio  | Estatica   | Normal         | Color vivo<br>3D<br>Se ye al niño subirse una falda de tul narania sobre unos vagueros.<br>El plano capta desde las rodillas hasta el ombligo. Se aprecia que en la camiseta blanca lleva cosida una S de super.                                                                                                    | Música<br>Sonidos:<br>roce de ropa                                                                                                    |  |
|                         |       | 5 Mañana/Interior/Habitación niño/luz<br>natural                 |                   | primer plano                  | Estatica   | Normal         | Color vivo<br>3D<br>u.<br>El niño de coloca una corona de cartón de Wonder Woman sobre la<br>cabeza, Solo se ve la parte superior de la cabeza y que la coloca<br>encima.                                                                                                    | Música<br>Sonidon:<br>-colocar corona en el pelo                                                                                                    |  |
|                         |       | 6 Mañana/Interior/Habitación niño/luz<br>natural                 |                   | plano medio                   | Entation   | Normal         | Color vivo<br>Color wvo<br>Se ve saliendo del plano al niño y la capa. Solo se ve lo que seria la<br>Se ve saliendo del plano al niño portono dol como desaparecer la capa<br>de plano se ve detota en tiza el titulo del como desaparecer la capa<br>de                                                                                               | Música<br>Sonidon:<br>pasos                                                                                                    |  |
| $\overline{2}$          |       | 1 Mañana/calle/luz natural                                       |                   | plano medio                   |            | Normal         | Color vivo<br>3D<br>ou<br>(Nunca se ve mas alto de la falda) Camina el niño delante de una<br>valla de madera y llega hasta un parque. Sale de plano.                                                                                                    | Música<br>Sonidos<br>-pasos<br>-coches                                                                                                    |  |
| ۰                       |       | 2 Mañana/calle/luz natural                                       |                   | Plano medio                   |            | Normal         | Color vivo<br>3D<br>Desde la espaida dEl niño a la altura de las rodillas(se puede ver el<br>Desivir la dejaluscruci nintru artu antira un rais fotoinats partir de la faldaj, este sulta sobre las locas del suelo del mismo color<br>jugando al suelo es lava. La cámara gira hacia abajo del niño y hasta<br>llegar al frente.<br>plano.            | Música<br>Sonidos:<br>caer sobre las losas<br>∿aer suure sa rusas<br>-esfuerzo al saltar<br>-risa del niño<br>-sonido ambiente pájaros, coches, niños                                                                                                    |  |
|                         |       | 3 No hay escenario                                               |                   | Plan general                  |            | Normal         | Color vivo<br>$\frac{1}{2}$<br>2D<br>Se ve a una super heroína saltando sobre piedras en un río de<br>manera heroíca y al caer en la ultima tapa la cámara para hacer<br>transición                                                                                                    | Música<br>Sonidos:<br>-caer sobre las piedras<br>-agua correr.<br>-sonido selva                                                                                                    |  |
|                         |       | 4 Mañana/calle/luz natural                                       |                   | Plano medio                   |            | Normal         | Color vivo<br>Se ve de perfii al niño haciendo el equilibrio sobre un bordillo del<br>Se ve de perfii al niño haciendo el equilibrio sobre un bordillo del camara<br>adeianta al niño dejando fuera de piano al niño y aparece el<br>siguiente plano                                                                                                   | Música<br>Sonidos:<br>-risas niños<br>sonido ambiente pájaros, coches, niños                                                                                                    |  |
|                         |       | 5 No hay escenario                                               |                   | Plan general                  |            | Normal         | Color vivo<br>Se ve a una super heroina haciendo equilibrio sobre una cuerda y<br>cocodrilos abaio                                                                                                    | Música<br>Sonidos:<br>-agua correr.<br>-sonido cocodrilos                                                                                                    |  |
|                         |       | 6 Mañana/calle/luz natural                                       |                   | Plano medio/<br>primer plano  |            | Normal         | Color vivo<br>3D<br>Se ve la capa del niño ondeando mientras gira en un columpio<br>giratorio. El giro empieza delante de la camara y cuando vuelve a<br>pasar , la imagen se funde y en la Posicion de la S de la capa del<br>niño aparece la S de la capa de la súper hercina en 2D                                                                  | Música<br>Sonidos:<br>-risas niños.<br>-sonido columpio girando.<br>-sonido "fum". Min 4:11 azulado<br>sonido ambiente pájaros, coches, niños                                                                                                    |  |
|                         |       | 7 No hay escenario                                               |                   | Plano medio                   |            | Normal         | Color vivo<br>2D<br>Se ye a la super heroina volando. La cámara recorre el cuerpo de la<br>heroina hasta llegar a un dedo extendido en su mano derecha. Se<br>funde el plano y coincide el dedo con el del niño                                                                                                    | Música<br>Sonidon:<br>-sonido volar (?)                                                                                                    |  |
|                         | 2 8.a | Mañana/calle/luz natural                                         |                   | Plano detalle                 |            | Normal         | Color vivo<br>son<br>SD de la niño recoge una mariquita que esta sobre la barandilla<br>El dedo del niño recoge una mariquita que esta sobre la barandilla<br>mano sale de plano                                                                                                    | Música<br>Sonidos:<br>innocto<br>-marco<br>-sonido ambiente pájaros, coches, niños.<br>- sonido bajar del columpio y sonar<br>chirriar columpio (suena cuando el plano<br>esta vacio)                                                                            |  |
|                         | 2 8.b | Mañana/calle/luz natural                                         |                   | Plano detalle                 |            | Normal         | Color vivo<br>$\overline{30}$<br>Dejando la mariquita en el suelo y cuando desaparece la mano de<br>plano sobre entiendose q el niño se levanto aparece el siguiente<br>plano                                                                                                    | Música<br>iviusea<br>-dejar insecto en el suelo<br>-sonido sanbiente pájaros, coches, niños.<br>-sonido hierba al ponerse el niño de pie                                                                                                    |  |
| 2                       |       | 9 No hay escenario                                               |                   | Plano general                 |            | Normal         | Color vivo<br>$\overline{2D}$<br>se<br>Se ve a la super heroína levantarse de espaldas y saludar a unos<br>niños de lejos.                                                                                                    | Música                                                                                                    |  |
| $\overline{\mathbf{3}}$ |       | Media mañana/calle/luz natural                                   |                   | primerísimo<br>primer plano   |            | Normal         | Color vivo<br>3D<br>su<br>Sa ve la boca del niño lamiendo un helado. Esta sentado en un<br>banco. Se escuchan risas y mofas sobre como va vestido. Deja de<br>chupar el helado y el color de la imagen pierde vida de forma<br>gradual. Al niño le cambia la c                                                                                         | Música<br>Sonidos:<br>sonido ambiente pájaros, coches, niños.<br>lamer helado.<br>sonido carrito de los helados<br>-RISAS<br>-ritaria<br>-dialogos" (se escuchan medio<br>susurrando)<br>-se para la musica cuando acaban los<br>dialogo                         |  |
| 3                       |       | 1 No hay escenario                                               |                   | Plano medio<br>plano general  |            | Normal         | Color vivo<br>2Ď<br>La heroina lucha contra los malos y pierde. El color se va apagando<br>conforme va perdiendo                                                                                                    | Músico<br>sonido golpes y risas                                                                                                    |  |
| 4                       |       | 2 Media mañana/calle/luz natural                                 |                   | plano medio                   |            | Normal         | Color desaturado<br>3D                                                                                                    | sonido pasos arrastrados<br>sonido ambiente pájaros, coches, niños.                                                                                                    |  |
|                         |       | 3 Media mañana/calle/luz natural                                 |                   | plano medio                   |            | Subjetiva      | Se ve el mismo plano 01 que la secuencia 02 pero en direccion<br>contraria. Camina con la posicion corporal cabizbaja. Se sigue sin<br>ver la cara. Lleva la corona en la mano con desgana y tristeza. Al<br>final del plano se ve como<br>Color desaturado a saturado                                                                                 | Sonidos:                                                                                                    |  |
|                         |       |                                                                  |                   |                               |            |                | 3D<br>SD ve la cabeza del niño y aparecen unos zapatos de adulto. La<br>cámara sigue la cabeza del niño que mira hacia amba y el adulto le<br>coloca la corona en la cabeza. El niño primero se asombra y luego<br>sonrie ampliamente. Se fun                                                                                                    | :Sonidos:<br>-sonido ambiente pájaros, coches, niños.<br>-colorarie la corona de la mano<br>-colocarie la corona.<br>-pasos del adulto<br>-sonido de asembro.<br>-sonido de asembro.<br>sonido abrazo<br>La música empieza al colocarle la corona<br>en el pelo. |  |

*Figura 4. Guión técnico del proyecto*

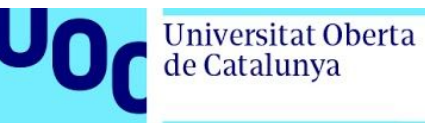

### 8.1.3 Storyboard

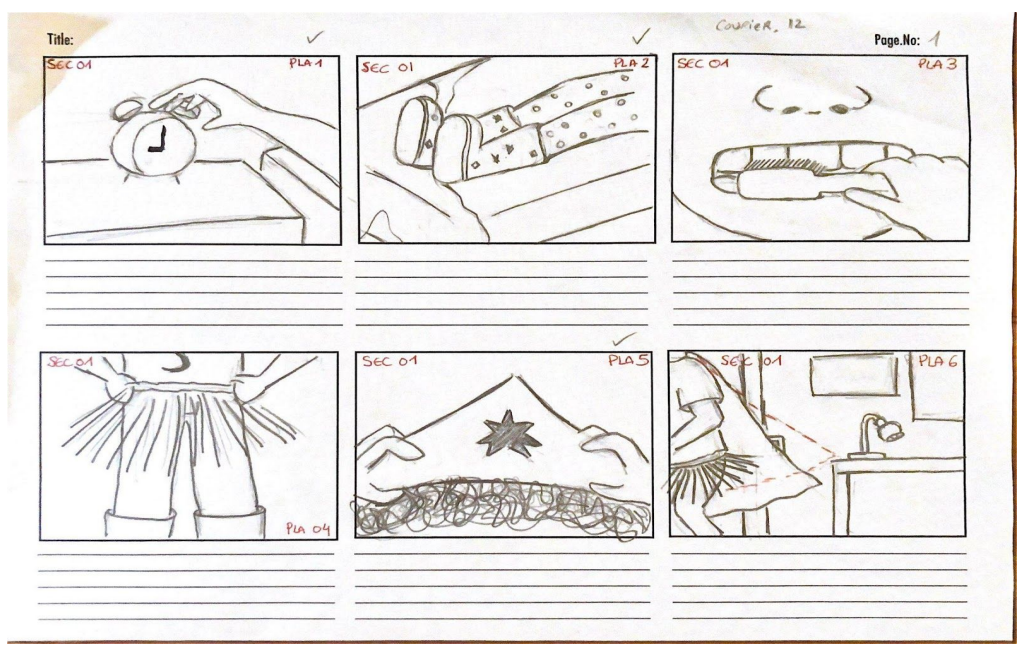

*Figura 5. Página 1 del storyboard*

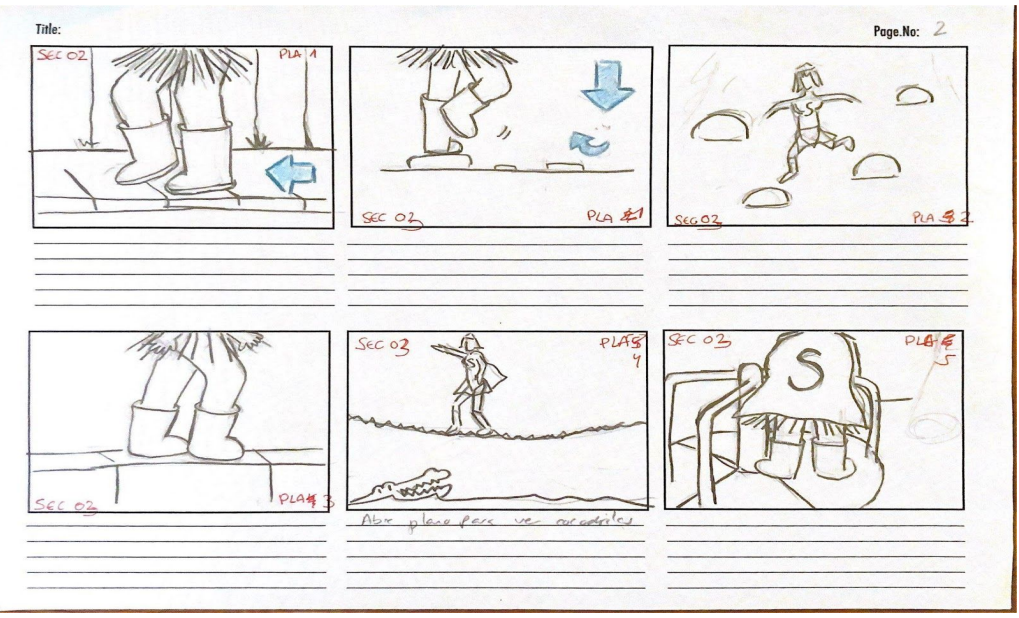

*Figura 6. Página 2 del storyboard*

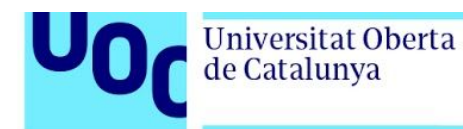

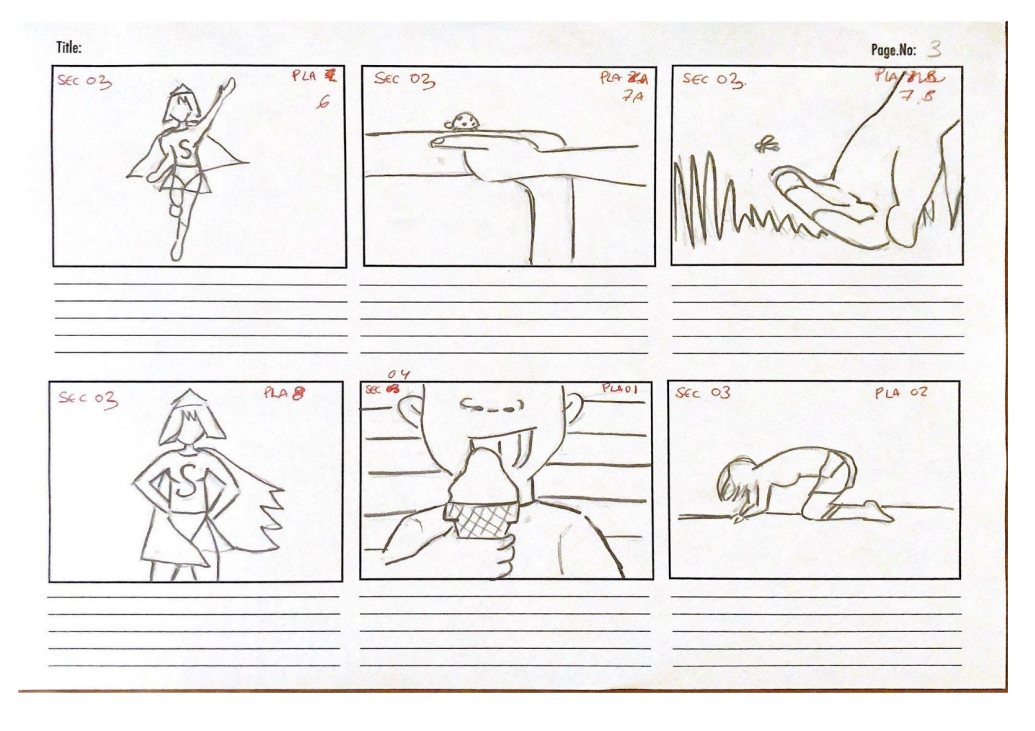

*Figura 7. Página 3 del storyboard*

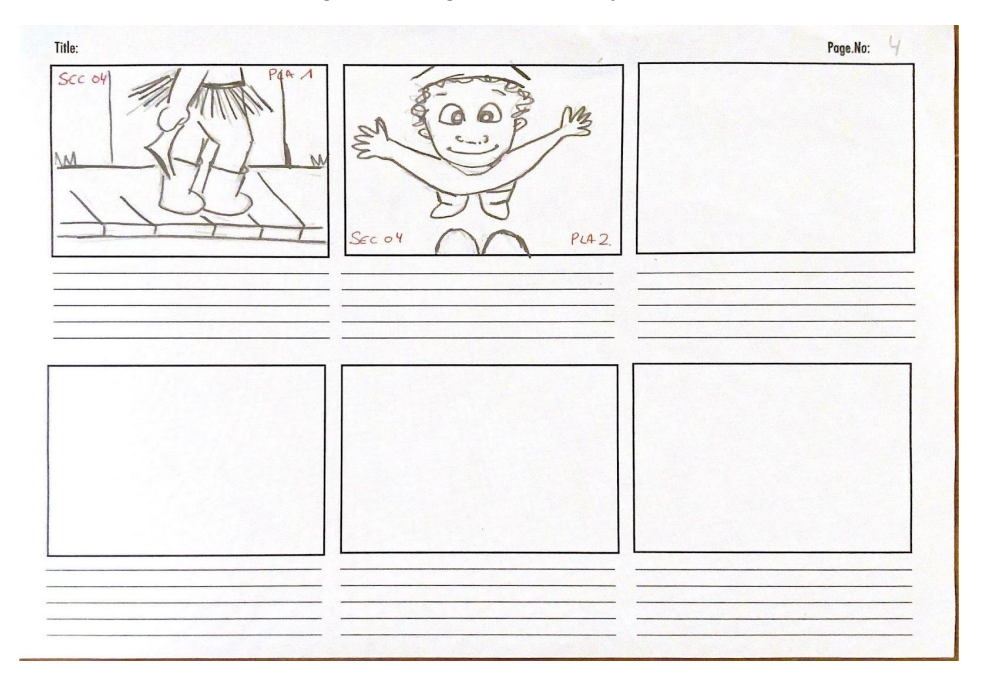

*Figura 8. Página 4 del storyboard*

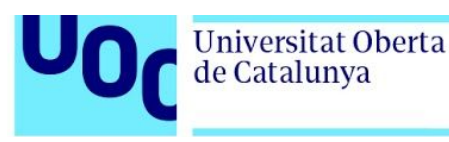

### 8.1.4 Concepts

Antes de comenzar a planificar e incluso en el momento de gestionar la idea y con ella los planos y la narrativa se presentaba un problema que se pretendía solventar en todo momento, que es la falta de especialización en uno de los aspectos claves para el éxito de la animación, el *rigging.* Desde un primer momento la historia buscaba ocultar el género del personaje principal para evitar el prejuicio y que el espectador sólo tuviera en mente que es un infante (niño o niña) jugando, aunque en algunos momentos se pudiera ver vagamente que es un niño. Conociendo la baja probabilidad de hacer un rig decente para todo el conjunto del personaje se ha utilizado este recurso para asegurar que no se ve en plano ningún defecto de rig. Aunque finalmente el resultado del rig no fue tan malo como se plantea en los inicios, fue una opción para solucionar posibles problemas.

En todo momento de la decisión de planos estuvo presente las capacidades reales para obtener un buen resultado visual y narrativo del proyecto.

Por otro lado, se busca que esté presente la estructura narrativa de presentación, nudo y desenlace. Los primeros 35 segundos del video se presentan los elementos más importantes del cortometraje: la falda, la corona y las botas. Estos tres elementos son a la vez los causantes del problema y los que ayudan al niño a caracterizarse de su personaje favorito. Además, el hecho de que el niño se levante con las botas simboliza que es su prenda favorita y que duerme hasta con ellas puestas. El nudo se presenta en el momento en el que escucha críticas de personas extrañas que le hace sentirse mal consigo mismo. Mientras que el desenlace es cuando encuentra a un adulto

conocido (sin identificar ya que se busca que el espectador decida quien sea esa persona: un padre, una madre, un hermano, e incluso el propio espectador) que le tiende la mano y le invita a que siga siendo él mismo.

Una vez con la idea y los planos afianzados se procedió a la realización de los diferentes guiones (véase apartado Guiones, páginas de la 42 a la 45) y a la búsqueda de imágenes de referencia y diseño de personaje. Por otra parte se tomaron como referencia los cortometrajes de Pixar "Azulado", "Vuela" y "Lou".

Para los escenarios se buscaba un estilo fotorrealista como vemos en la actualidad en las películas de animación. Algunas de las referencias para los diferentes escenarios fueron:

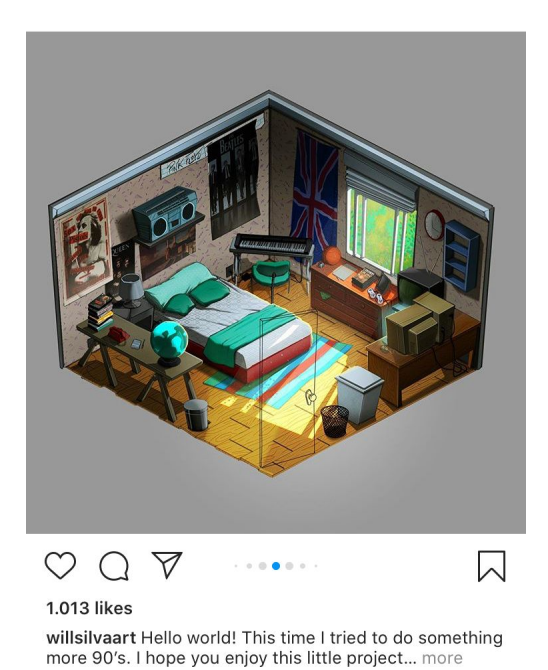

**Universitat Oberta** 

de Catalunya

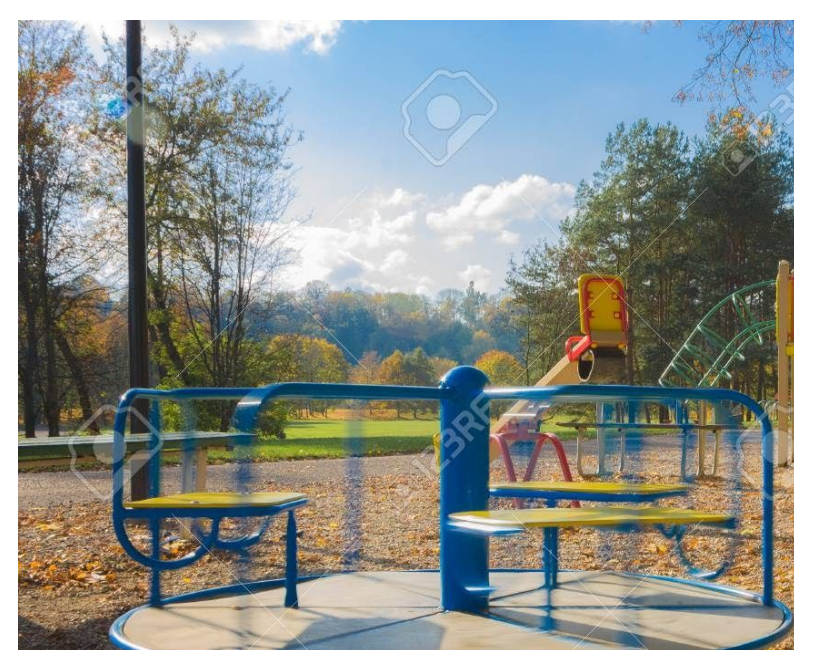

*Figura 9. Imágenes de referencia escenarios*

Universitat Oberta<br>de Catalunya

uoc.edu

Mientras que para el personaje principal se buscaba un estilo más cartoon aunque la ropa tuviera texturas realistas:

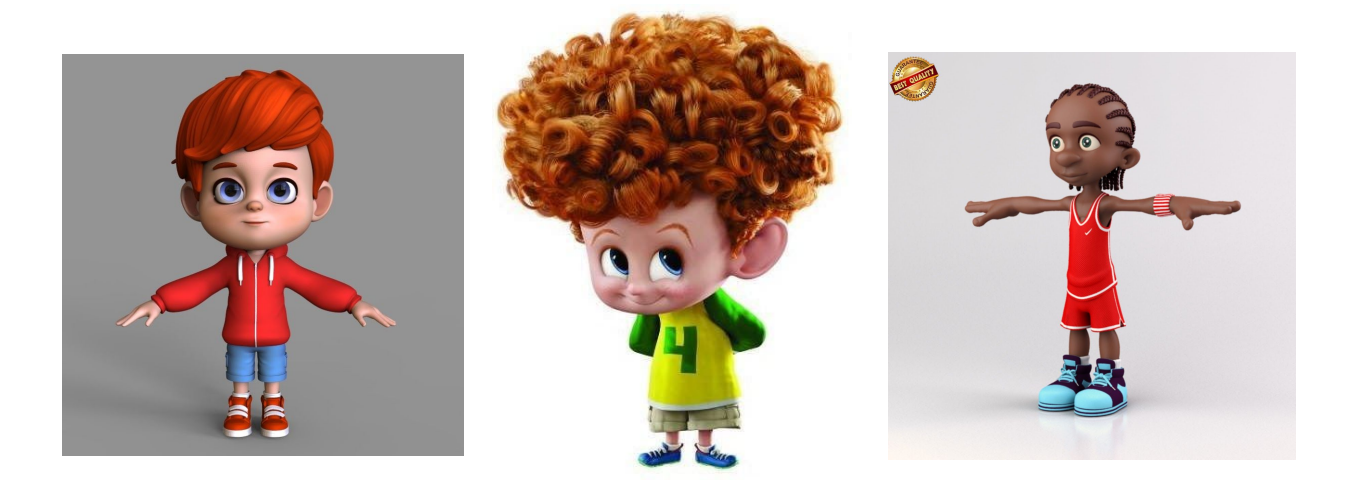

*Figura 10. Imágenes de referencia de personaje principal*

El personaje de la heroína se basa en los héroes de los comics:

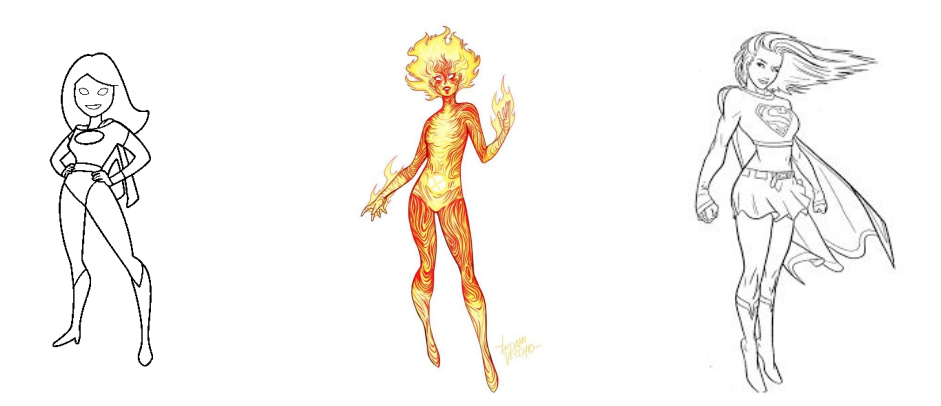

*Figura 11. Imágenes de referencia de personaje heroína*

De estas referencias se crean los siguientes personajes:

Universitat Oberta<br>de Catalunya

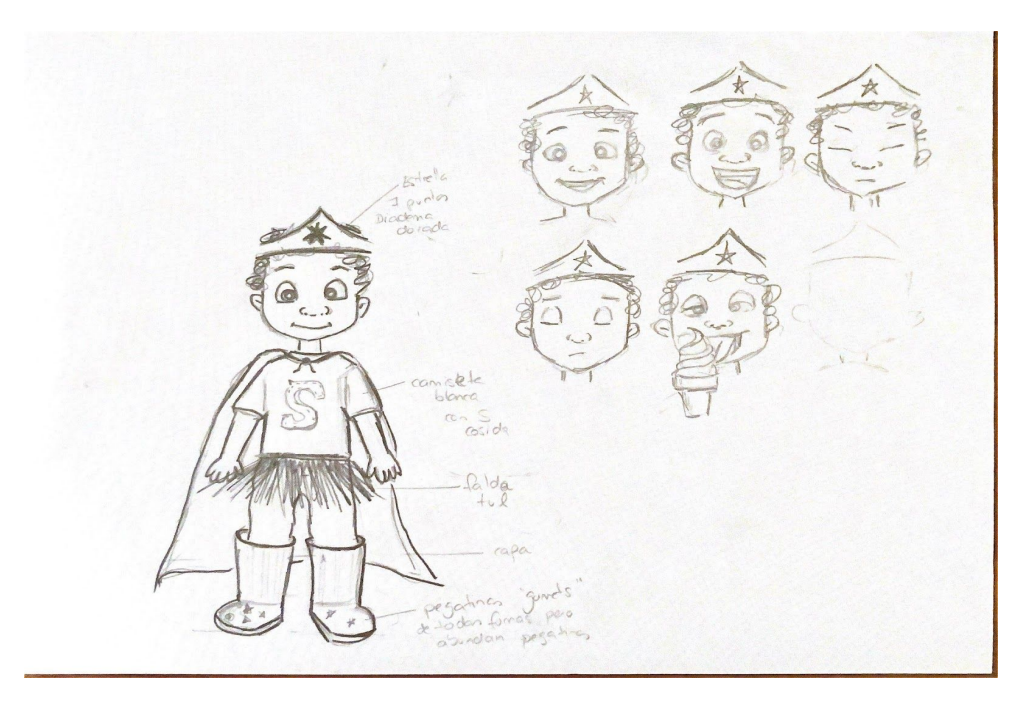

*Figura 12. Concept personaje principal*

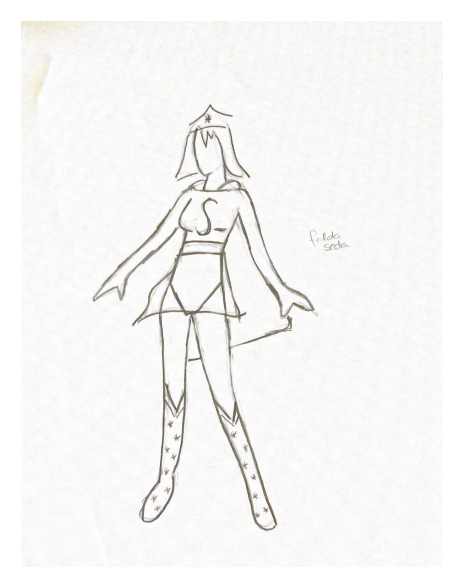

*Figura 13. Concept personaje heroína*

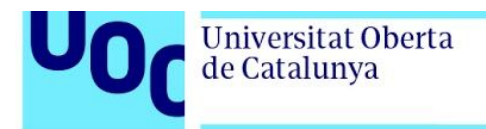

### Y los siguientes escenarios:

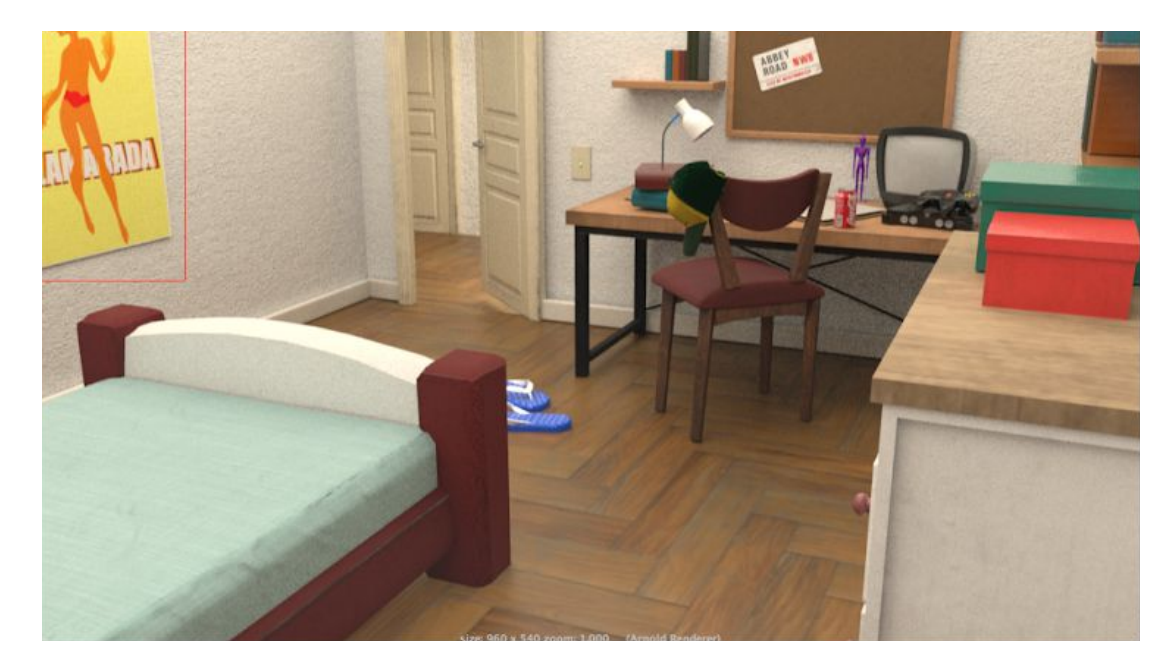

*Figura 14: Escenario 1. Habitación infantil*

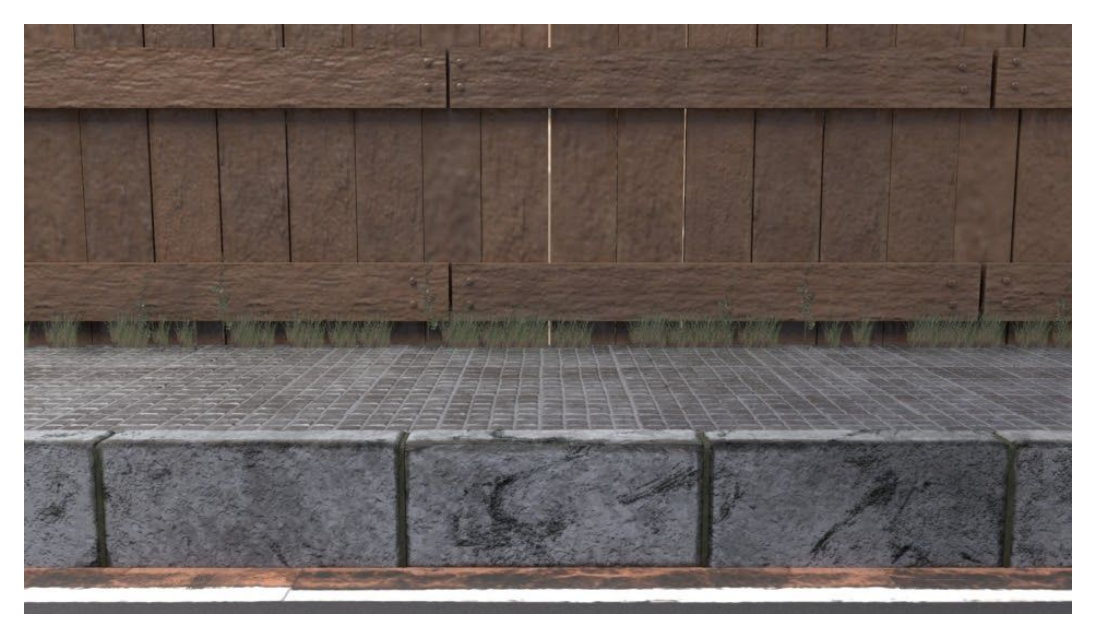

*Figura 15: Escenario 2. Calle*

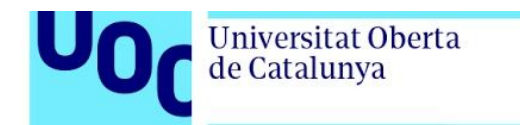

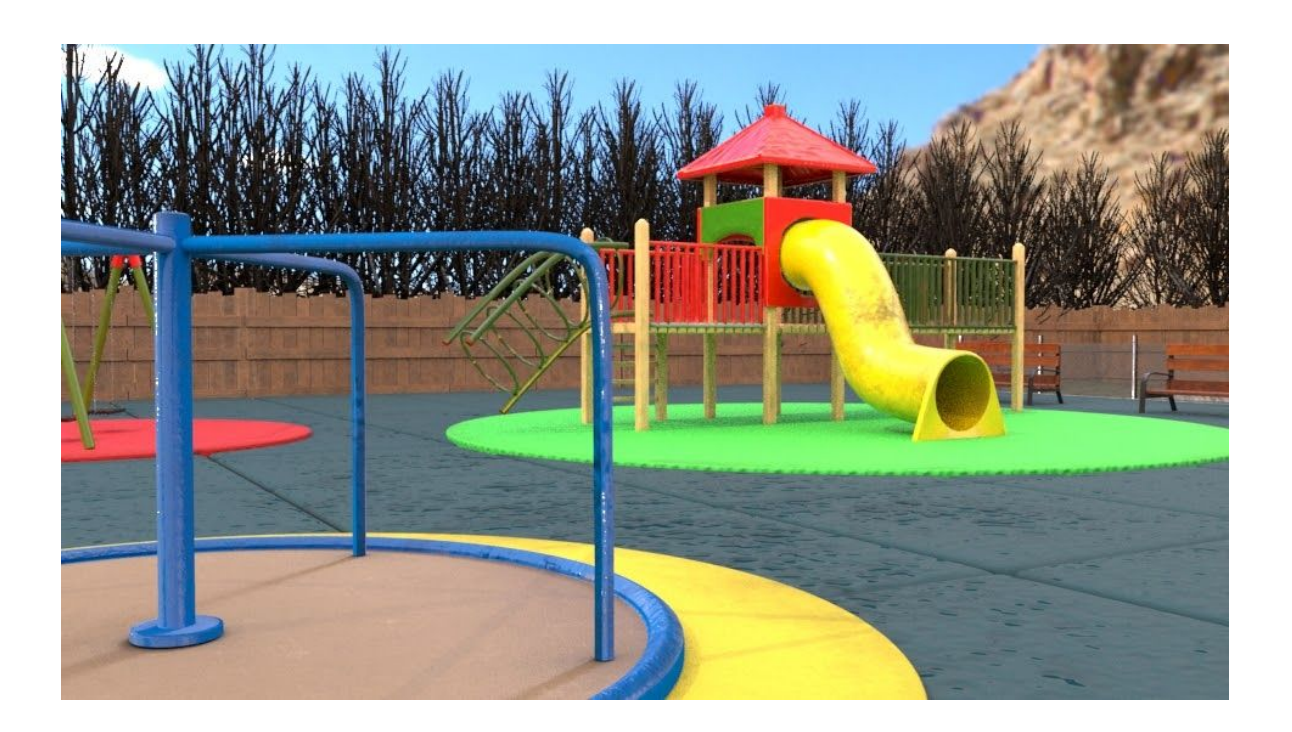

*Figura 16: Escenario 3. Parque*

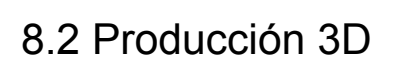

### 8.2.1 Modelado props y UVs

Universitat Oberta<br>de Catalunya

El cortometraje está formado por tres escenarios diferentes y se ha llevado a cabo el modelado de todos los props y personajes y se han tomado objetos de proyectos antiguos propios. En la siguiente lista se detallan los objetos realizados y los tomados de otros trabajos.

| SEC01                | LISTA DE COMPROBACIÓN- PROPS MODELADO |                          | PROPS REUTILIZADOS |       |          |               |  |  |
|----------------------|---------------------------------------|--------------------------|--------------------|-------|----------|---------------|--|--|
| Fecha                | Tarea                                 | Agujas para corcho Gorra |                    | Bolis | Chanclas | Muñeco madera |  |  |
| ✔                    | Cama                                  |                          |                    |       |          |               |  |  |
| $\blacktriangledown$ | Mesilla de noche                      | Muñecos maquina Walkie   |                    |       |          |               |  |  |
| $\blacktriangledown$ | Reloj despertador clásico             | gancho                   |                    |       |          |               |  |  |
| $\blacktriangledown$ | Paredes, suelo                        |                          |                    |       |          |               |  |  |
| $\checkmark$         | Puerta habitación                     |                          |                    |       |          |               |  |  |
| $\blacktriangledown$ | Interruptor luz                       |                          |                    |       |          |               |  |  |
| √                    | Pared baño                            |                          |                    |       |          |               |  |  |
| $\checkmark$         | Cepillo de dientes                    |                          |                    |       |          |               |  |  |
| $\checkmark$         | Estante baño                          |                          |                    |       |          |               |  |  |
| $\checkmark$         | Falda de tul                          |                          |                    |       |          |               |  |  |
| $\checkmark$         | Corona wonder woman                   |                          |                    |       |          |               |  |  |
| $\blacktriangledown$ | Ventana con cortina                   |                          |                    |       |          |               |  |  |
| $\checkmark$         | Escritorio                            |                          |                    |       |          |               |  |  |
| $\checkmark$         | estante                               |                          |                    |       |          |               |  |  |
| $\checkmark$         | Corcho                                |                          |                    |       |          |               |  |  |
| $\checkmark$         | Flexo                                 |                          |                    |       |          |               |  |  |
| $\blacktriangledown$ | Consola nintendo 64                   |                          |                    |       |          |               |  |  |
| $\checkmark$         | libros                                |                          |                    |       |          |               |  |  |
| ✓                    | TV antigua                            |                          |                    |       |          |               |  |  |
| $\checkmark$         | Silla escritorio                      |                          |                    |       |          |               |  |  |
| $\checkmark$         | Comic                                 |                          |                    |       |          |               |  |  |
| $\qquad \qquad \Box$ | Comoda                                |                          |                    |       |          |               |  |  |
| $\blacktriangledown$ | Cajas cartón                          |                          |                    |       |          |               |  |  |
| SEC02                |                                       |                          |                    |       |          |               |  |  |
| Fecha                | Tarea                                 |                          |                    |       |          |               |  |  |
| ✔                    | Valla madera                          |                          |                    |       |          |               |  |  |
| $\checkmark$         | Valla malla                           |                          |                    |       |          |               |  |  |
| $\checkmark$         | Suelo calle                           |                          |                    |       |          |               |  |  |
| $\checkmark$         | Suelo parque                          |                          |                    |       |          |               |  |  |
| $\blacktriangledown$ | tobogan                               |                          |                    |       |          |               |  |  |
| $\checkmark$         | Columpio giratorio                    |                          |                    |       |          |               |  |  |
| $\checkmark$         | columpio                              |                          |                    |       |          |               |  |  |
| ✔                    | Balon                                 |                          |                    |       |          |               |  |  |
| $\checkmark$         | Pala y cubo para la arena             |                          |                    |       |          |               |  |  |
| $\checkmark$         | Farola parque                         |                          |                    |       |          |               |  |  |
| $\blacktriangledown$ | Papelera                              |                          |                    |       |          |               |  |  |
| $\Box$               | Cajon de arena                        |                          |                    |       |          |               |  |  |
| $\blacktriangledown$ | Coche                                 |                          |                    |       |          |               |  |  |
| SEC03                |                                       |                          |                    |       |          |               |  |  |
| Fecha                | Tarea                                 |                          |                    |       |          |               |  |  |
| ✔                    | Banco                                 |                          |                    |       |          |               |  |  |
| $\checkmark$         | Helado                                |                          |                    |       |          |               |  |  |

*Figura 17. Listado de props*

Universitat Oberta<br>de Catalunya

Cada uno de estos modelos se realizó en una escena diferente e individual y la mayoría de los modelos se han modelado con una imagen de referencia y en algunos casos se han utilizado físicas de *nCloth* para llevarlos a cabo. Todas las UVs se han generado tras finalizar el modelo y antes de añadir las tensiones ya que es más fácil realizar los UVs con menos cantidad de *edges* y así no se nos hace pesado tener que volver a cada objeto para realizarles las UVs. A continuación detallaremos algunos ejemplos:

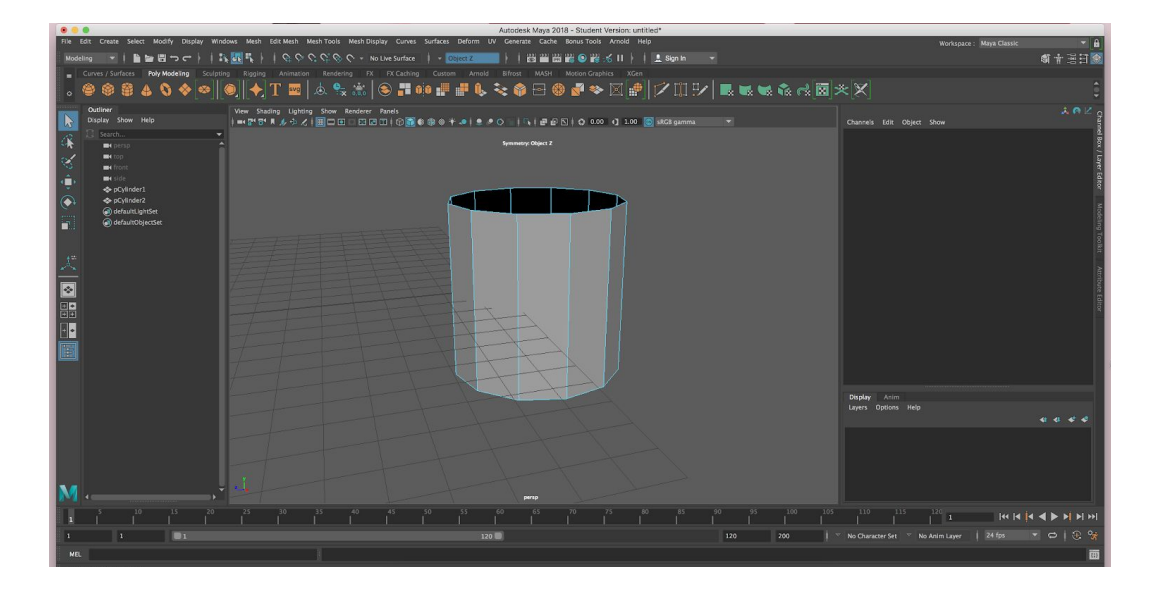

*Figura 18. Proceso de modelado corona 1*

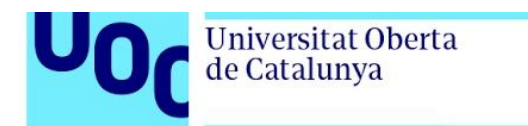

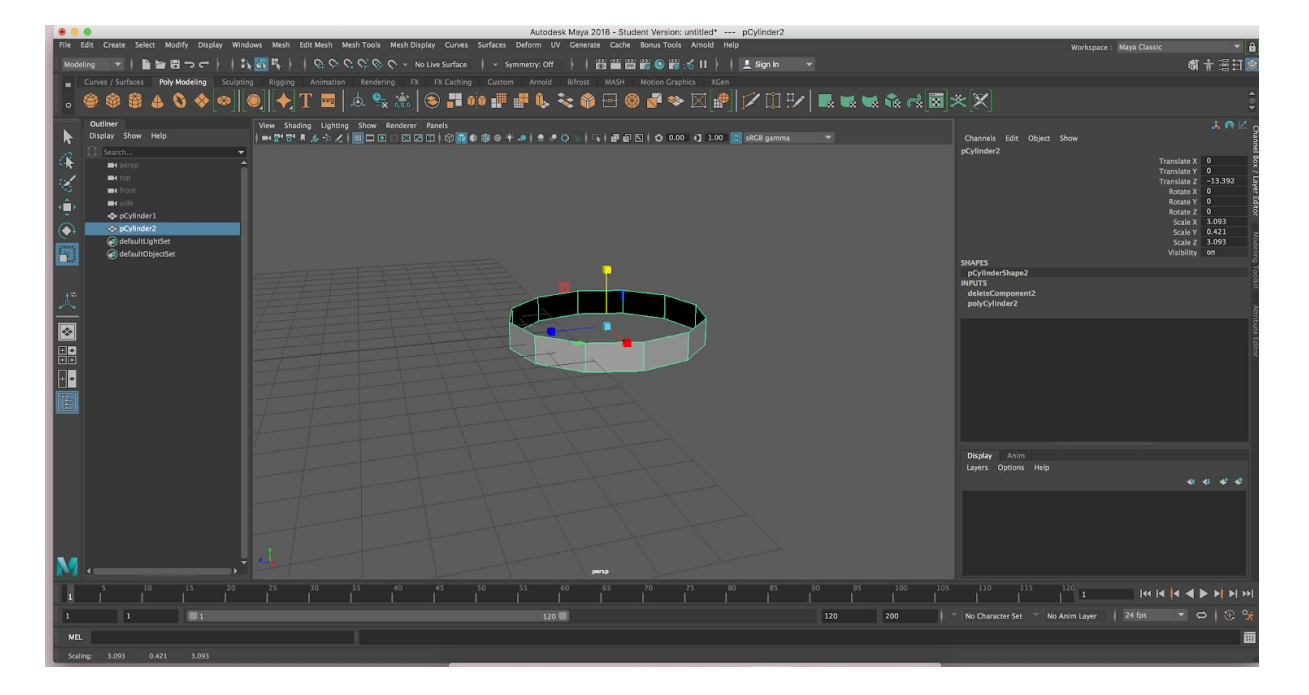

*Figura 19. Proceso de modelado corona 2*

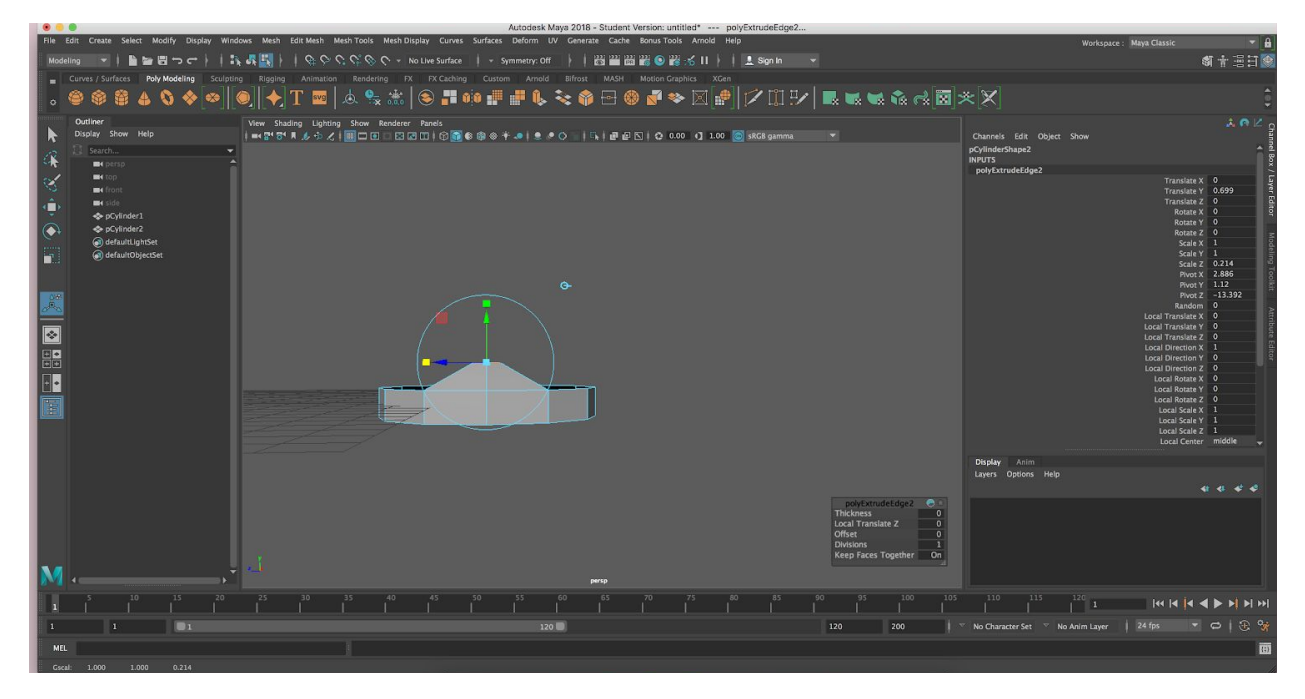

*Figura 20. Proceso de modelado corona 3*

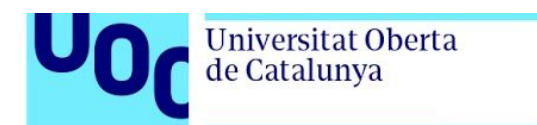

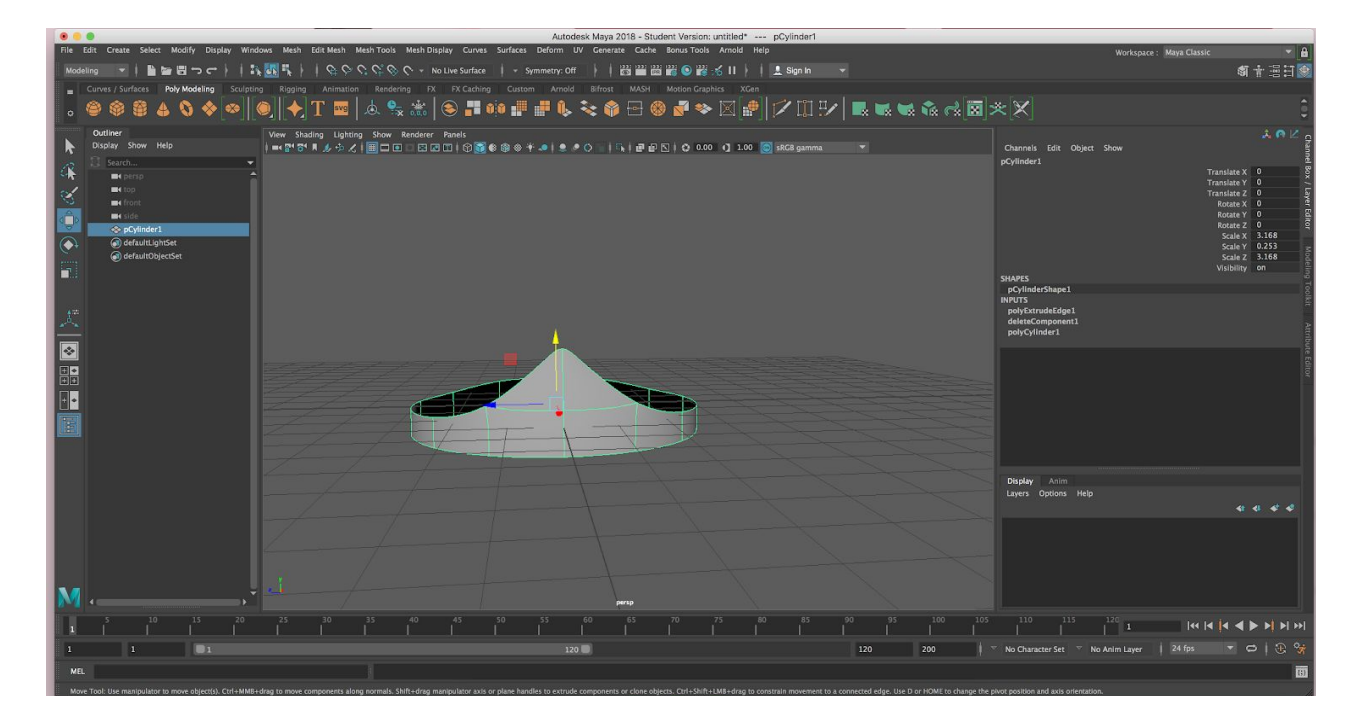

*Figura 21. Proceso de modelado corona 4*

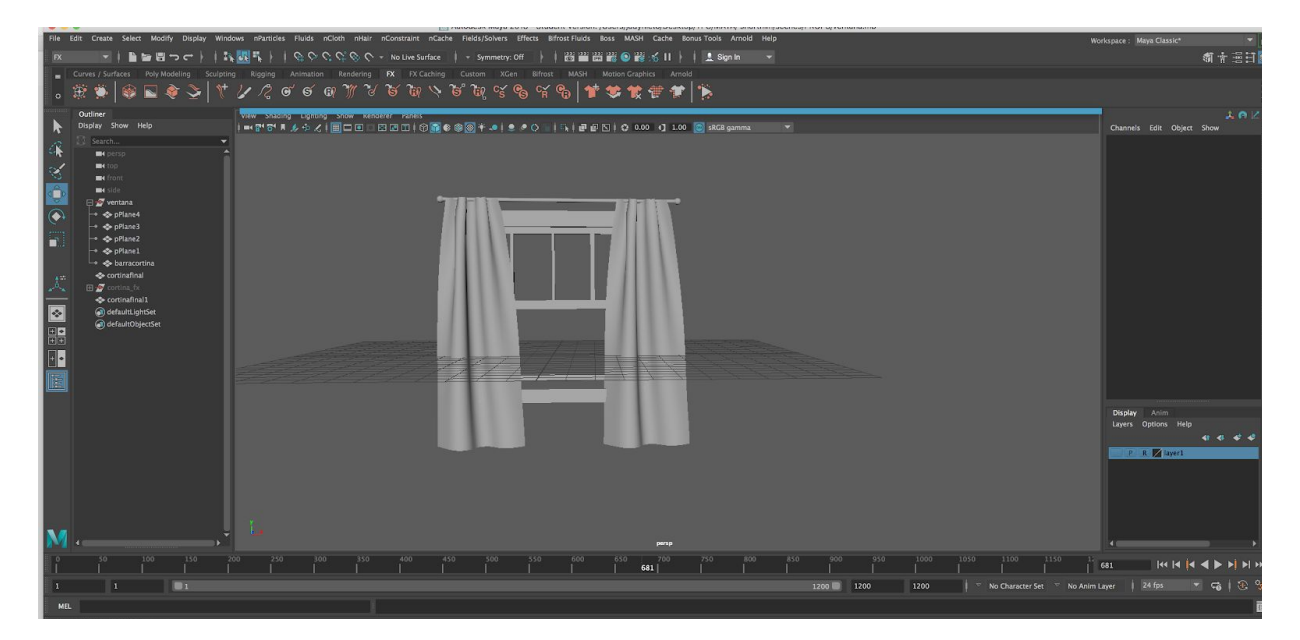

*Figura 22. Proceso de modelado cortina*

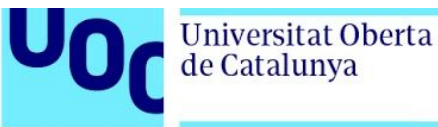

Para realizar la cortina se colocaron dos planos de la longitud de la cortina y se utilizaron *clusters* para sujetar la cortina en la parte de la barra y posteriormente se generó la física de *nCloth* que deja caer la tela pero con los *cluster* evitamos que caiga por la gravedad.

En el siguiente ejemplo de nuevo se utiliza *nCloth* pero esta vez para inflar un cubo. En este caso no tenemos gravedad en los valores de la física ya que queremos que se infle la tela.

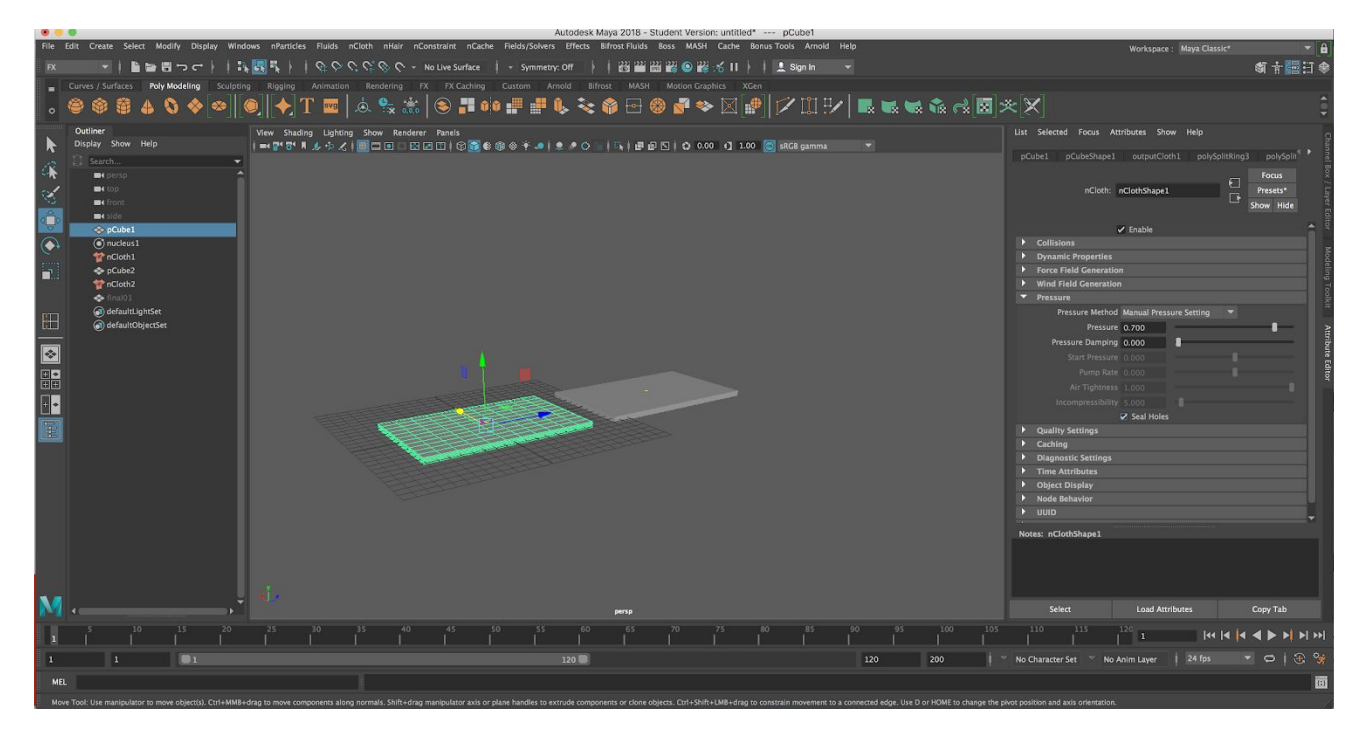

*Figura 23. Proceso de modelado de cojín con nCloth 1*

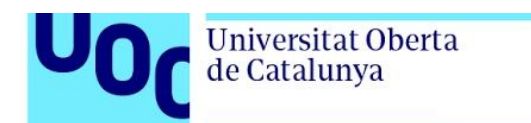

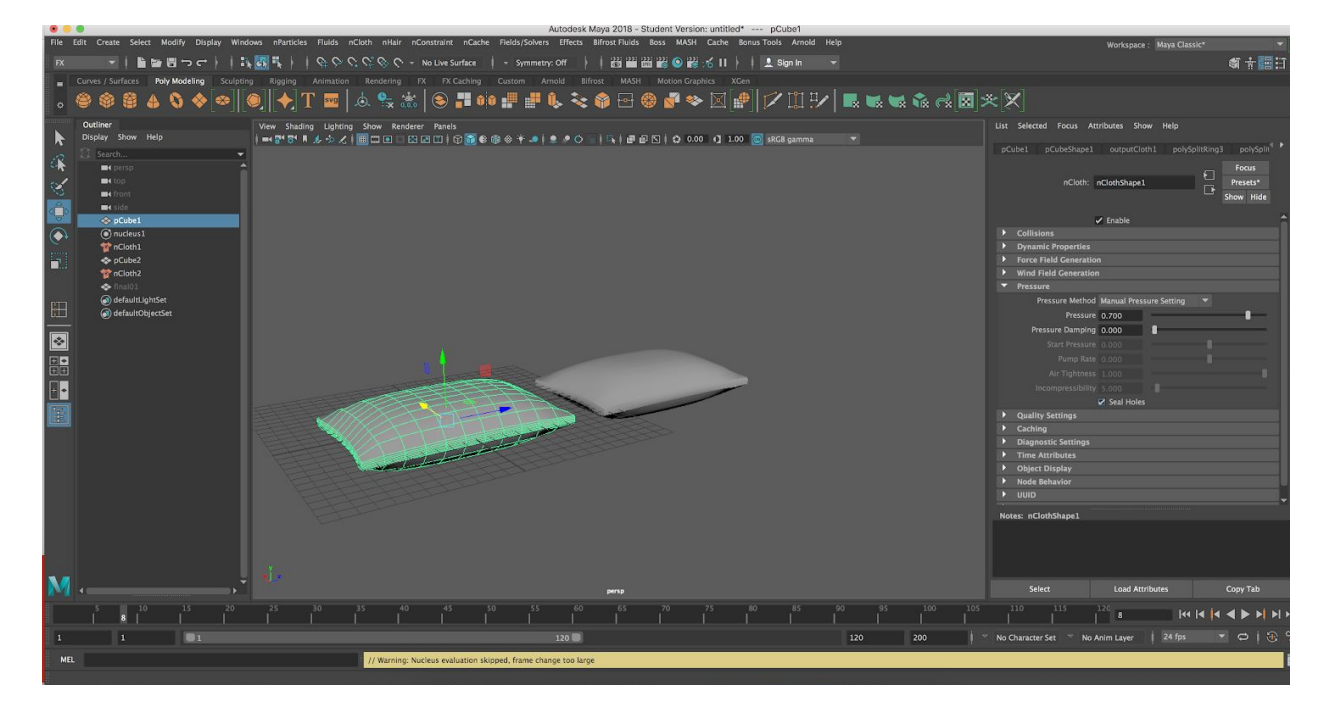

*Figura 24. Proceso de modelado de cojín con nCloth 2*

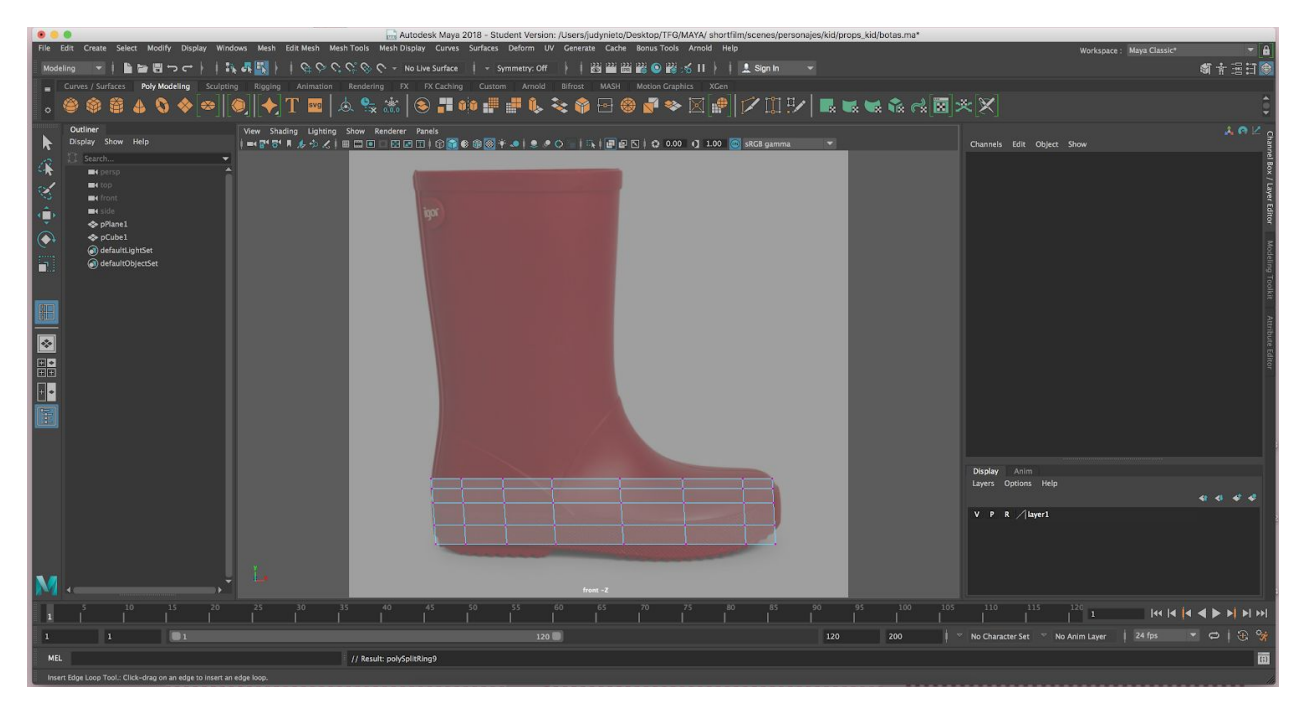

*Figura 25. Proceso de modelado de bota con referencia 1*

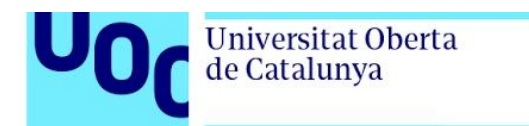

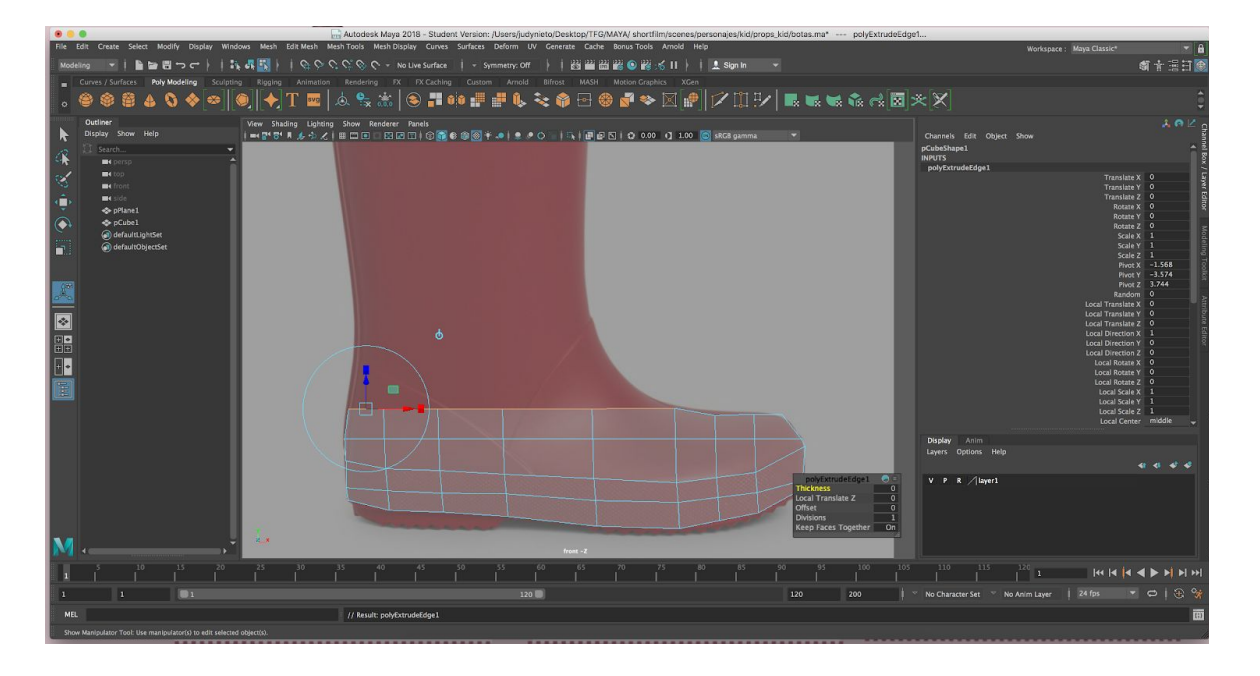

*Figura 26. Proceso de modelado de bota con referencia 2*

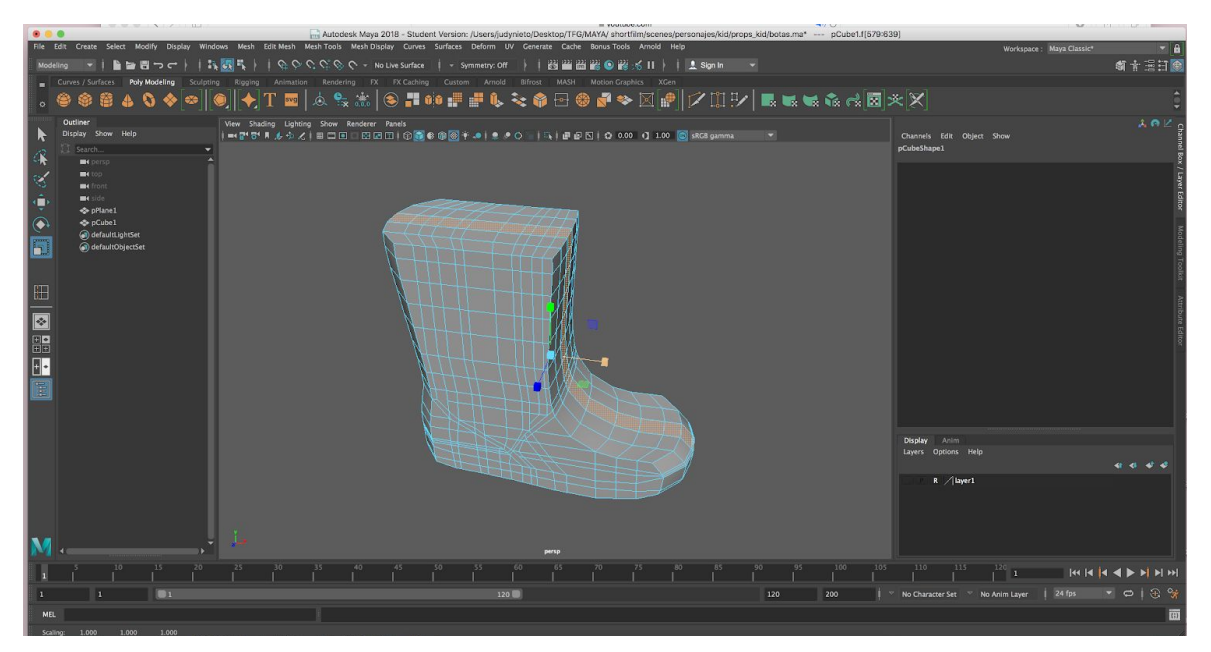

*Figura 27. Proceso de modelado de bota con referencia 3*

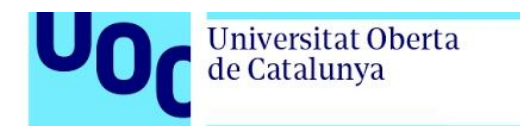

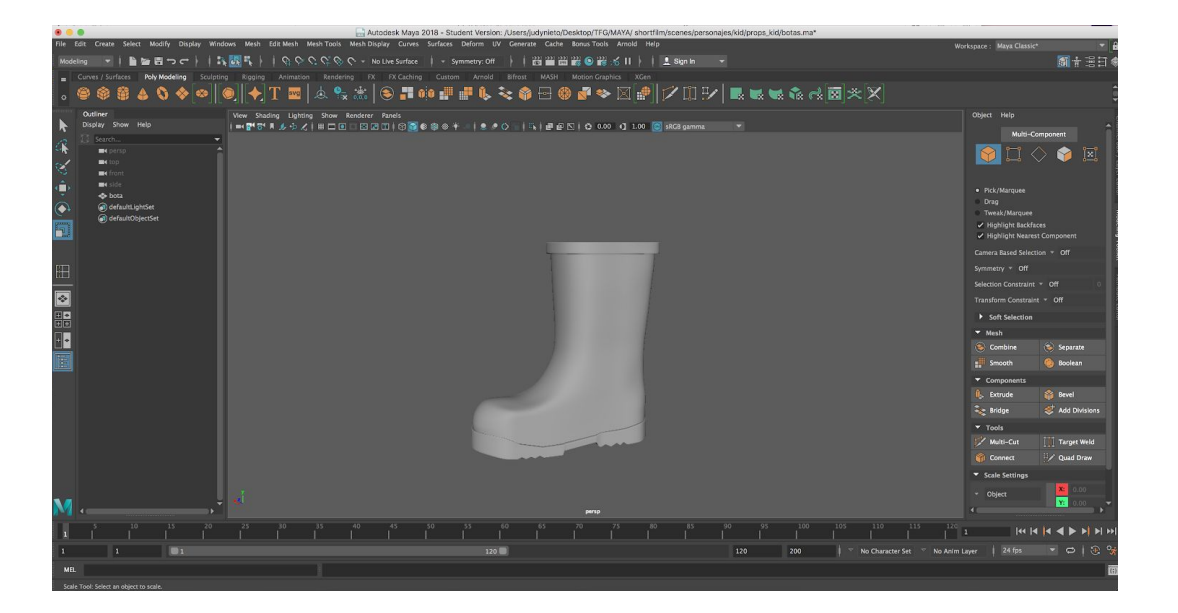

*Figura 28. Modelado bota*

Por norma general, todos los modelados se comienzan con la forma poligonal más similar y se genera la forma del objeto a partir de extrusiones. Cuando se consigue una forma básica, tal y como se puede observar en la figura 26, se procede a generar los detalles, ya sea con más extrusiones, añadiendo *edges* para generar zonas sin suavizar con la herramienta *Insert Edge Loop,* moviendo vértices,etc. La evolución de un objeto se puede observar de la figura 27 a la 28 donde se puede ver la bota ya terminada.

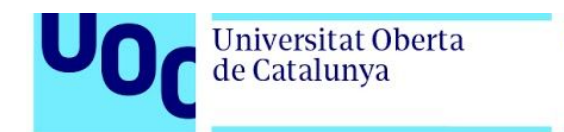

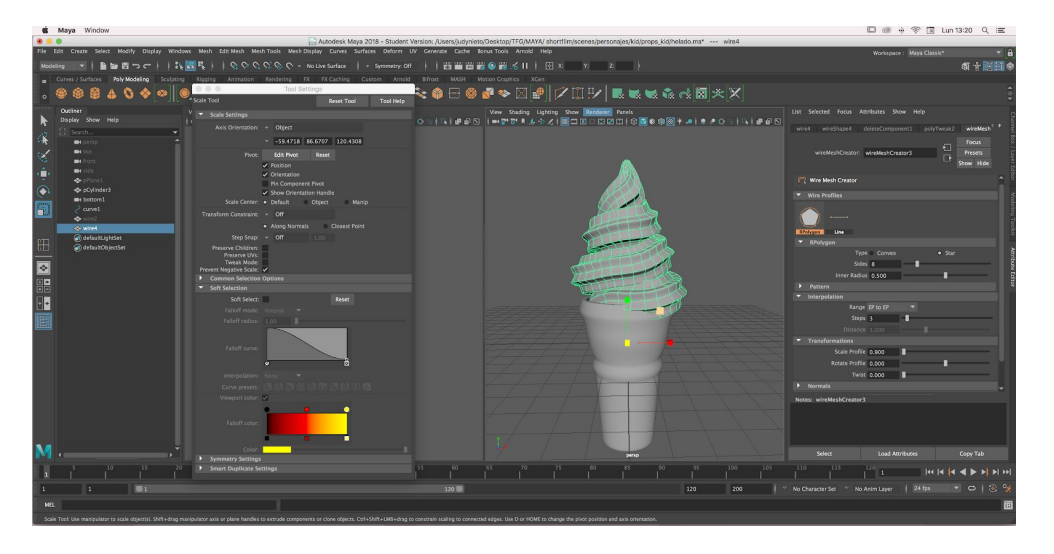

*Figura 29. Helado modelado*

Tal y como se comenta anteriormente en esta memoria, las UVs si se trata de un objeto que aparece en primer plano se realiza la UV completa sobre la UDIM como podemos observar en el caso de la corona:

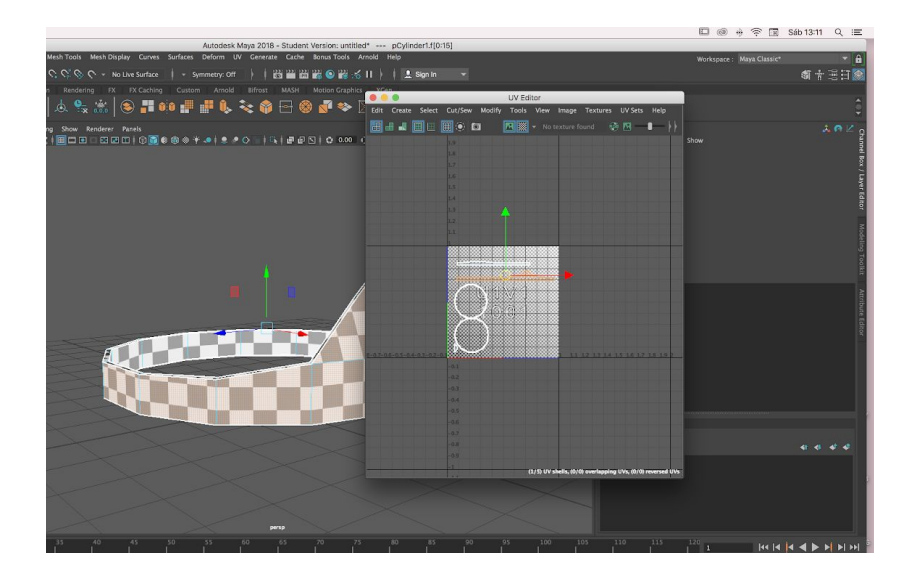

*Figura 30. UV corona*

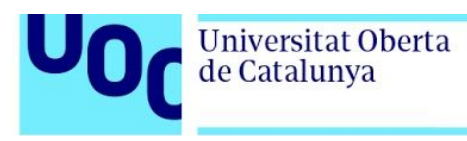

Mientras que en el siguiente ejemplo, en la estantería del cuarto del baño que aparece desenfocada y en segundo plano las UVs de todos los objetos están en la misma UDIM

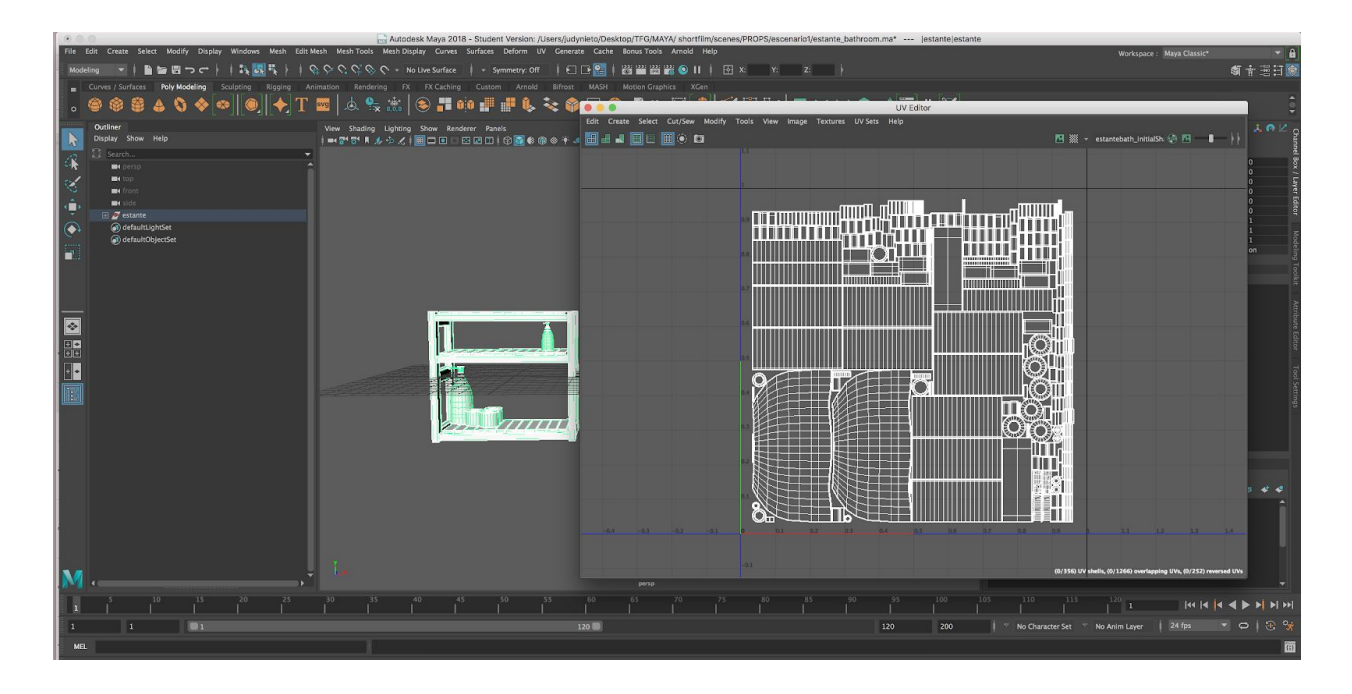

*Figura 31. UV estantería baño.*

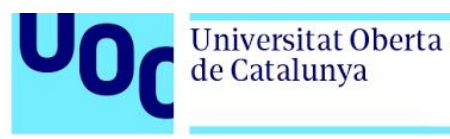

### 8.2.2 Modelado personajes, props personajes y UVs

En cuanto al modelado de personajes se utilizaron diferentes referencias en diferentes perspectivas. En el caso del personaje principal, se utilizaron referencias de turn around de personajes cartoon para el cuerpo y el *concept art* del propio personaje.

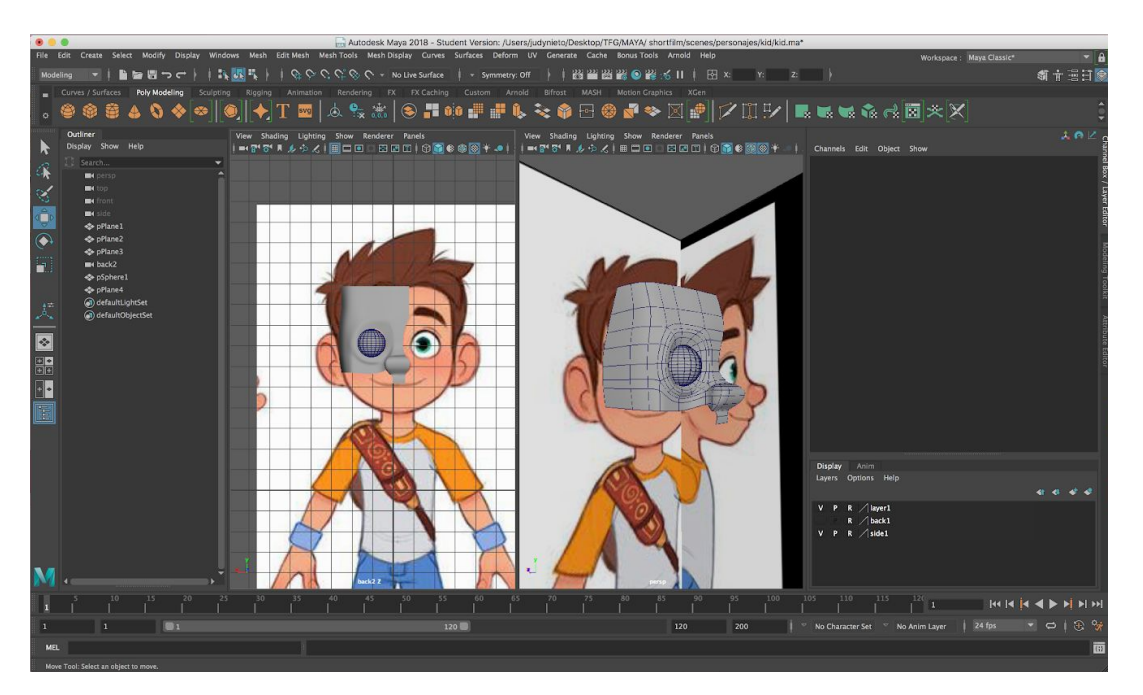

*Figura 32. Modelado con referencias del personaje principal 1*

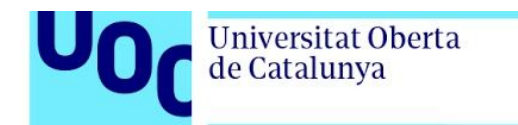

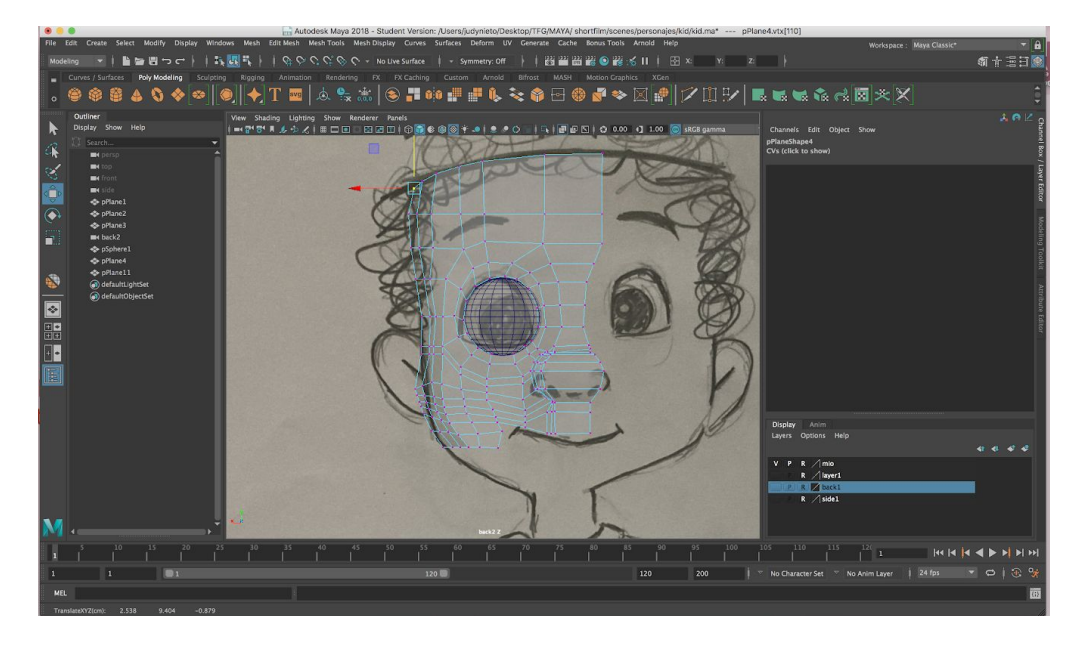

*Figura 33. Modelado con referencias del personaje principal 2*

Para la mariquita se modeló en un principio el caparazón y a partir de ahí, se duplicaron caras para respetar la forma y darle la forma al cuerpo.

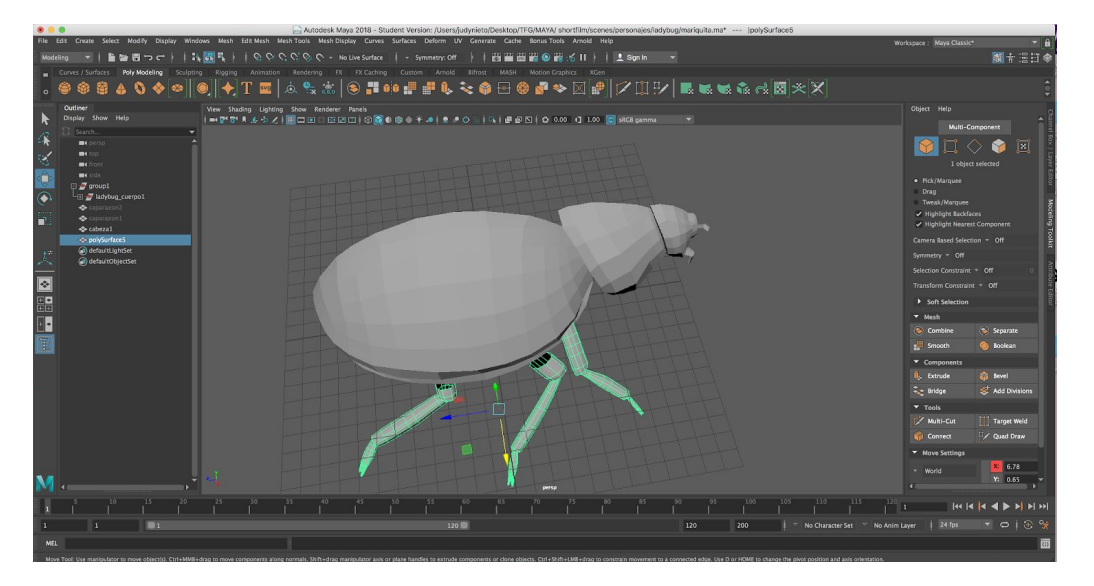

*Figura 34. Modelado mariquita*

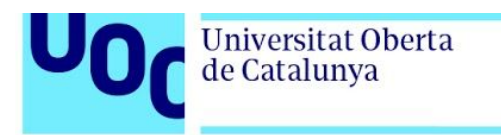

En el modelado de personajes suele modelarse una mitad y posteriormente se duplica y se cosen los vértices con la herramienta *merge.*

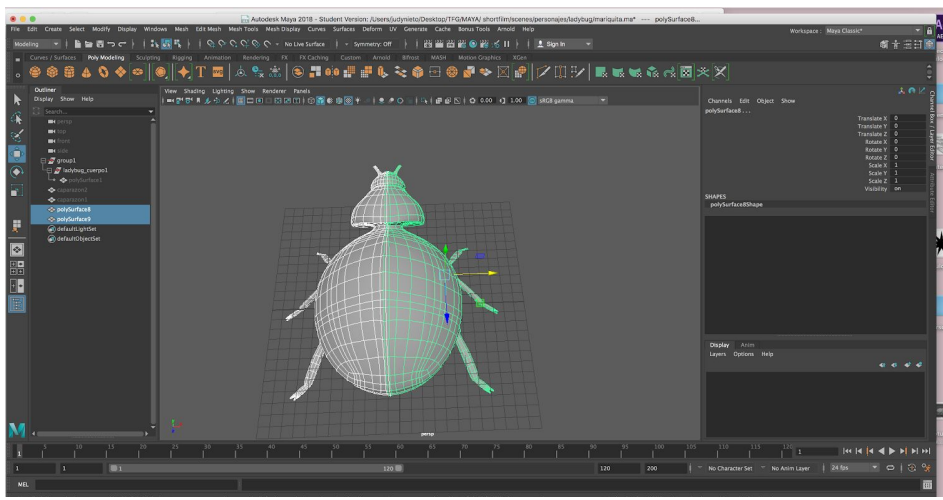

*Figura 35. Duplicado mitad mariquita*

En cuanto a las UVs, en el caso del personaje principal, se divide en varios elementos: cuerpo, ojos, pelo, cejas y ropa.

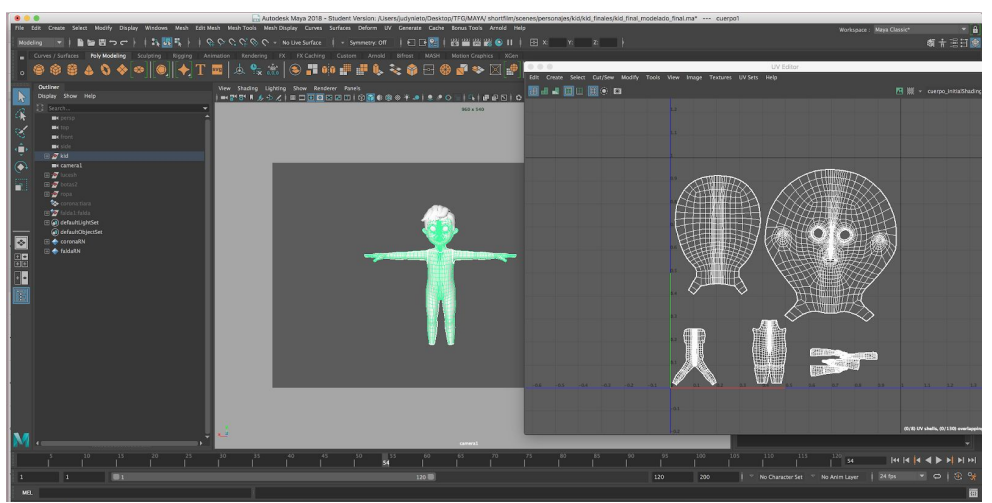

*Figura 36. UV cuerpo personaje.*

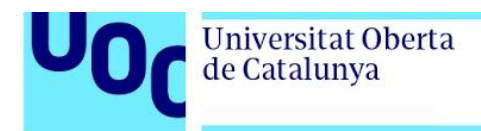

Mientras que en la mariquita tiene una UV para el caparazón y otra para el cuerpo.

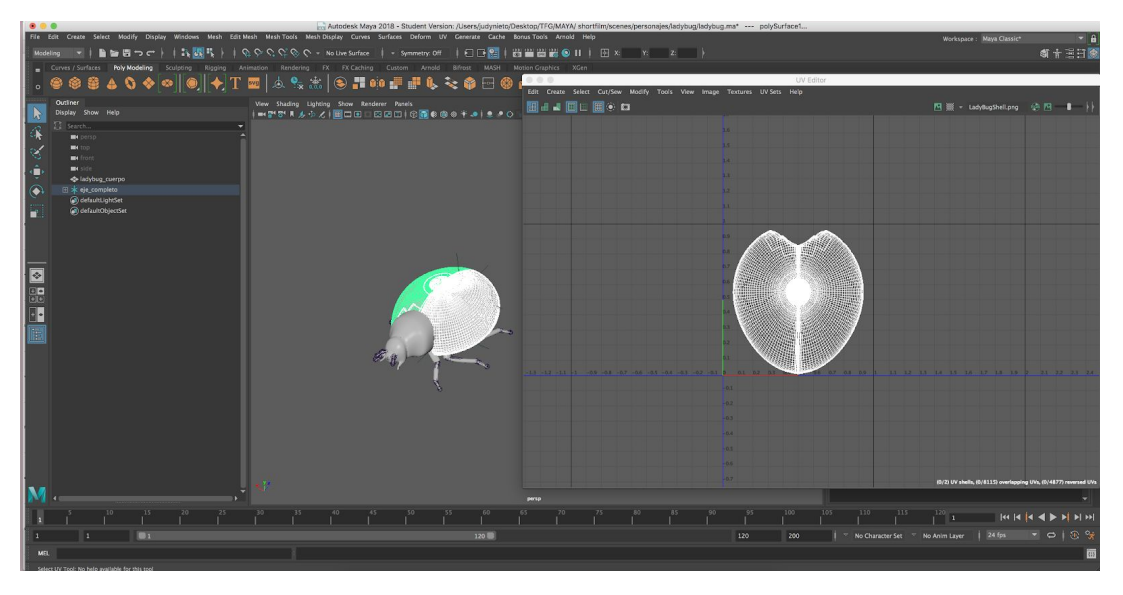

*Figura 37. UV caparazón mariquita.*

Universitat Oberta<br>de Catalunya

La ropa del personaje para la camiseta y los pantalones se modeló con la herramienta *Quad Draw* con la cual se imanta al personaje y se genera el nuevo polígono sobre el objeto ya creado. Los detalles de la ropa se crearon con textura.

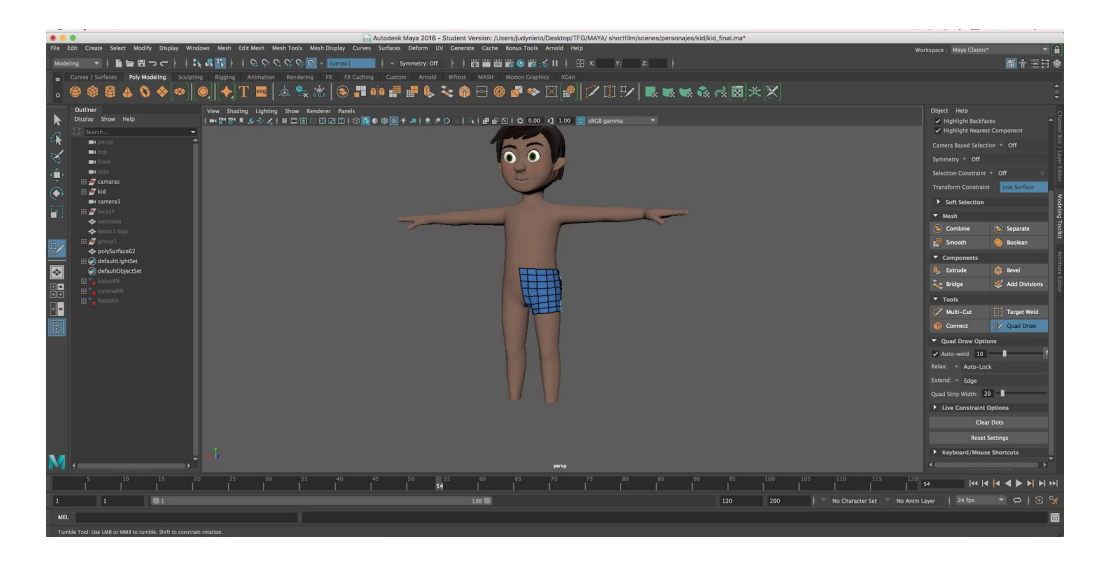

*Figura 38. Creación del pantalón del personaje principal con Quad Draw*

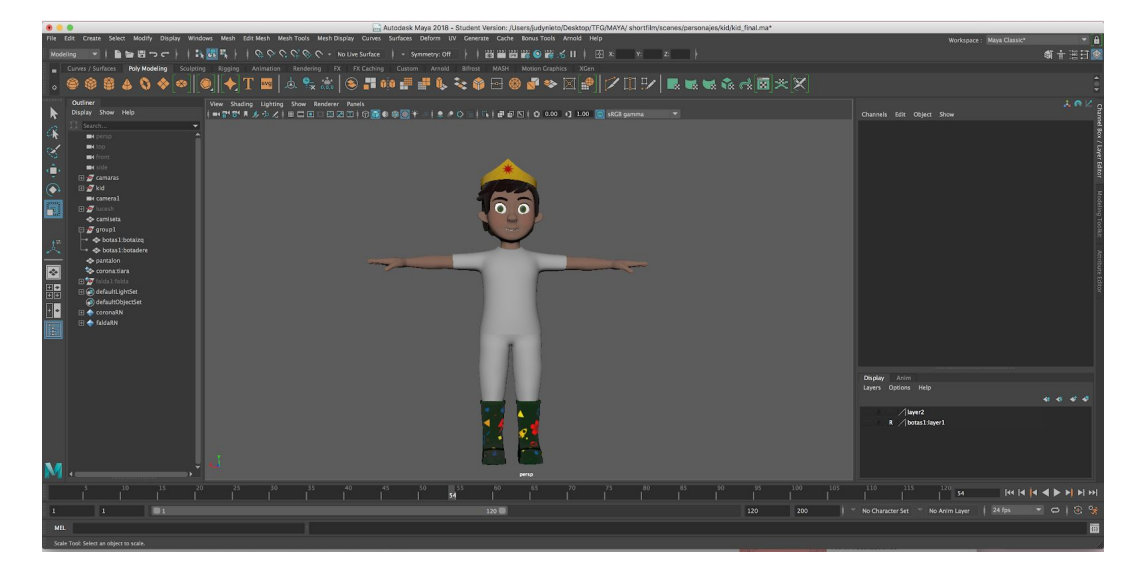

*Figura 39. Personaje principal con ropa*

Universitat Oberta

de Catalunya

Para la falda se hizo a partir de un cilindro y con extrusiones y la perforación de la tela se realizó mediante textura. La falda, junto con las botas y la corona se considera los elementos más importantes que acompañan al personaje ya que las botas son el elemento favorito del personaje y que nunca se quita, la falda es el elemento discordante, que a la vez que forma parte del disfraz de la superheroína, genera que la gente no acepte al niño y lo critique y la corona es un elemento que al igual que la falda, referencia al disfraz pero sirve de elemento empoderador al final del cortometraje.

La falda, debido a su importancia y su composición en la vida real, no tiene en ningún momento físicas. Es decir, las faldas de tul son faldas que tienden a ser rígidas y tienen un movimiento poco flexible y sin peso, por lo que prefería tener el control sobre ella, animandola mediante *blend shapes*, y así acompañar a los sentimientos del personaje.

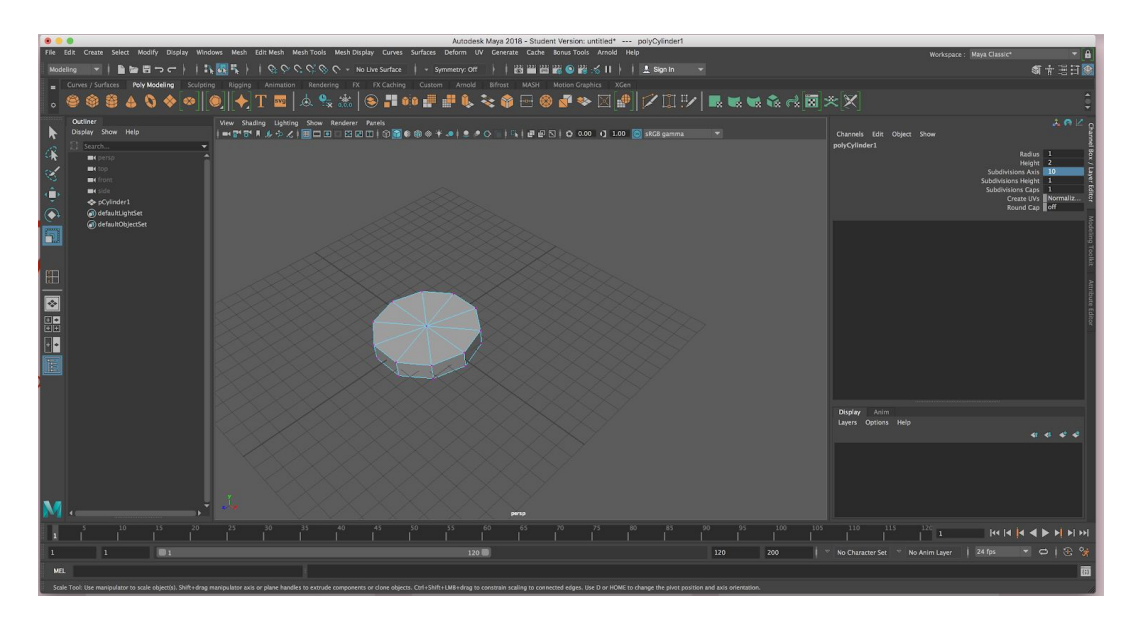

*Figura 40. Proceso de modelado falda 1*

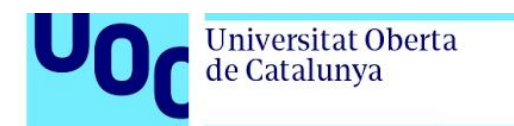

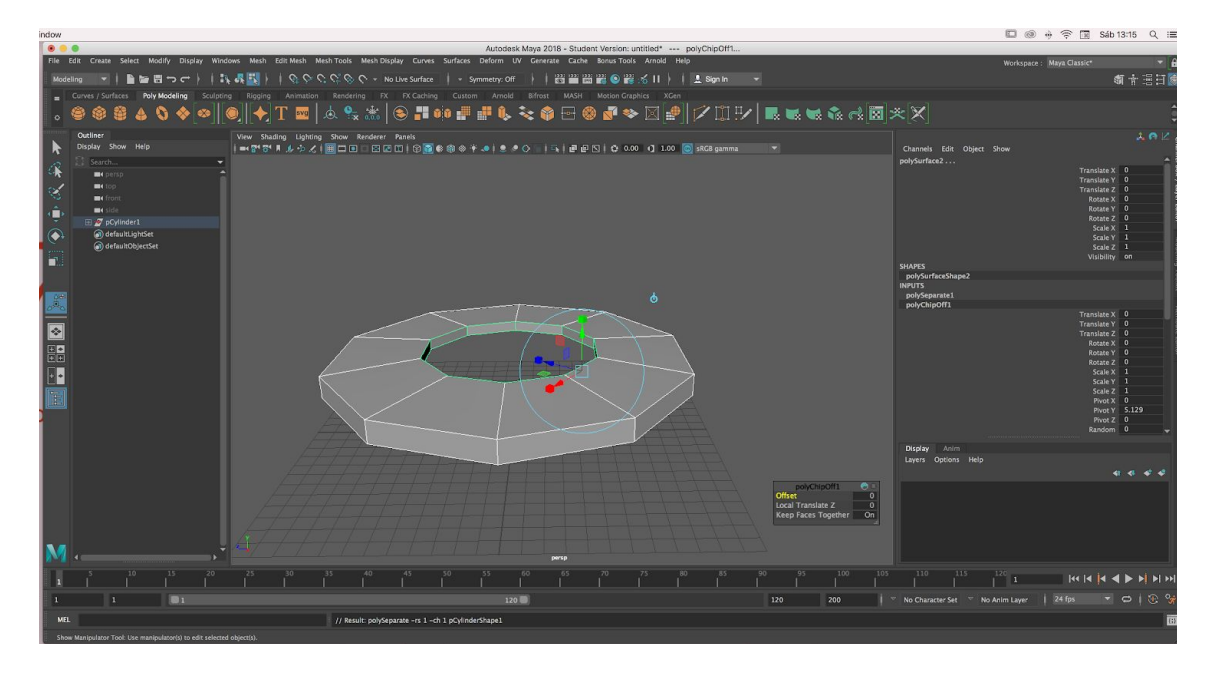

*Figura 41. Proceso de modelado falda 2*

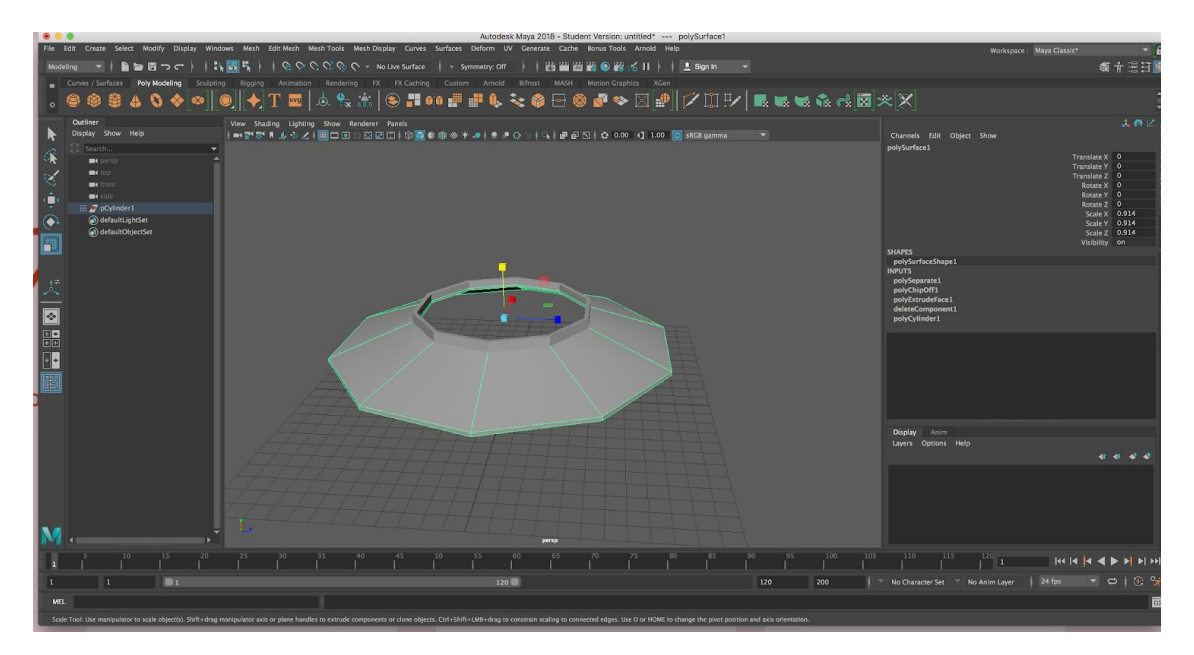

*Figura 42. Proceso de modelado falda 3*
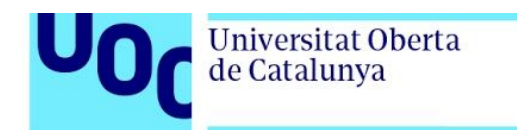

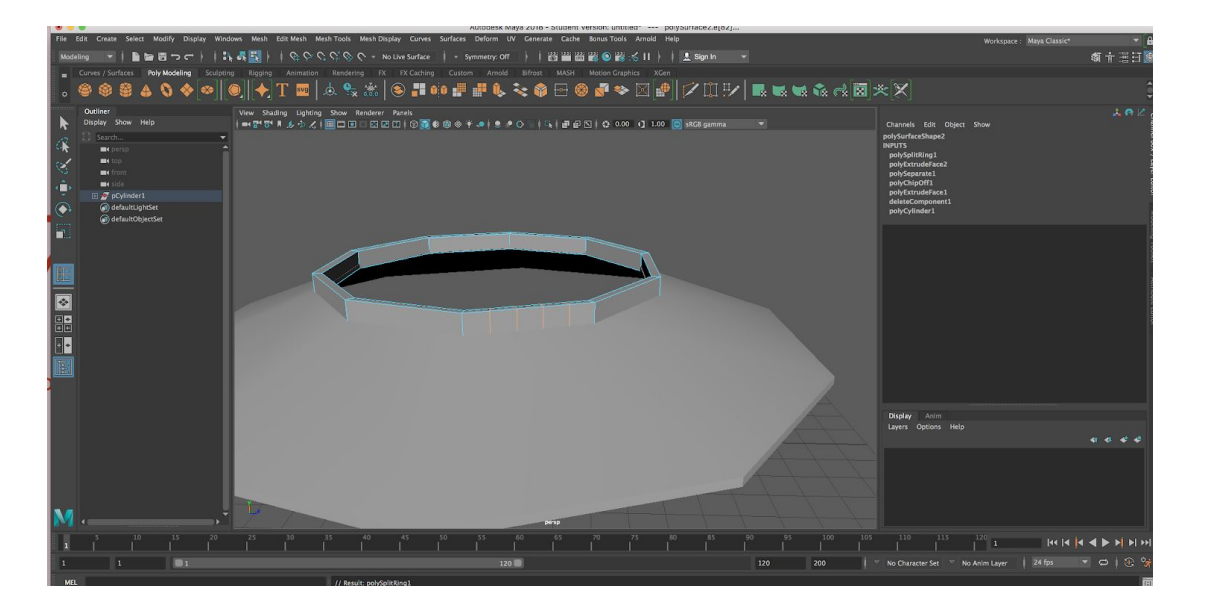

*Figura 43. Proceso de modelado falda 4*

Para el personaje del adulto, debido a la limitación de tiempo se buscó un personaje gratuito y ya riggeado. En este caso se utilizó el personaje Ray, cedido para fines educativos por la escuela en línea CGTarian.<sup>6</sup>

Otro elemento inorgánico pero con apariencia orgánica es la muñeca hawaiana de los créditos. Para este personaje se reutilizó un antiguo personaje. Se eliminó la ropa y el pelo y se le crearon nuevos adecuados a este elemento y se le creó una base.

<sup>6</sup> School, C., 2019. *Download Ray Character Rig For MAYA*. [online]

Cgtarian.com.<https://www.cgtarian.com/maya-character-rigs/download-free-3d-character-ray.html>

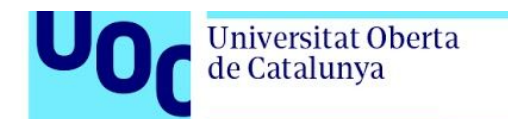

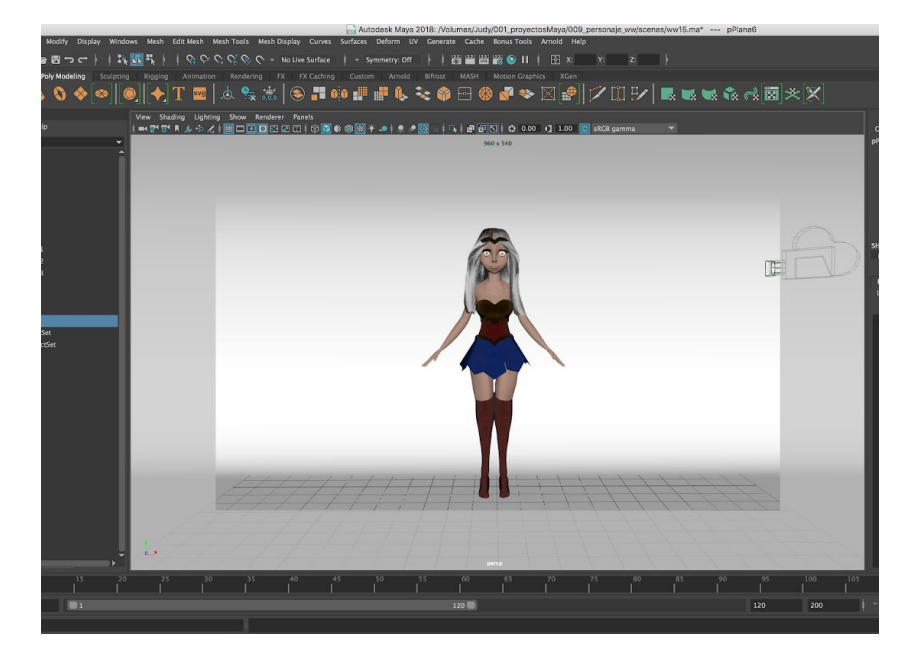

*Figura 44. Modelo a reutilizar*

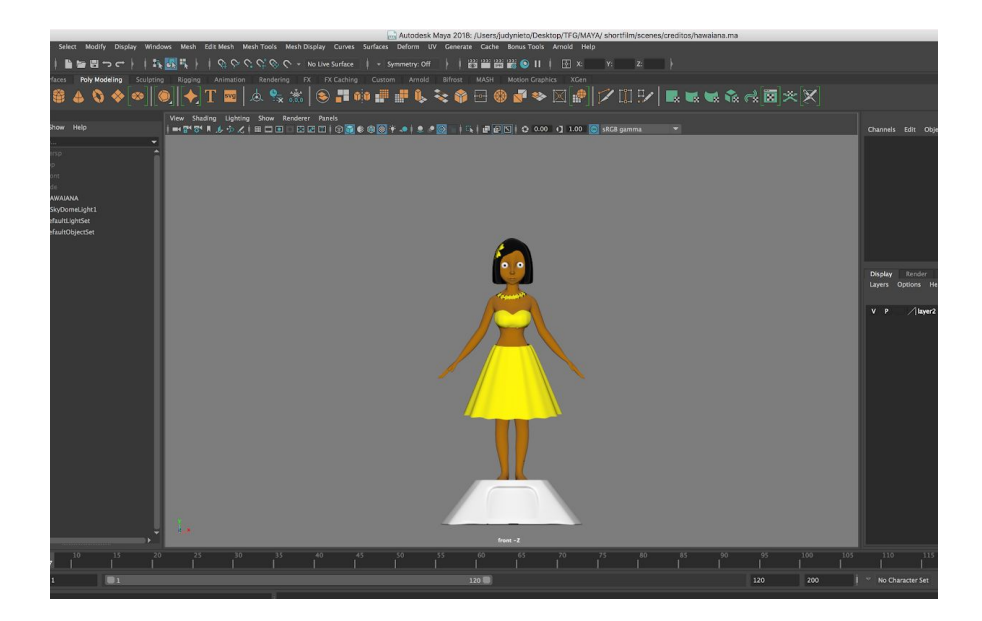

*Figura 45.Modelo anterior modificado*

Universitat Oberta<br>de Catalunya

Para el modelado del helado, se utilizó la herramienta Wire. Es una herramienta externa que no va con el programa Maya sino que se tiene que descargar desde la propia web de [Maya](https://knowledge.autodesk.com/support/maya/learn-explore/caas/CloudHelp/cloudhelp/2019/ENU/Maya-CharacterAnimation/files/GUID-7FBC7D21-E325-435F-AC29-6F22CFF81AF7-htm.html) e instalar. Esta herramienta genera un polígono a partir de una curva, así se llevó a cabo el helado.

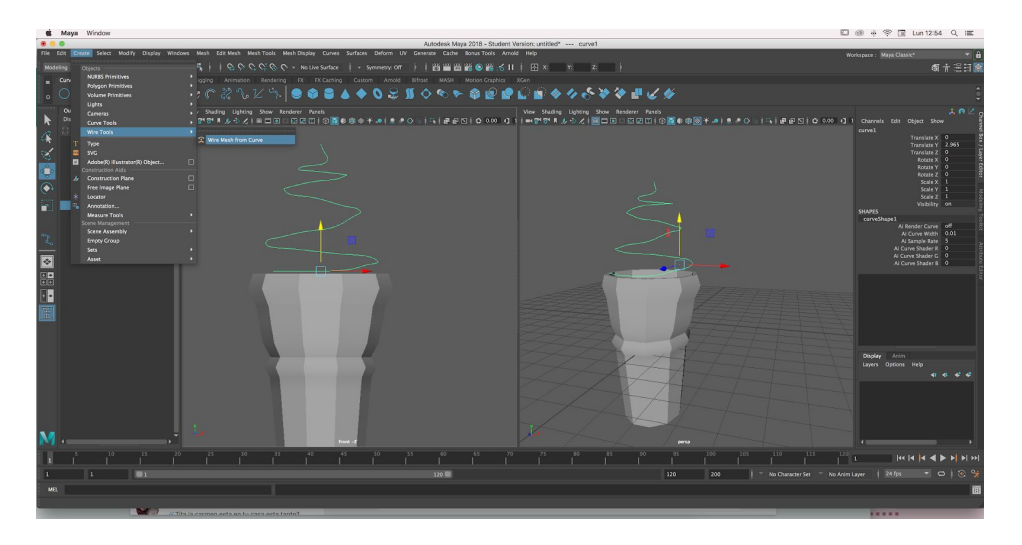

*Figura 46. Uso de la herramienta Wire para el modelado del helado 1*

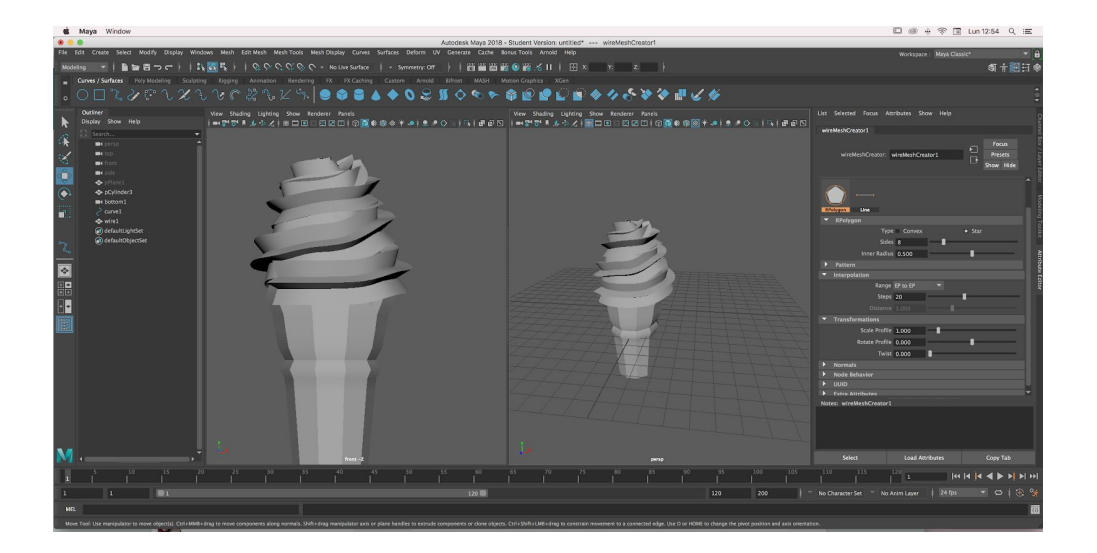

*Figura 47. Uso de la herramienta Wire para el modelado del helado 2*

Universitat Oberta<br>de Catalunya

Una vez modelados, para conformar las escenas se decidió referenciarlas en otra escena. Es decir, una escena "habitación" tendría referenciado el resto de escenas de cada objeto. De esta manera, reducimos el peso del archivo para trabajar mejor y evitar posibles problemas. Las texturas también se añaden en cada escena individual y no en la escena general del escenario.

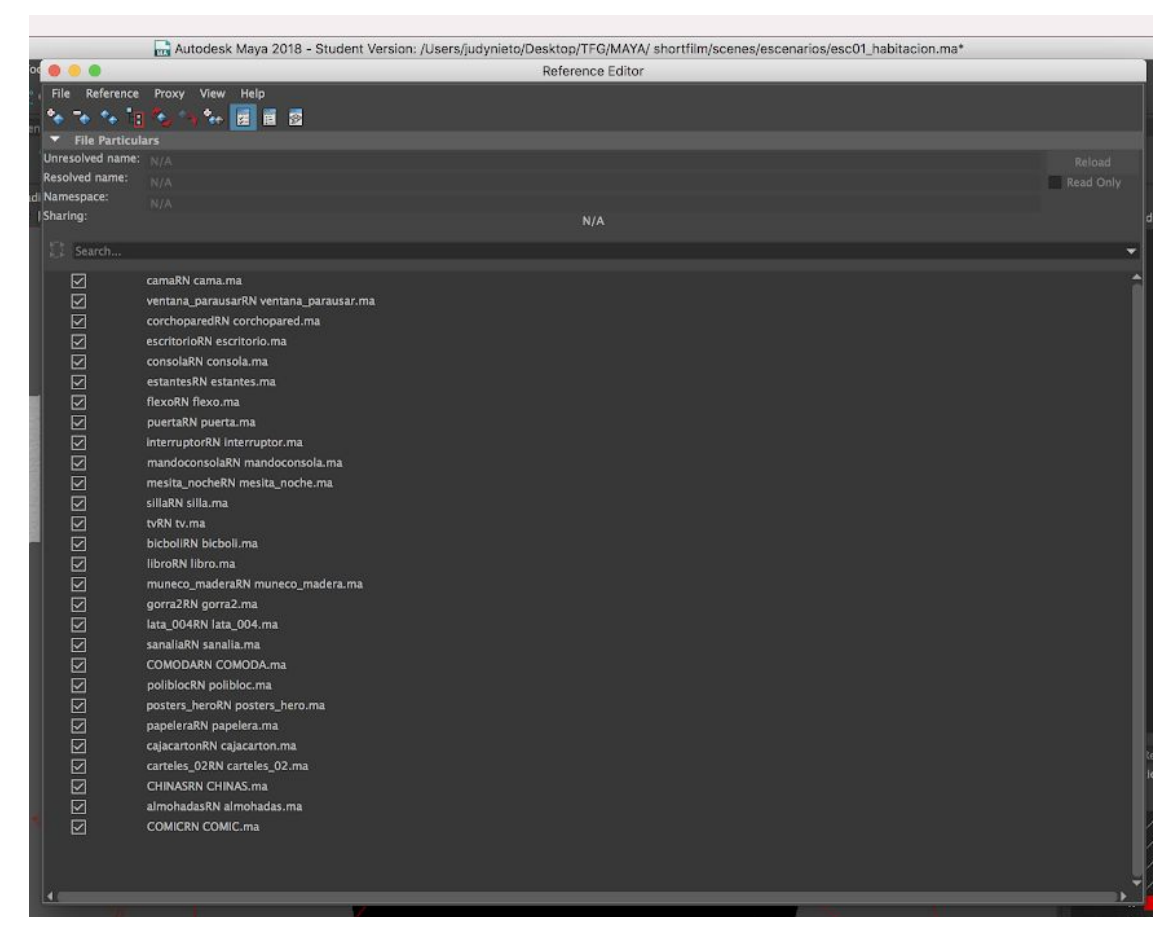

*Figura 48. Captura pantalla de los objetos referenciados en la escena correspondiente al escenario 1.*

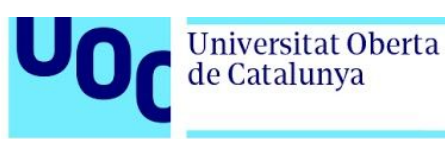

Por último, para generar relleno y que el espacio no esté vacío se le ha generado otras vestimentas al personaje principal y se le han generado nuevas texturas de piel para crear niños secundarios que juegan en el parque.

#### 8.2.3 Texturización

Las texturas mayoritariamente fueron realizada en con el programa Substance Painter pero en el algunas ocasiones se utilizo Photoshop para crear mapas específicos o mapas de blancos y negros para crear transparencias o relieves ya fueran Height o Normal Maps que se crearon introduciendo este mapa de blancos y negro en la web [Smart Normal](https://www.smart-page.net/smartnormal/) para generarlos.

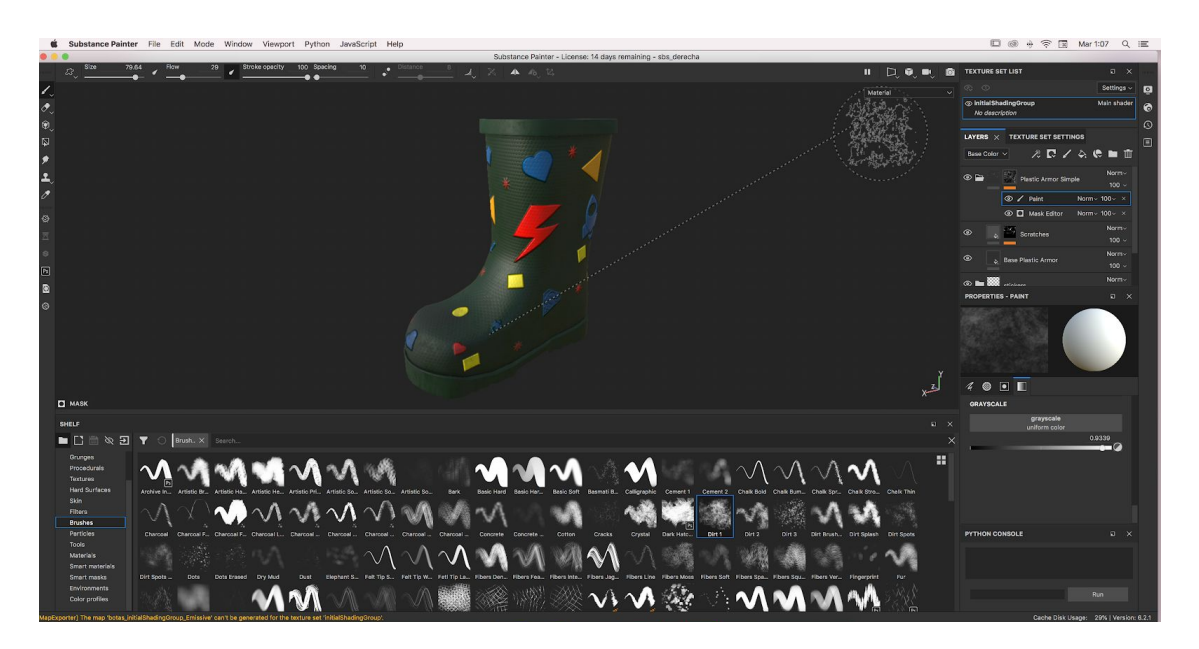

*Figura 49. Texturizado bota*

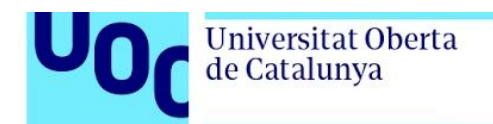

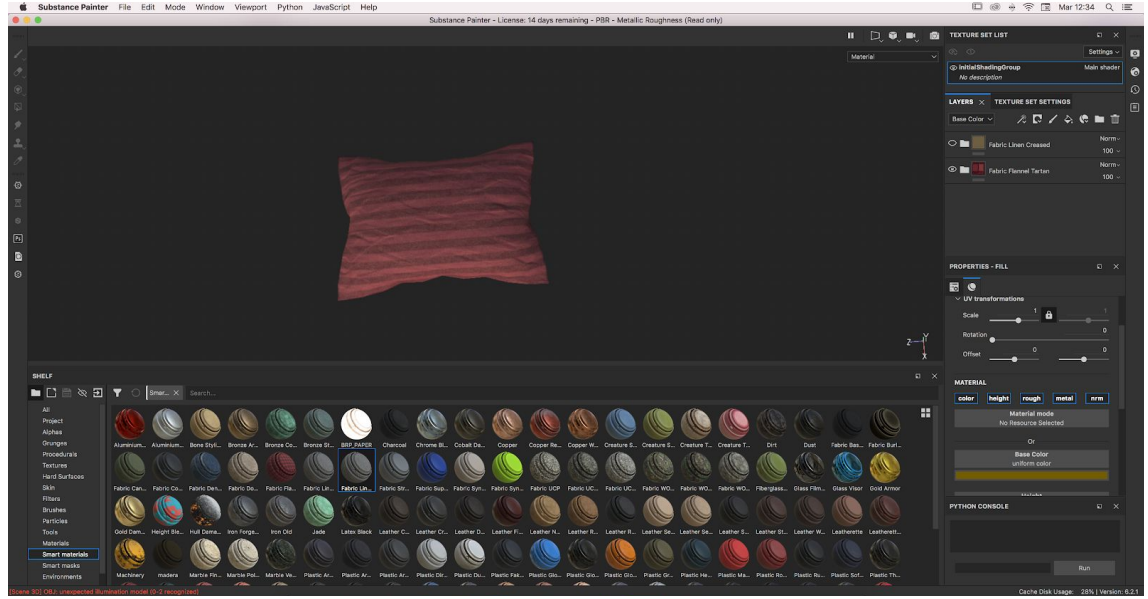

*Figura 50. Texturizado cojín*

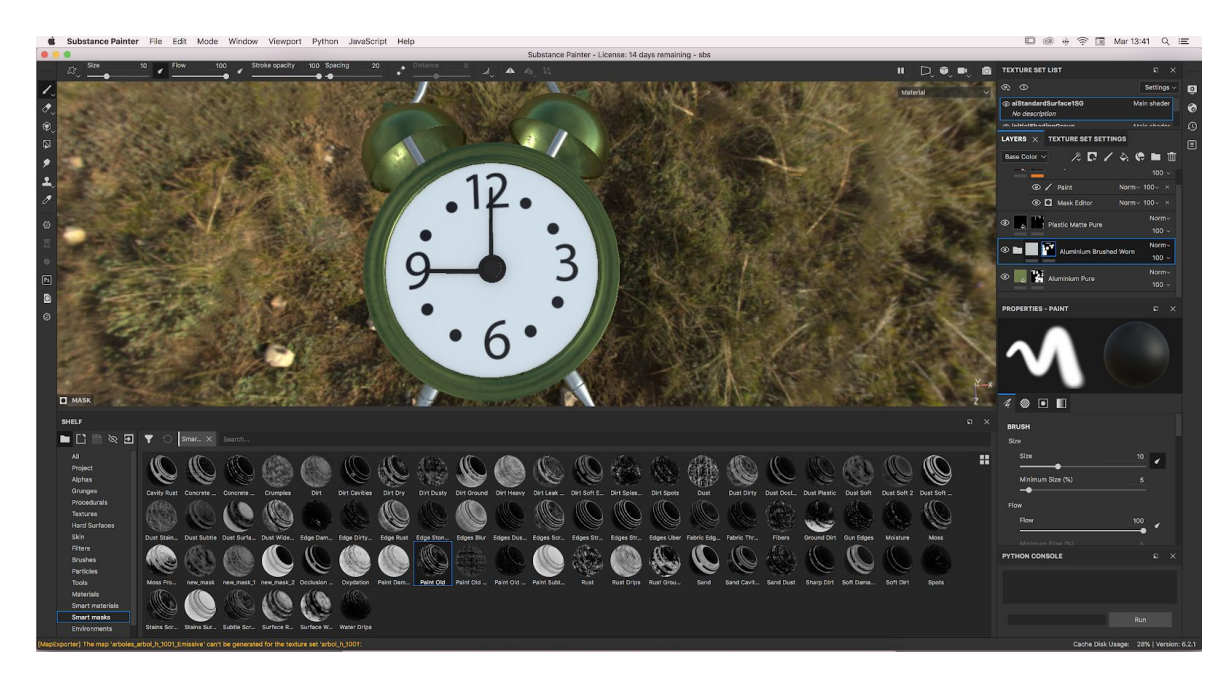

*Figura 51. Texturizado despertador*

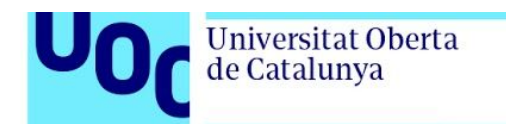

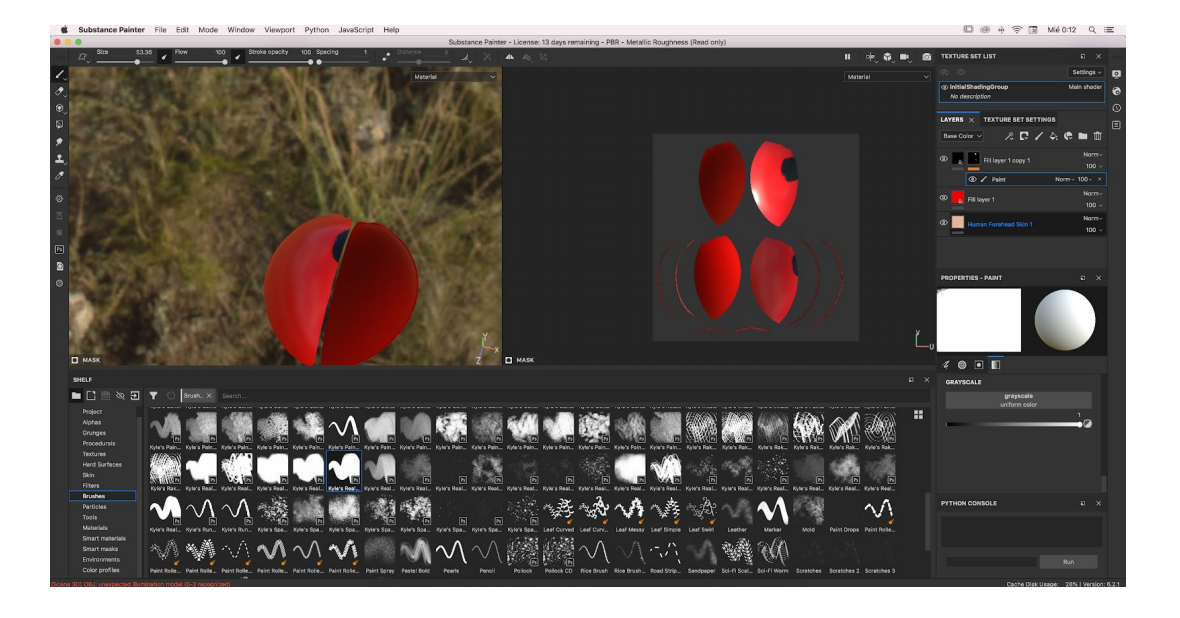

*Figura 52. Texturizado caparazón.*

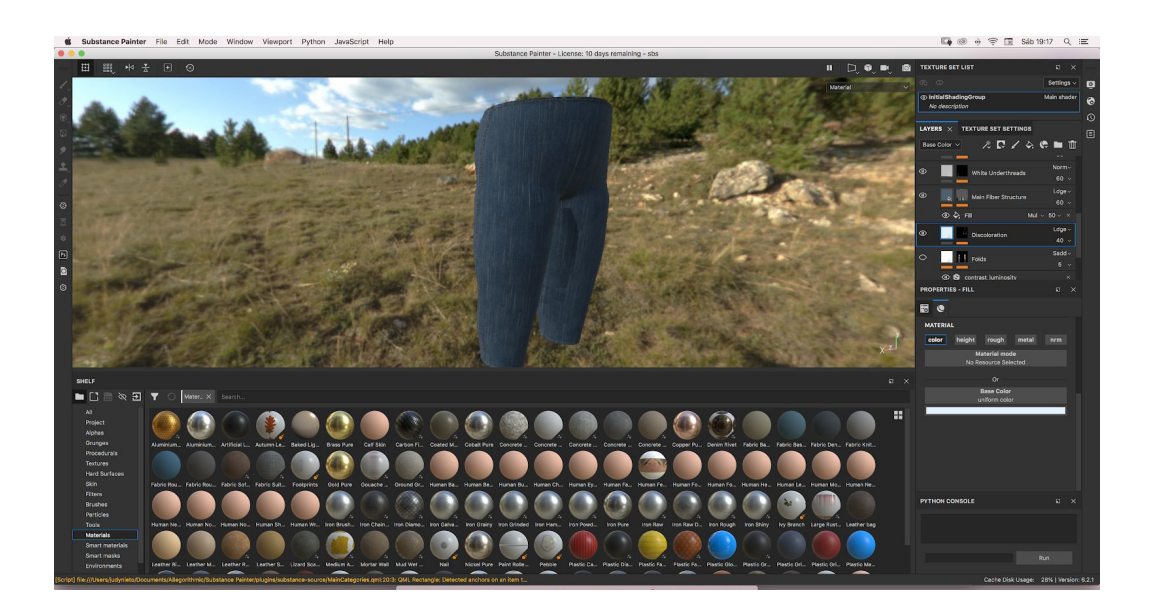

*Figura 53. Texturizado pantalón*

Universitat Oberta

de Catalunya

En cuanto a la utilización de los mapas de blancos y negros dos ejemplos claros son la texturización de la falda y de la corona. Por un lado, este mapa se utilizó en la falda para generar los agujeros de la tela. Para esto se tomo una imagen de una tela con agujeros similar al tul y se paso a blanco y negro, siendo la tela de color blanco y el fondo negro, ya que es el negro lo que desaparece y genera la transparencia. Como base para generar estos mapas se exporta desde Maya una imagen de las UVs para saber donde poner cada textura en Photoshop.

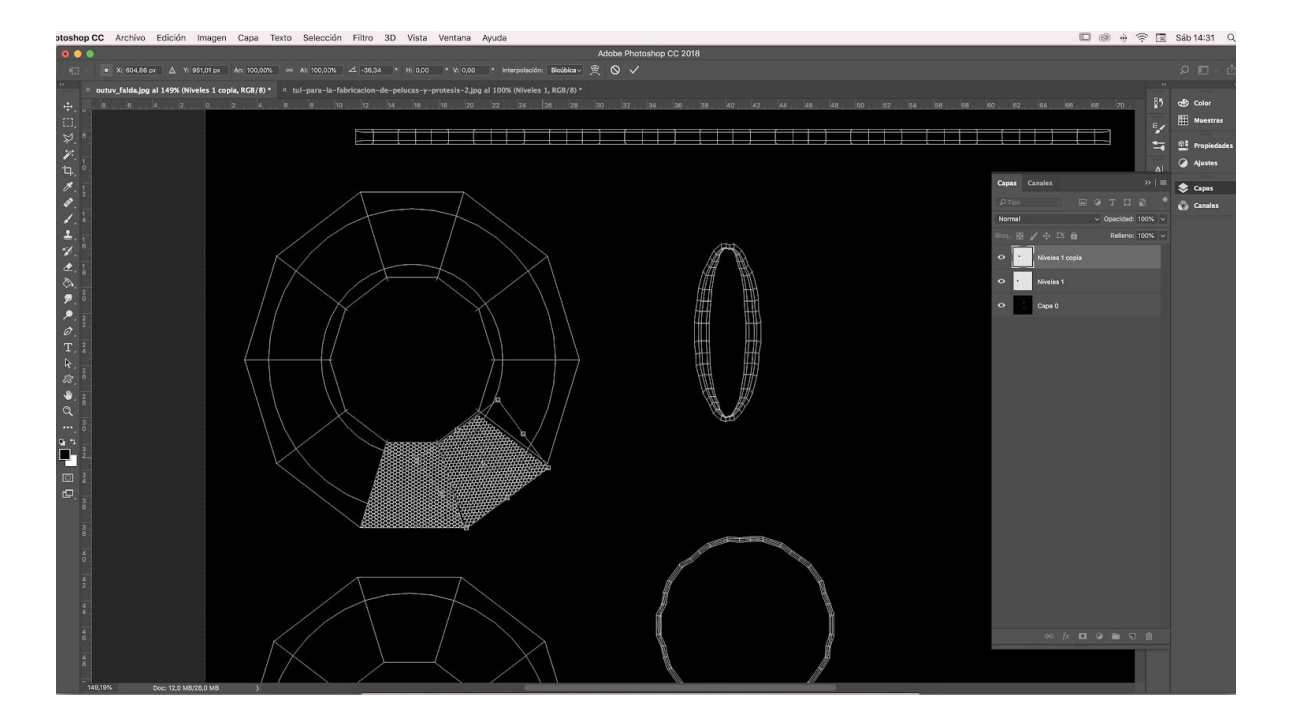

*Figura 54. Captura de Photoshop donde se observa el mapa UV obtenido de Maya.*

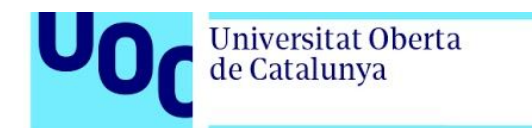

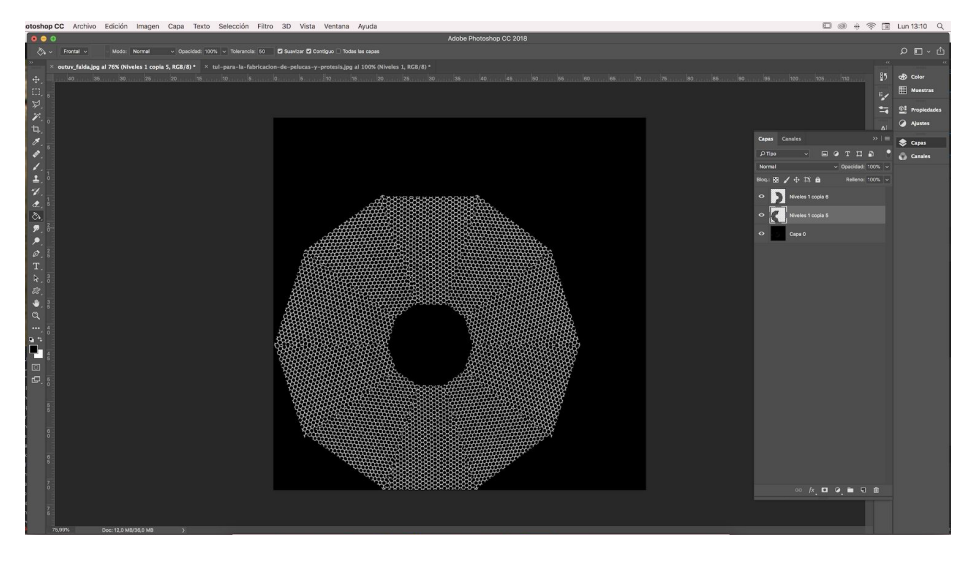

*Figura 55.Captura del mapa de blancos y negro de la tela tul.*

Por otro lado, este tipo de mapas se utilizó para la estrella de la corona. La estrella está creada con textura y tiene relieve. Este relieve se hizo con el uso de los mapas de blancos y negros. En este caso, el blanco genera el relieve.

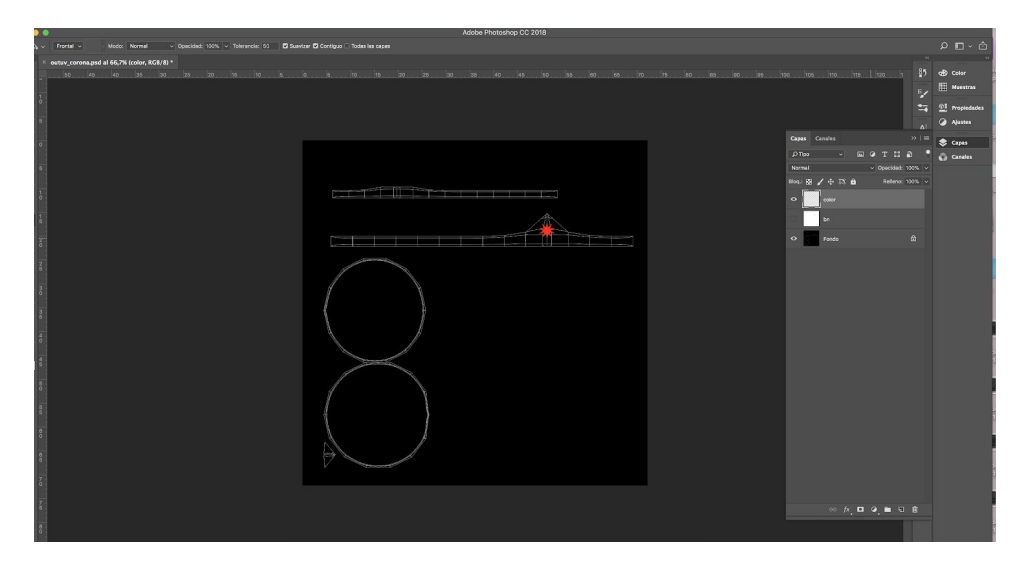

*Figura 56.Captura de Photoshop con la UV de la corona*

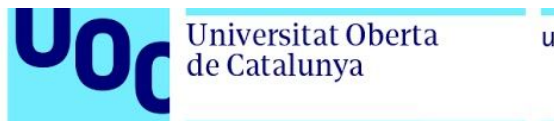

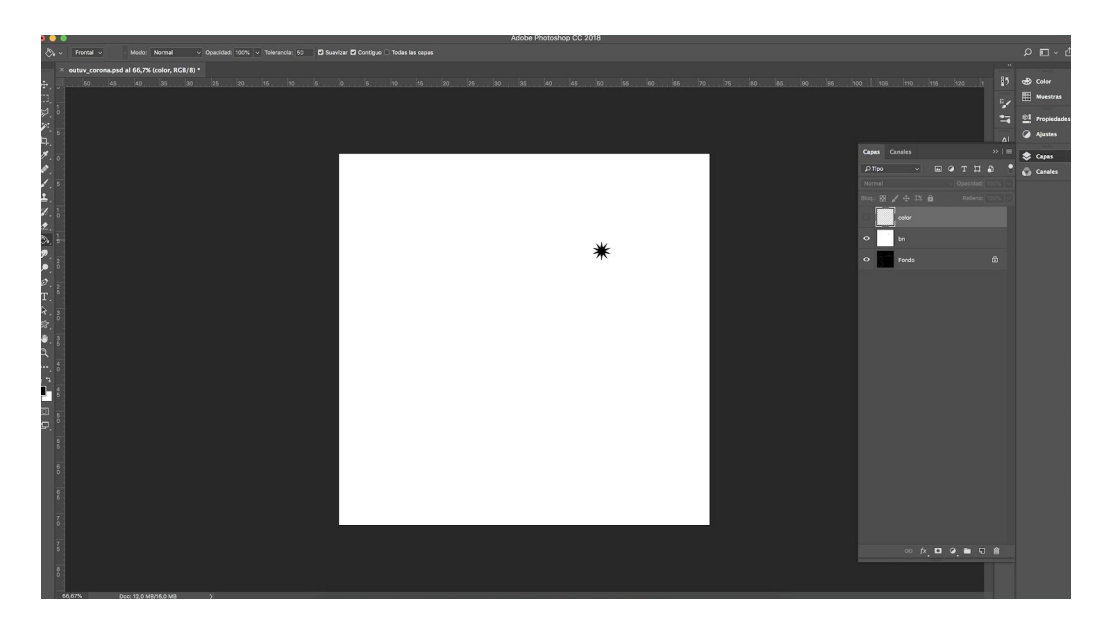

*Figura 57.Captura del mapa de blancos y negro de la estrella.*

En el caso de la corona este mapa de blancos y negro, este mapa se usa para el Heigh directamente pero para tener tambien un mapa de normales, se introdujo esta imagen en la web Smart Normal para que generar el mapa de normales.

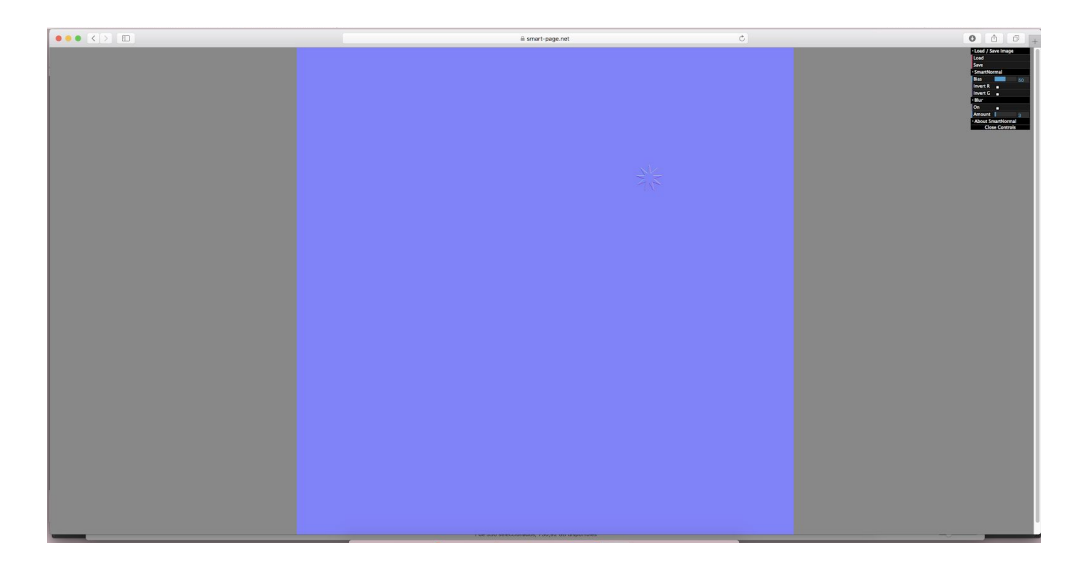

*Figura 58.Captura del mapa de blancos y negro al introducirse en la web Smart Normal.*

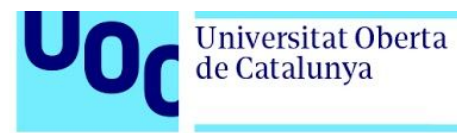

Además, se crearon otro tipo de texturas que fueron dibujadas en Photoshop para elementos decorativos como fueron los posters de la habitación y el cómic. Estos dibujos fueron creados a partir de referencias de carteles y portadas existentes.

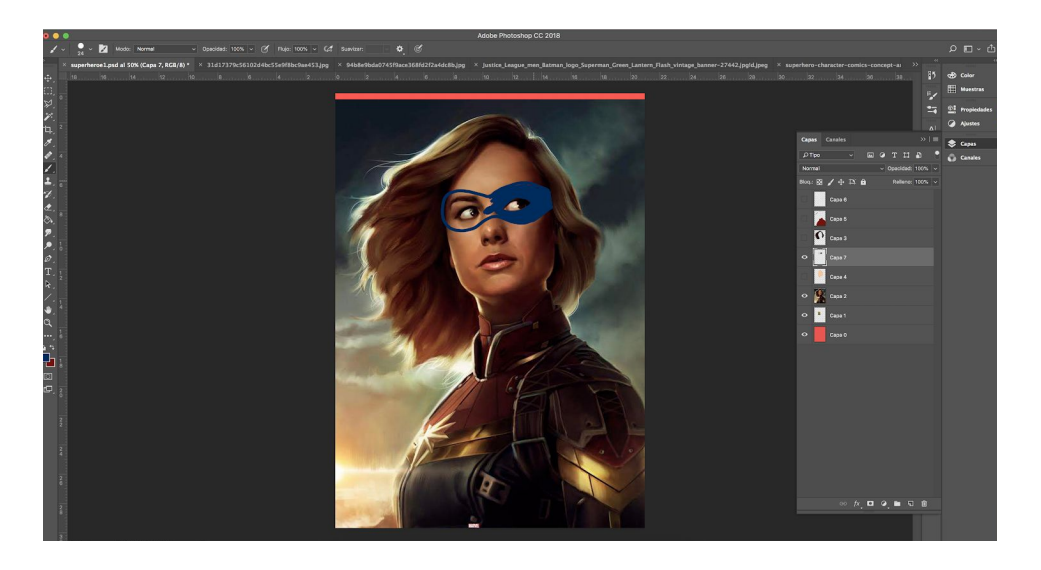

*Figura 59. Captura proceso dibujo cartel*

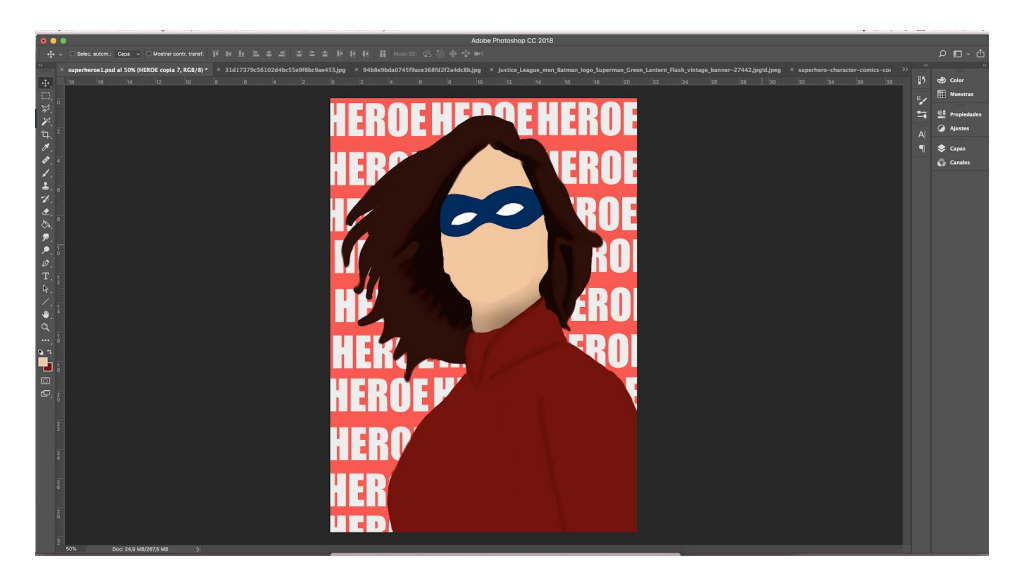

*Figura 60. Captura proceso dibujo cartel*

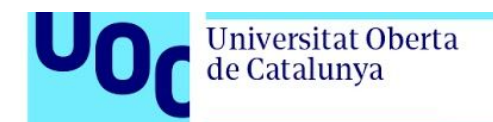

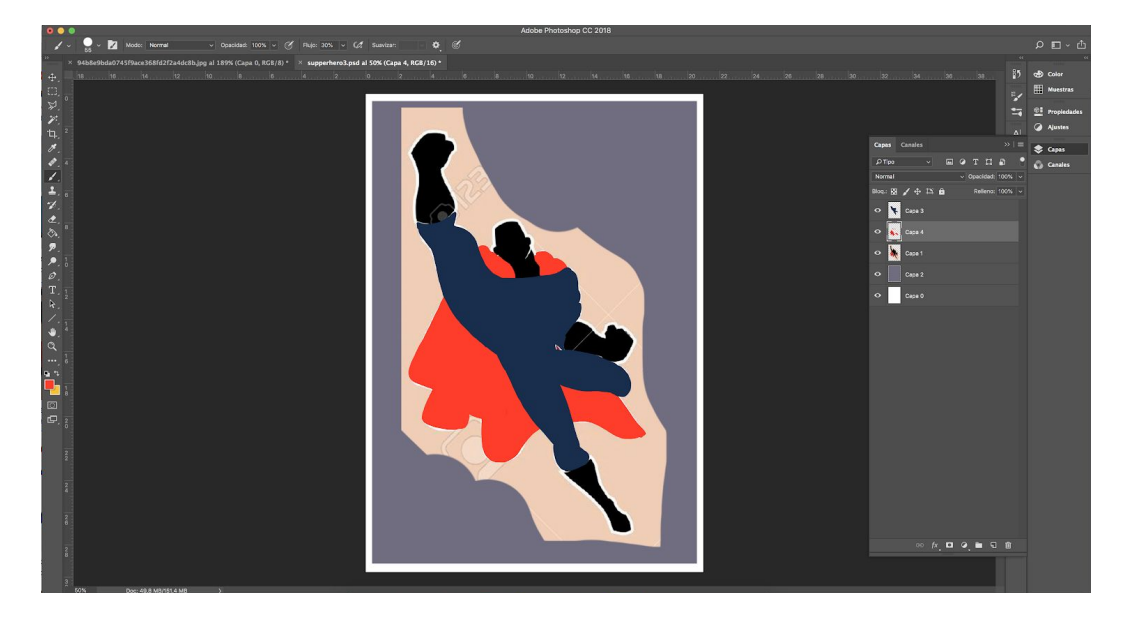

*Figura 61. Captura proceso dibujo cartel*

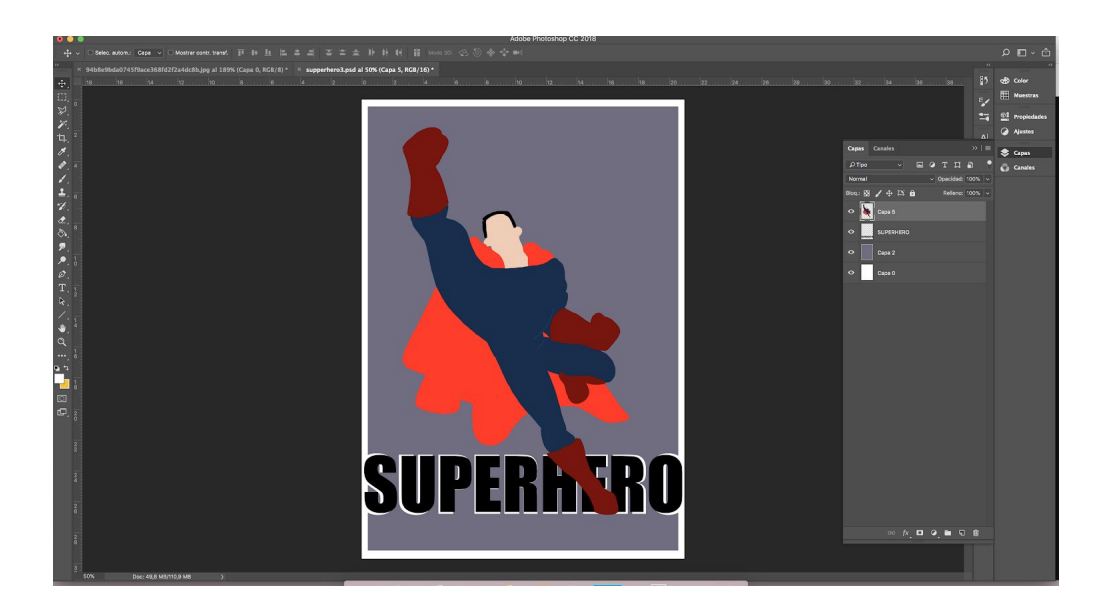

*Figura 62. Captura proceso dibujo cartel*

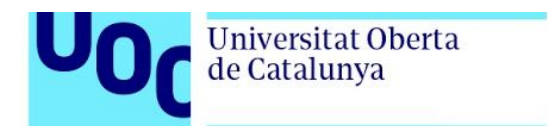

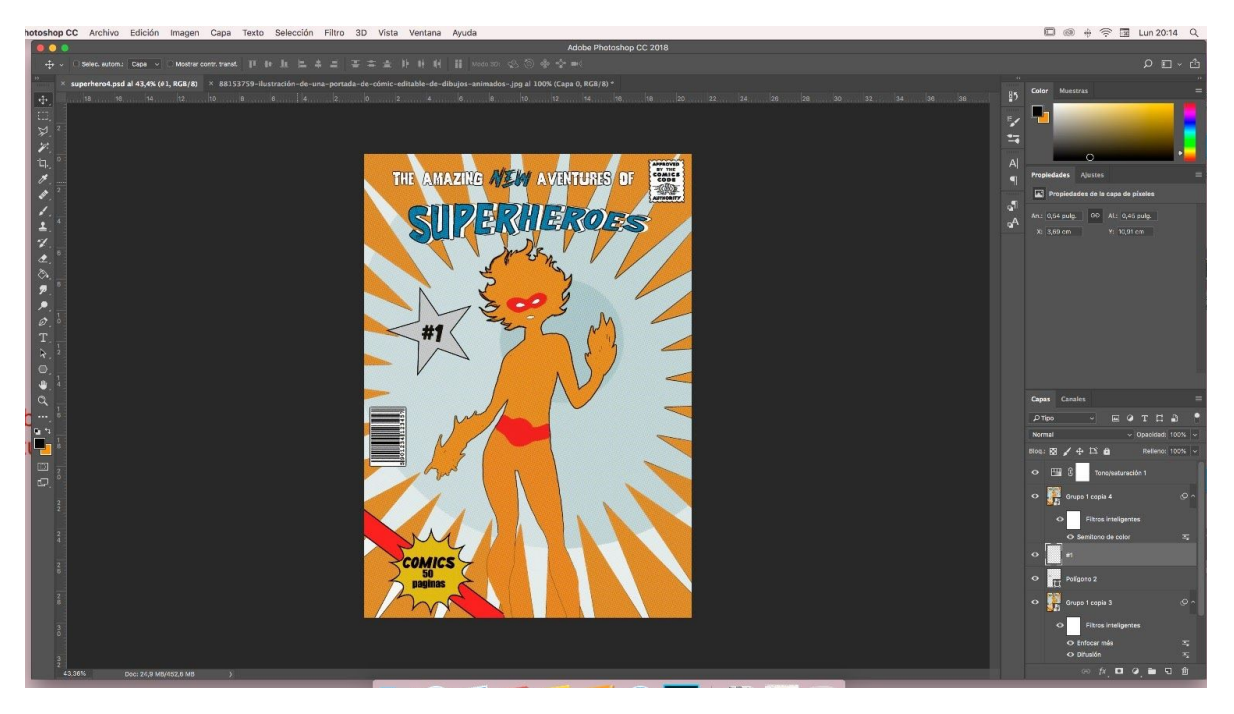

*Figura 63. Captura proceso dibujo portada comic*

Para la asignación de cada mapa de materiales se usó el shader de Arnold *aiStandarSurface* donde se colocan fundamentalmente los mapas de: color (*base color*), *roughness, metalness* (si fuera necesario), *opacity* (si fuera necesario), *transparency* (si fuera necesario), *normal map* y *height* (si fuera necesario). Aunque en Substance se trabaja con el tipo de material PBR no se colocan todos los mapas si no es necesario aunque el programa los generé al exportar la textura ya que aumentan el peso de la escena y el tiempo de render.

Cada una de los materiales está renombrado con el nombre del objeto para facilitar el trabajo en la escena de cada escenario y así identificar de manera rápida a qué elemento pertenece ese material.

Universitat Oberta

de Catalunya

Es importante tener en cuenta que a la hora de exportar las texturas de Substance Painter o Photoshop se tuvo en cuenta el tamaño de las imágenes para no sobrecargar las escenas de manera innecesaria. Así se toma la decisión de que los objetos que aparecen en primer plano tengan una calidad de 2048 px y las que quedan en segundo plano entre 512 px y 1080px dependiendo del detalle de la textura.Esto se podía realizar ya que estos elementos secundarios no necesitan texturas de excesiva calidad porque prácticamente no se va a apreciar la diferencia.

Algo parecido ocurre con la asignación del mapa *height*. Este mapa se utiliza para generar un volumen no modelado sino con una textura de blancos y negros, así la rugosidad de una toalla puede generarse sin necesidad de modelar con un programa de modelado orgánico como puede ser Zbrush y a su vez tener menos polígonos por consecuente un peso menor.Sin embargo, este tipo de textura ralentiza el render de las imágenes por lo que solo se utilizo en los objetos que se encuentran en primer plano y en los que son imprescindibles como ocurre en la pared de la habitación infantil que aparece en la primera secuencia, ya que, como se ha comentado, los objetos que quedan en un segundo plano no se busca que tengan detalle y por consiguiente que aporte peso innecesario a la escena ya que no se van a apreciar estos detalles.

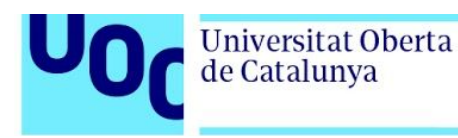

#### 8.3.4 Layout y cámaras

Normalmente para los escenarios *layout* se generan los mismo objetos en muy baja y con casi nada de detalle pero que la forma recuerde al objeto que va en su lugar. Sin embargo, para este proyecto solo se colocaron cubos para ahorrar tiempo. En este apartado solo se colocan las copias en baja de los objetos cruciales en animación, objetos con los que los personajes pueden chocar para no atravesarlo en la versión final.

Estos escenarios se creado en una escena nueva en una carpeta *Layout* y renombrados como sec01\_ esc01\_plaX\_lay

Como en el momento de realizar el *layout* no estaba terminado el personaje se utilizó un personaje llamado "Alien" que se encuentra en la carpeta "Content Box" de Maya.

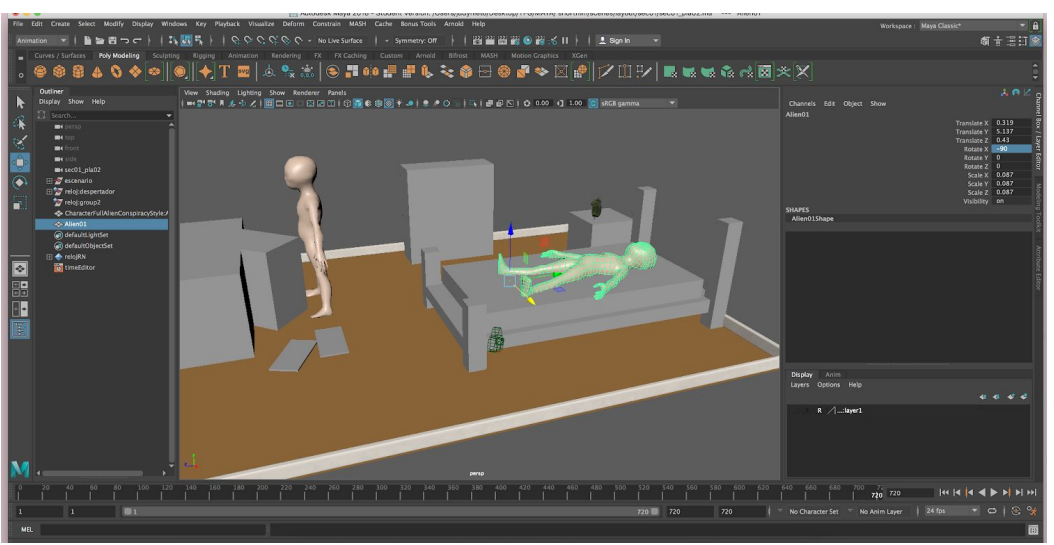

*Figura 64. Captura layout habitación*

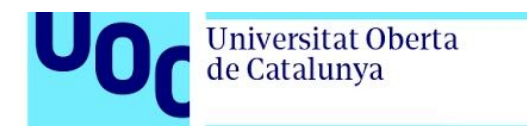

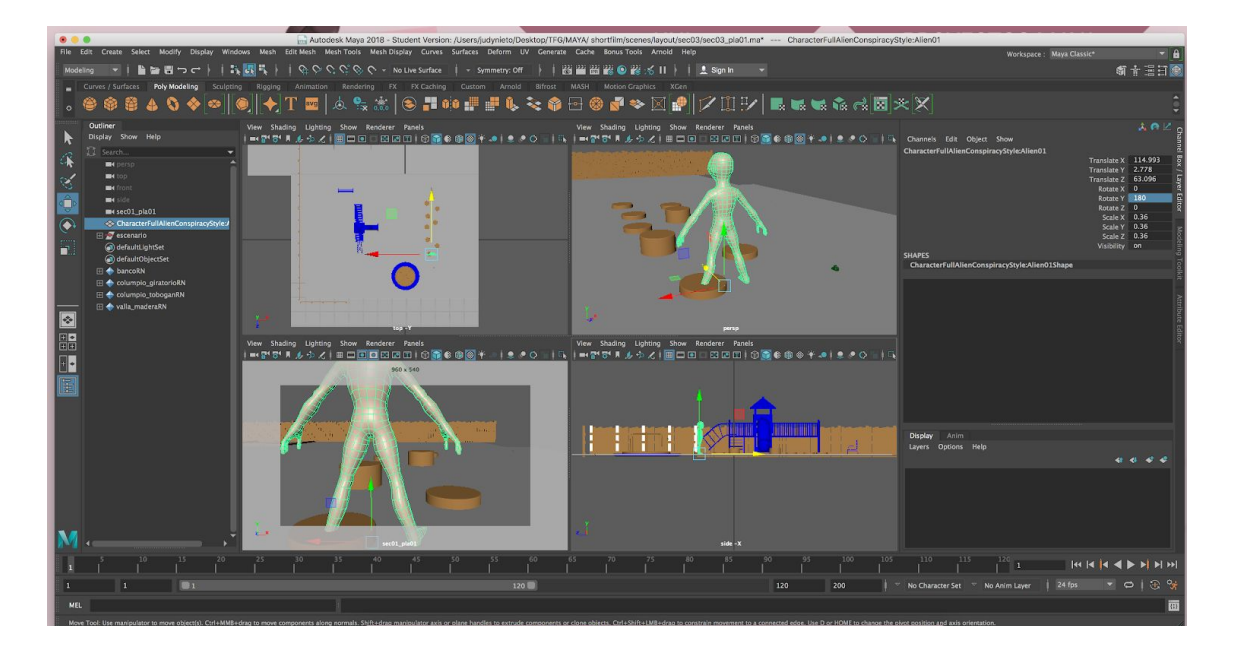

*Figura 65. Captura layout parque*

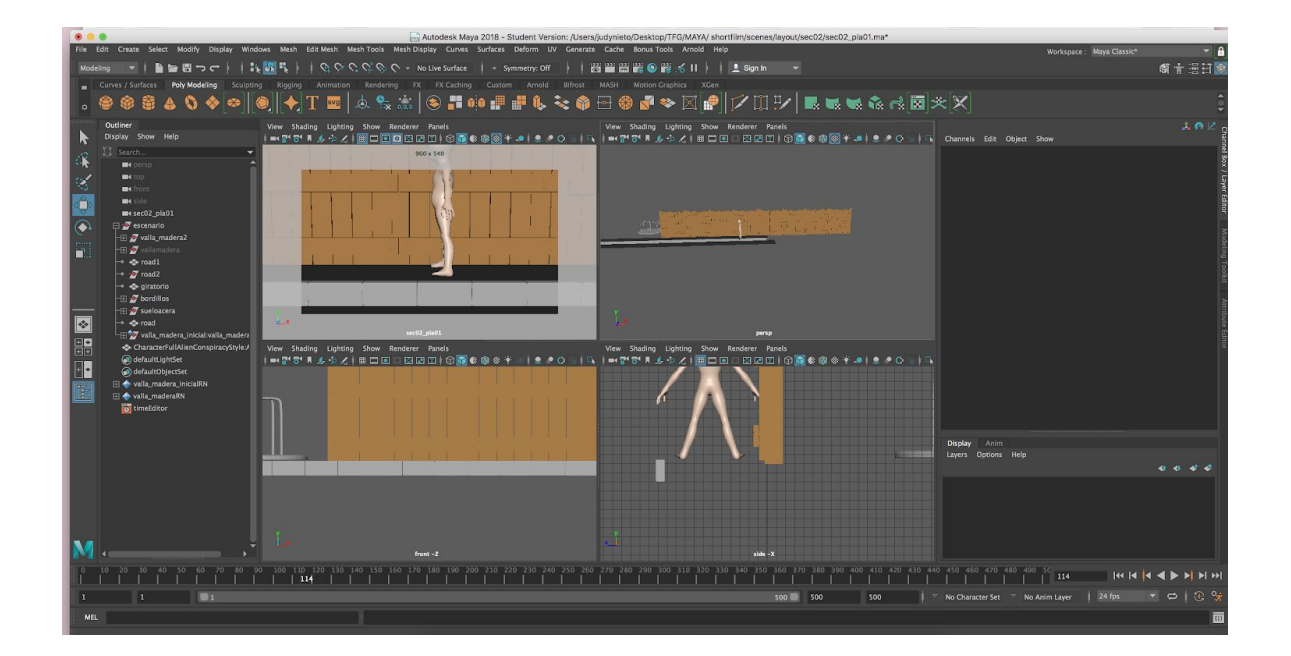

*Figura 66. Captura layout calle*

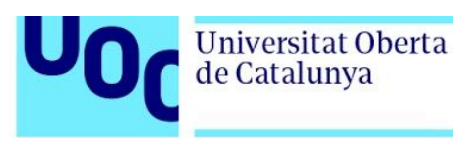

## 8.2.5 Rigging

El *rigging* se ha utilizado únicamente en los personajes principales: el niño y la mariquita. Ambos *rigs* básicos han seguido la jerarquía de huesos, encontrándose el hueso controlador de toda la jerarquía bajo la cintura. También se utilizó Ik Handle para las piernas tanto en el niño como en la mariquita. Ambos rigs las extremidades tienen IK (Inverse Kinematic), su función es encadenar los huesos para que el movimiento que se genere sea más natural y realista.

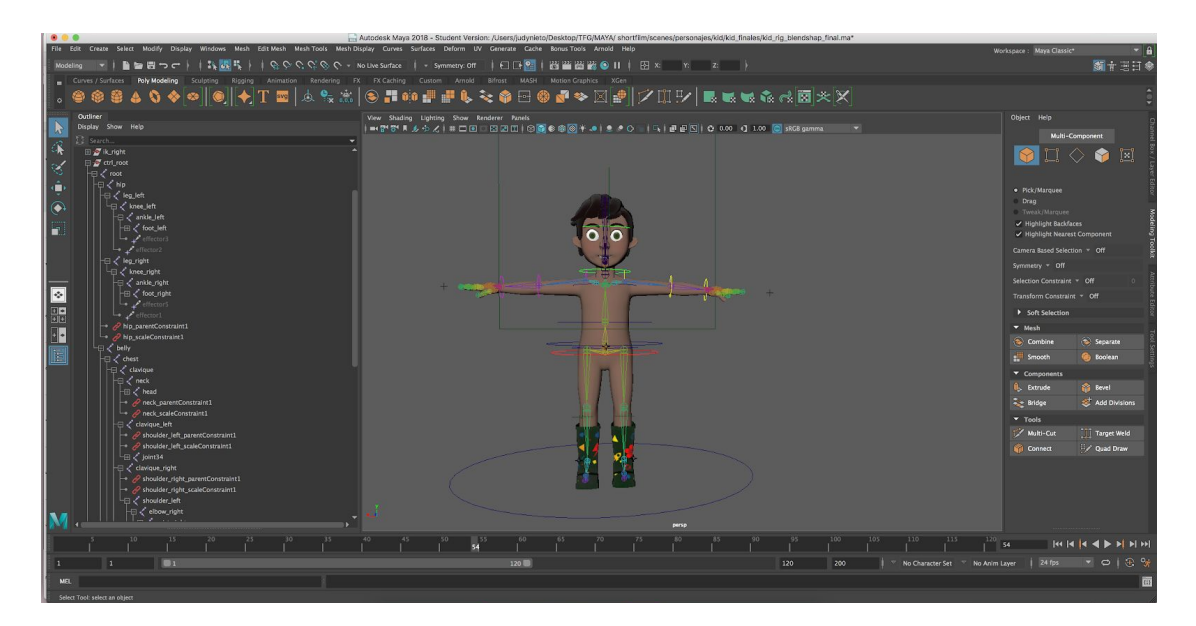

*Figura 67. Captura rig personaje principal*

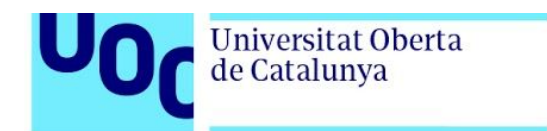

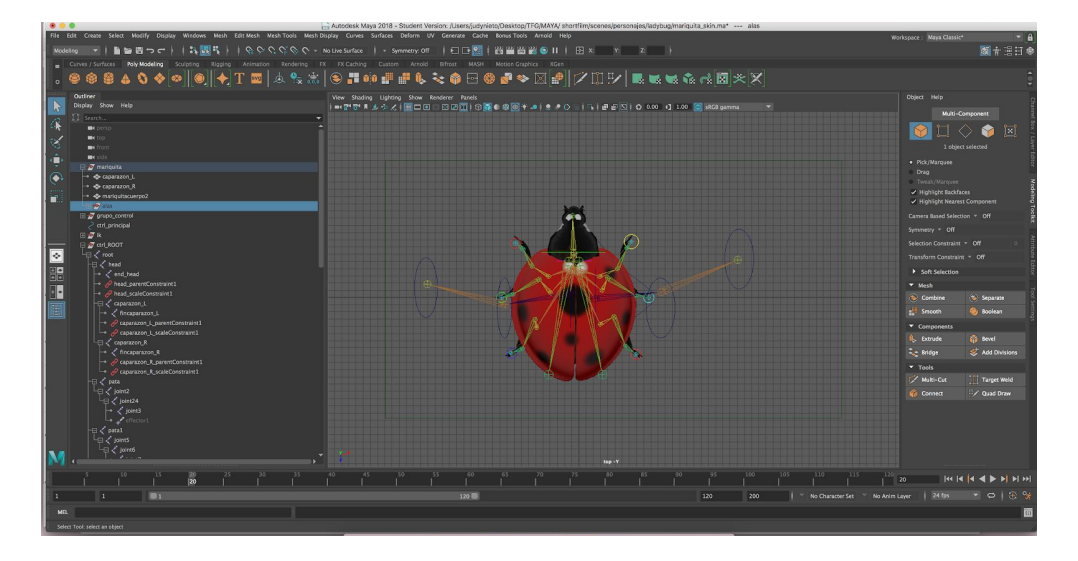

*Figura 68. Captura rig personaje*

Una vez realizada la jerarquía de los huesos se procede a unirla a la malla y al pintado de pesos. Maya genera de primera un cálculo estimado de estas influencias pero siempre pinta influencias en lugares donde no la hay ya que este cálculo lo estima en función de la proximidad al hueso,así el hueso del codo puede estar creando una influencia en la cabeza, cosa que no interesa en el rig.

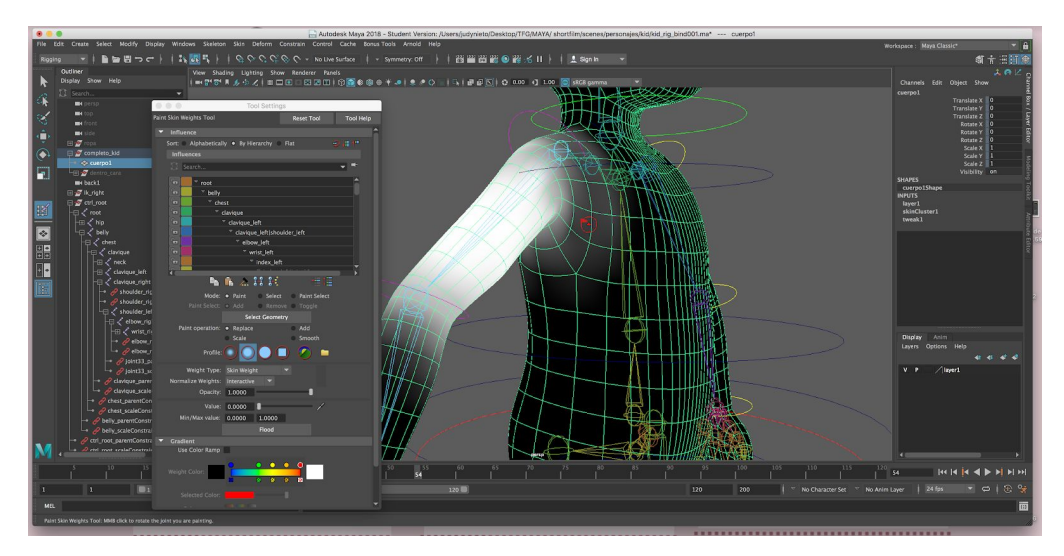

*Figura 69. Captura pintar pesos*

Universitat Oberta

de Catalunya

Por otro lado, para el rig facial del personaje se utilizaron los *Blend Shapes.* En este proyecto, los blend shapes también se utilizaron para la deformación de la falda y su posterior animación. Para ver el funcionamiento del *rig* y de los *blend shape véase el Anexo 0. Entregables del proyecto, página 131.*

Por otra parte se utilizó la herramienta *Set driven key*. Con el uso de los joins se establecieron varias posiciones que posteriormente se controlan con valores en un atributo personalizado y añadido en el menú *Channel Box.* Así en este caso, el atributo Open Close Hand, utiliza los valores del 0 al 10 para abrir y cerrar la mano; el reposo Hand cambia la mano de tensa a reposo y el atributo coger mano pone la mano en posición para agarrar un objeto.

| Channels<br>Edit<br>Object<br>Show<br>ctrl_wrist_left                |                    | አጠ∠<br>Channel Box / Layer Editor |
|----------------------------------------------------------------------|--------------------|-----------------------------------|
|                                                                      | <b>Translate X</b> | $-11.016$                         |
|                                                                      | <b>Translate Y</b> | $-5.525$                          |
|                                                                      | <b>Translate Z</b> | 0.781                             |
|                                                                      | Rotate X           | 0                                 |
|                                                                      | <b>Rotate Y</b>    | 180                               |
|                                                                      | Rotate Z           | 0                                 |
|                                                                      | Scale X            | 1                                 |
|                                                                      | Scale Y            | п                                 |
|                                                                      | Scale Z            | 11                                |
|                                                                      | Visibility         | on                                |
|                                                                      | Open Close Hand    | $\bf{0}$                          |
|                                                                      | <b>Reposo Hand</b> | Modeling Toolkit<br>$\circ$       |
|                                                                      | Coger Mano         | 0                                 |
| <b>OUTPUTS</b>                                                       |                    |                                   |
| blendWeighted2<br>blendWeighted1<br>blendWeighted3<br>blendWelahted4 |                    | Attribute                         |

*Figura 70. Captura atributos personalizados*

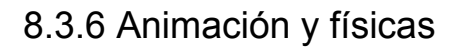

**Universitat Oberta** 

de Catalunya

En cuanto al proceso de animación, cada plano se anima por separado al igual que la creación de los layouts y son renombradas como: sec01\_ esc01\_plaX\_anim y es una animación a 24 fps. Para realizar las animaciones se han tomado de referencias videos obtenidos de Instagram y Youtube y videos grabados específicamente para la animación*.* Además se ha usado como libro de consulta el manual *Animator Survival Kit* de Richard Williams. Los videos de referencia y los *playbast* de las animaciones se pueden ver en *el Anexo 0. Entregables del proyecto, página 131.*

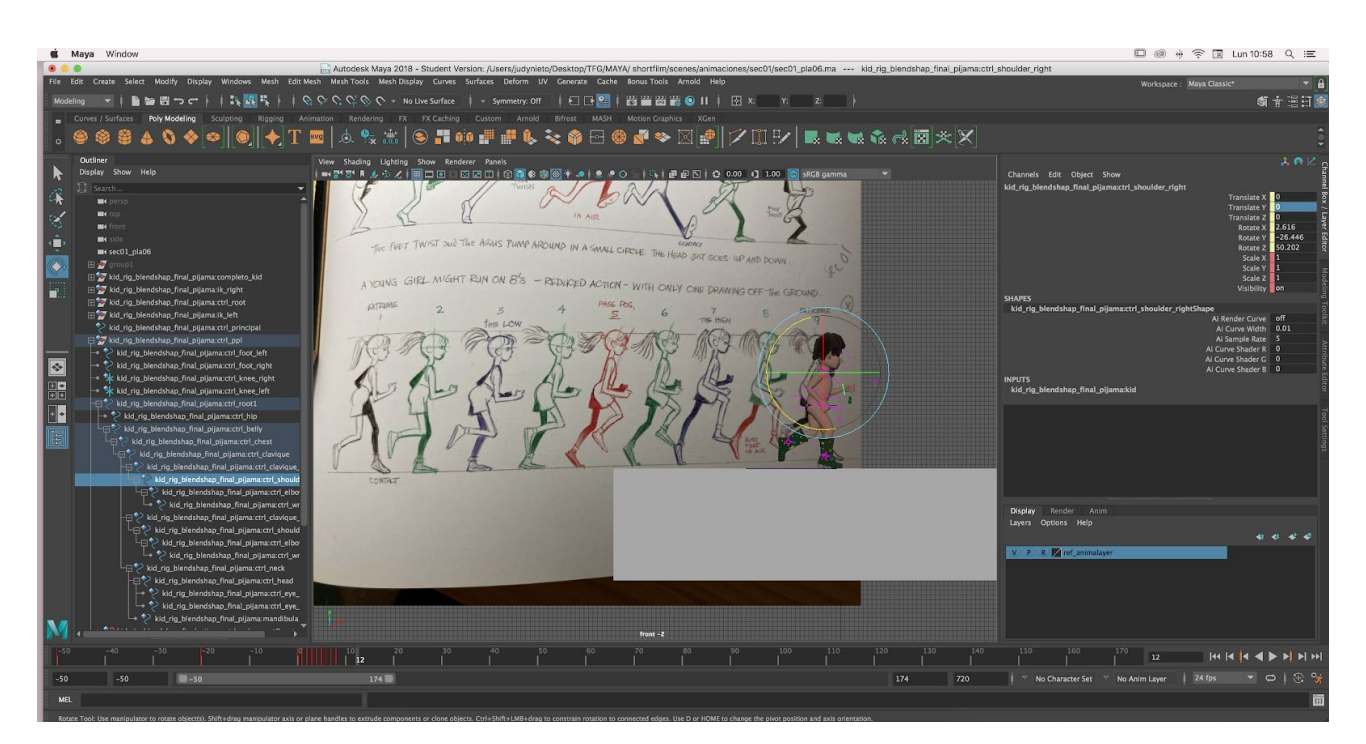

*Figura 71. Proceso de animación 1*

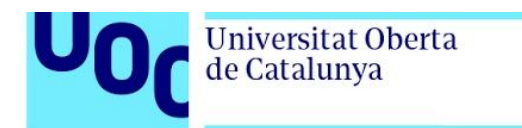

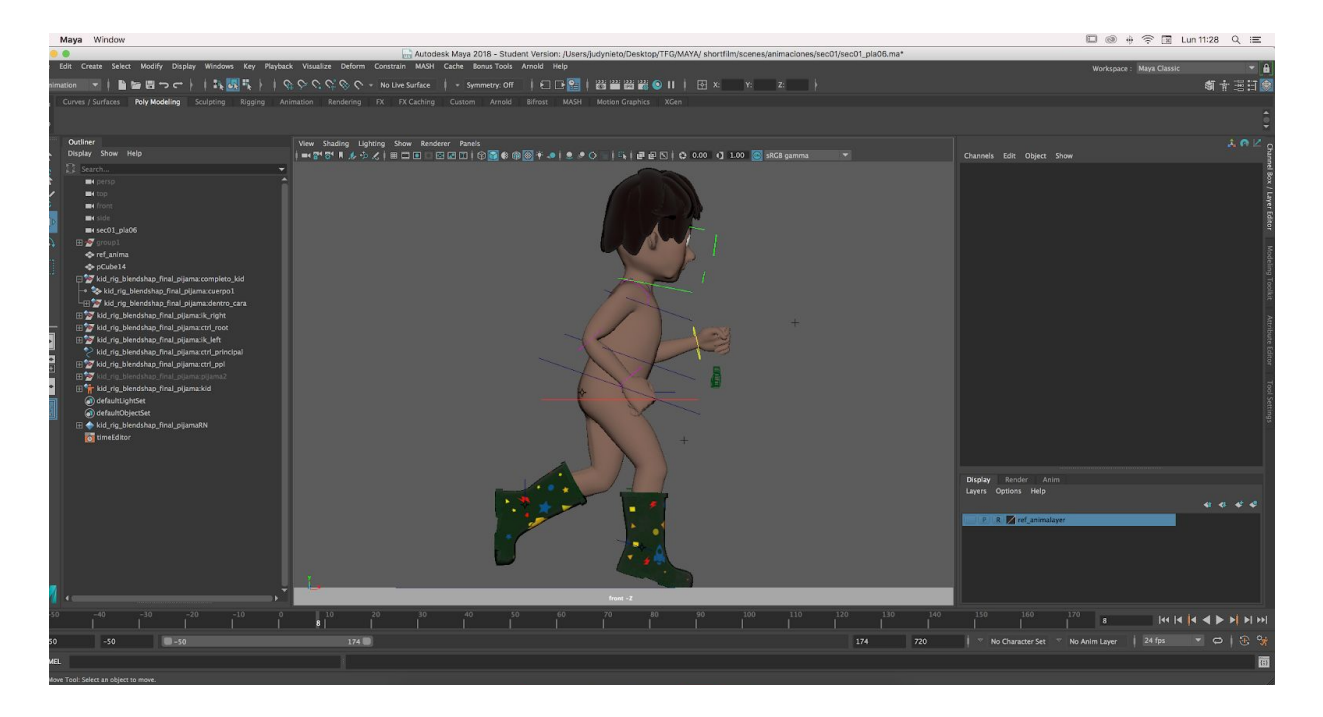

*Figura 72. Proceso de animación 2*

El proceso de animación se basó en la creación de los considerados *keyframes* y posteriormente se generaron los frames intermedios que completaron el movimiento de la animación.

Una vez finalizadas las animaciones, se procedió a la generación de las físicas de la ropa. La creación de las físicas con nCloth es un proceso muy pesado y lento por lo que para optimizar este cálculo se creó sobre el objeto animado un caché de la animación. De esta manera, el cálculo de las física pasó de tardar 4 horas a 10 minutos.

A la hora de realizar las físicas se presentó un problema con nCloth. Debido a que la escala de los elementos animados no era una escala real, el cálculo de las físicas era

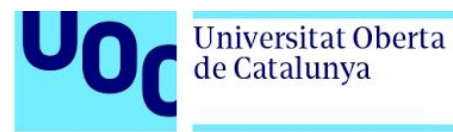

inexacto y no se obtenía el resultado deseado, tal y como podemos observar en la figura 73.

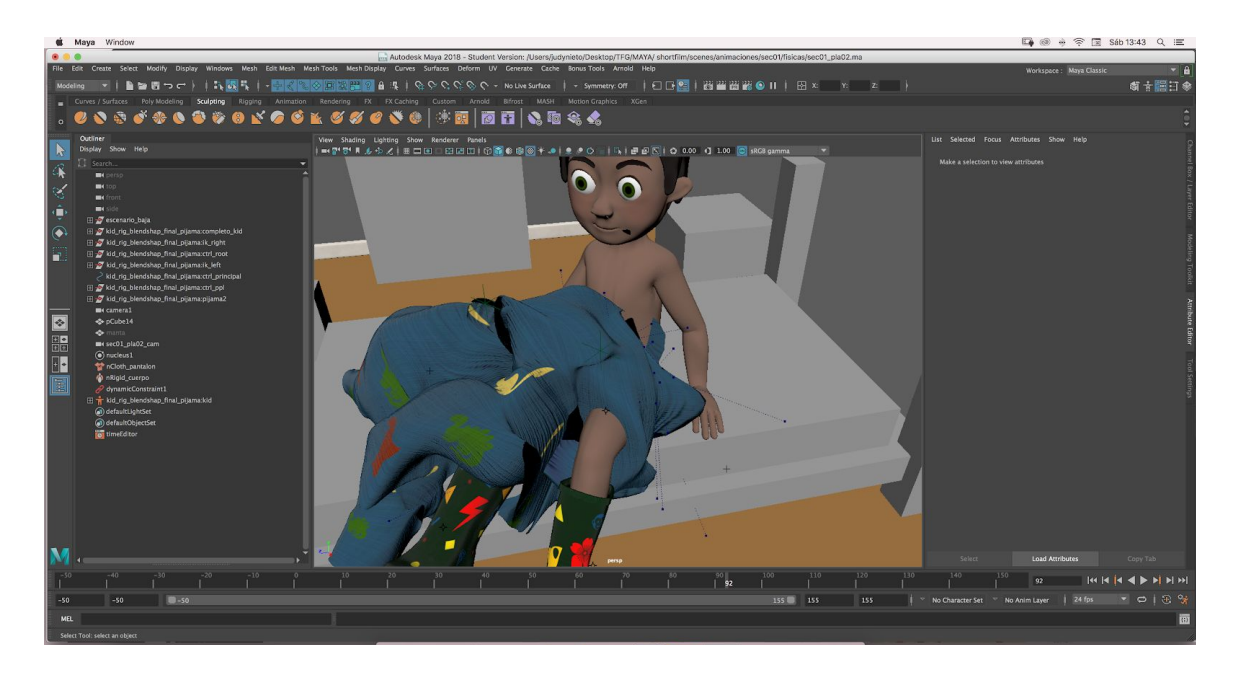

*Figura 73. Resultado físicas mal calculadas*

Por lo que para solucionar el problema, se tomó un modelo a escala real de la carpeta *Content Browser* de Maya y se escaló el personaje, escenario y resto de elementos a la escala necesaria para que las físicas fueran más exactas.

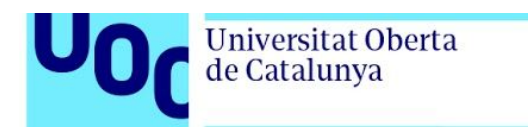

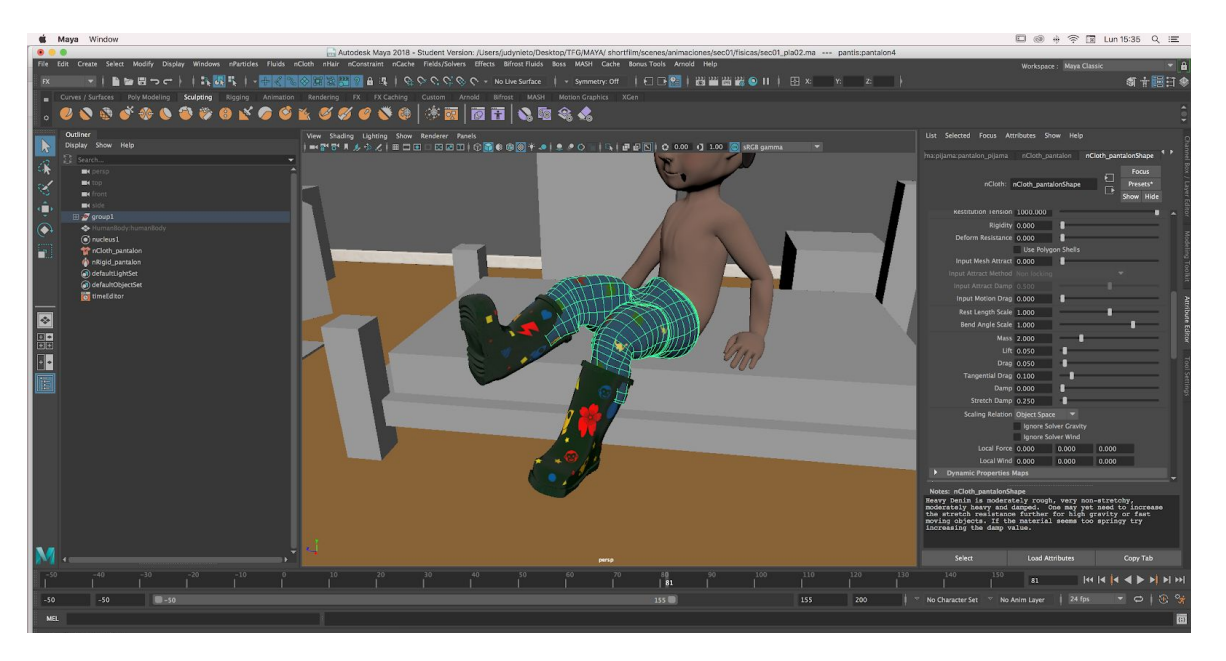

*Figura 74. Resultado físicas bien calculadas*

Ncloth posee una serie de valores que se modifican para obtener el movimiento deseado de la tela. Una vez realizadas las primeras escenas se pudieron obtener unos valores más específicos para que uno de los elementos. Por lo que:

-Para el pantalón del pijama: Se usó el preset *heavyDenim* y se modificaron los valores:

*Thickness:* 0.5 *Self collide width scale*: 2 *Stickiness:* 0 *Push out:* 0.05 con la casilla marca de Trapped checked Max self collide interaction: 40 Damp: 1 Damp stretch: 0.100

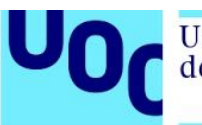

-Para el pantalón vaquero:Se usó el preset *heavyDenim* y se modificaron los valores:

*Thickness:* 0.644 *Self collide width scale*: 1 *Friction:* 0.8 *Stickiness:* 0 *Push out:* 0.05 con la casilla marca de Trapped checked Max self collide interaction: 40 Damp: 50 Damp stretch: 0 Rigidity: 0.05 Bend resistance: 20

En ambos pantalones se utilizó la herramienta *nConstrain> Point to surface*. Con esta herramienta se seleccionan los vértices de la cintura y se imantan a la geometría que se mueve, en este caso, el cuerpo del personaje.

-Para las camisetas (tanto del pijama como la de salir a la calle) se usó el preset *tShirt* y se modificaron los valores:

*Thickness:* 0.644 *Self collide width scale*: 1 *Friction:* 0.9 *Stickiness:* 0 Stretch resistance: 85 Compression resistance: 30 *Push out:* 0.05 con la casilla marca de Trapped checked

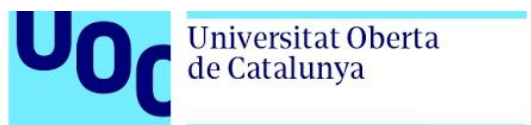

Max self collide interaction: 40 Damp: 1.250 Damp stretch: 0 Rigidity: 0.05 Bend resistance: 10 Mass: 1 Lift: 0.015

-Para la capa se usó el preset *plasticShell* y se modificaron los valores:

*Stickiness:* 0 *Push out:* 0.05 con la casilla marca de Trapped checked Max self collide interaction: 40 Damp: 0.488 Damp stretch: 0.100

Todas las animaciones comienzan en el frame -50 para que las físicas tengan el tiempo suficiente para poder iniciar el cálculo, es algo necesario para que los cálculos sean lo más certero posible.

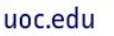

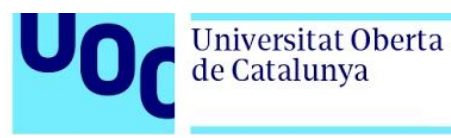

## 8.3.7 Lighting

Todas las escenas se han basado en la iluminación de 3 puntos aunque en algunos casos haya sido necesario añadir alguna luz más, pero cumpliendo el objetivo de este tipo de iluminación. El objetivo de esta iluminación es generar una luz *KEY* que ilumine el elemento principal de la escena y dos luces de relleno. De esta manera contrastamos el fondo del elemento protagonista mediante el contraste.

En las escenas de interior se utilizaron luces *Area Light* de Arnold para la luz *KEY* y las del relleno, sin embargo para generar una luz volumétrica que entra por la ventana se utilizó la luz *spotLight* de Maya.

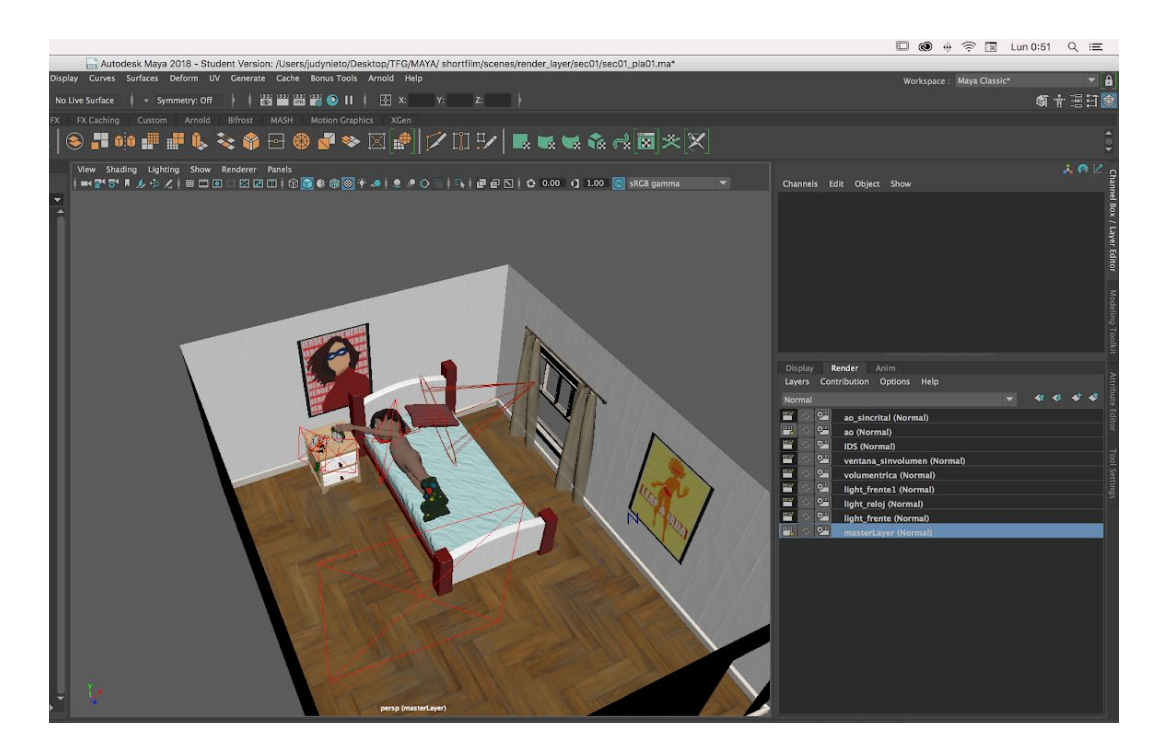

*Figura 75. Iluminación escena interior*

Universitat Oberta<br>de Catalunya

Mientras que en las luces de exterior, al igual que en las escenas de interior se utilizaron luces *Area Light* de Arnold para la luz *KEY* y las del relleno y se utilizó la luz de Maya como volumétrica para simular los rayos de la luz del Sol. En esta última se utilizó el valor "Temperatura de color" para simular el color real del sol de mediodía con un valor de 5500 ºC

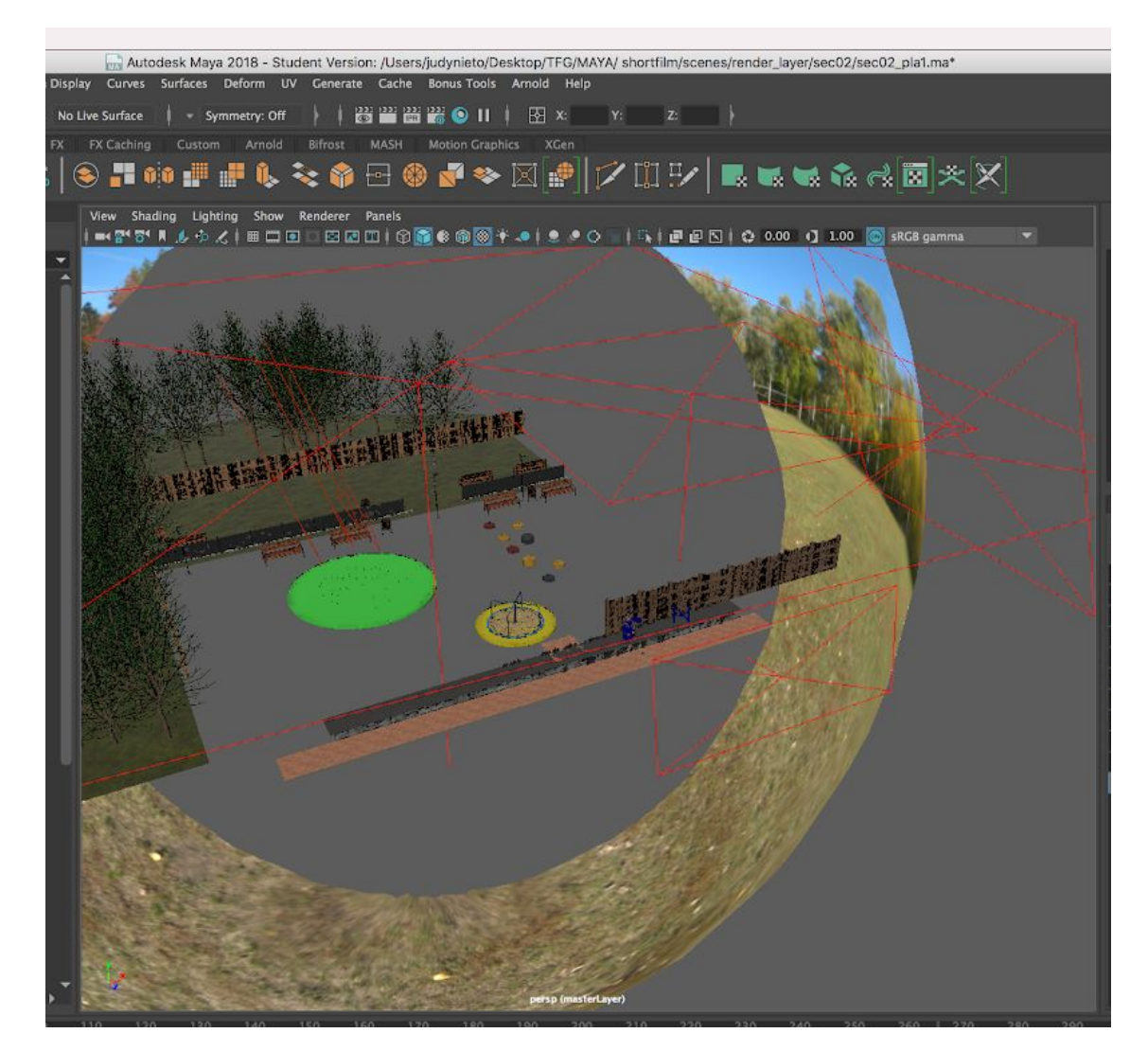

*Figura 76. Iluminación escena exterior*

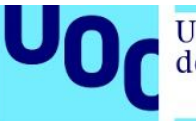

Para las escenas de exterior, se utilizó como fondo la luz *Skydome Lights* donde se colocó un HDRI de 2k de tamaño. Las sombras que producen este tipo de iluminación son mucho mas duras y poco controlables que con el resto de luces, así que se tomó la decisión de que esta luz no afectara a ninguno de los elementos de la escena, de tal modo que solo funcionara como fondo de escena. Esta opción se realiza seleccionando la luz y los elementos y en la pestaña *render>lights>break links.*

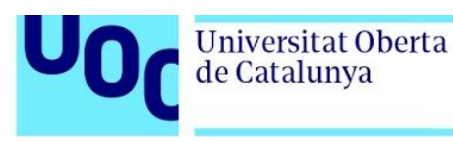

#### 8.3.8 Render

Una vez se decide la iluminación de cada una de las escenas, se genera una copia de la escena con la iluminación y se quitan los elementos que no salen en plano para optimizar. Y se procede a la creación de las capas de render y los *setting* pertinentes. En el caso de este proyecto se toma la decisión de que cada luz esté en una capa y que se cree una capa para Ambient Occlusion y las que sean necesarias para los IDs. En algunas ocaciones son necesarias varias capas de IDs (o capas de selección) ya que puede que en postproducción querramos seleccionar elementos diferentes para desenfoques o cambio de saturación o de color, por ejemplo.

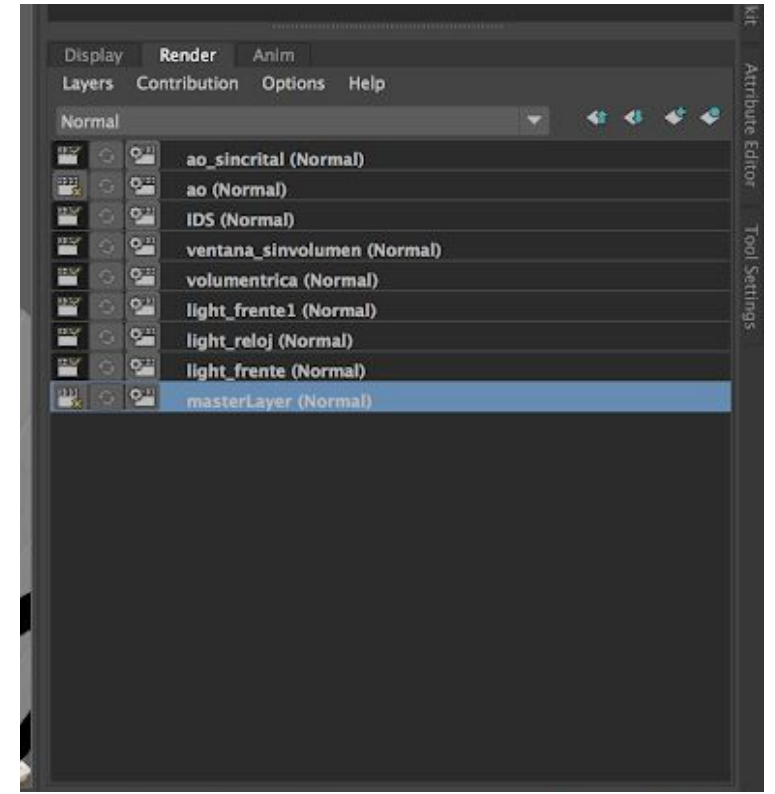

*Figura 77. Capas de render. Sec01\_pla01*

Universitat Oberta<br>de Catalunya

Unas de las capas más características es la capa de la luz volumetrica, ya que en esta todos los elementos tienen que estar en negro.

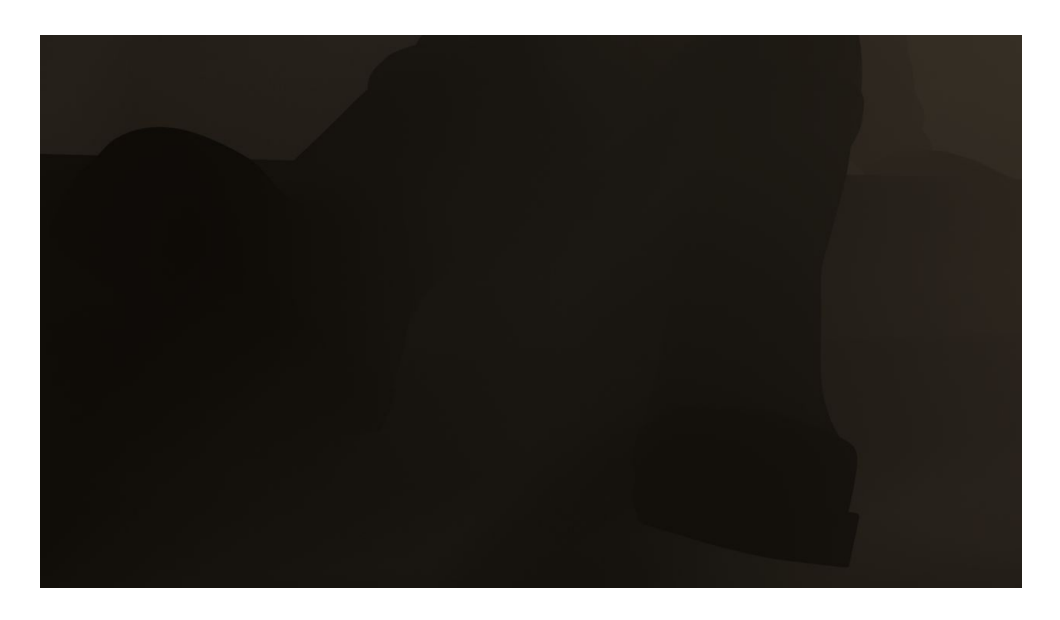

*Figura 78. Imagen render capa volumetrica. Sec01\_pla02*

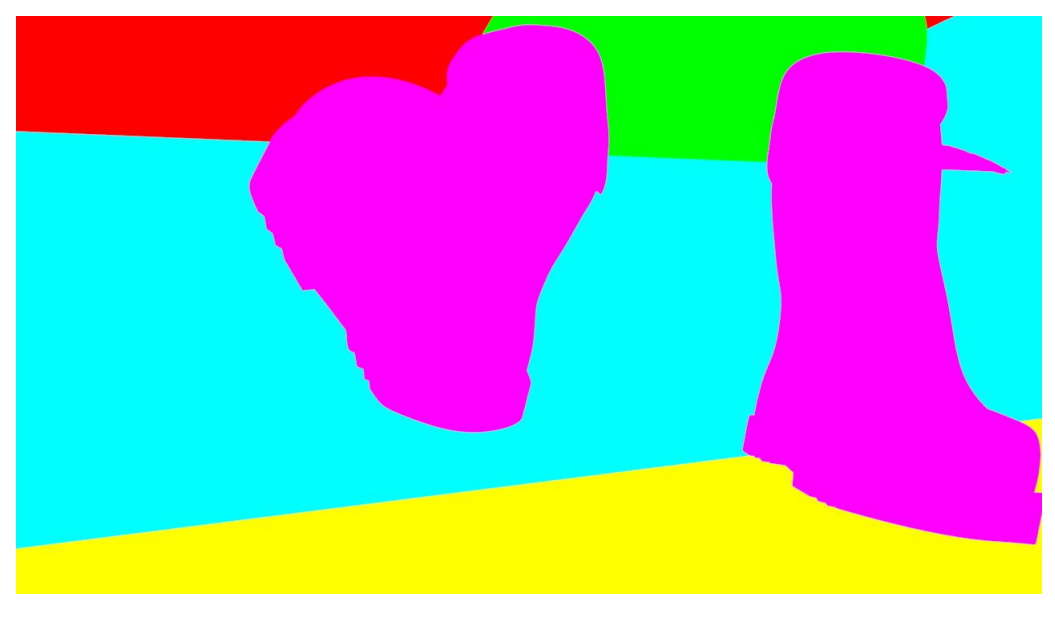

*Figura 79. Imagen render capa IDs. Sec01\_pla02*

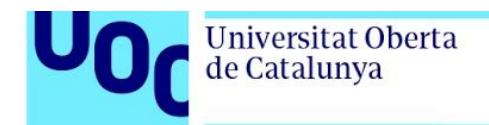

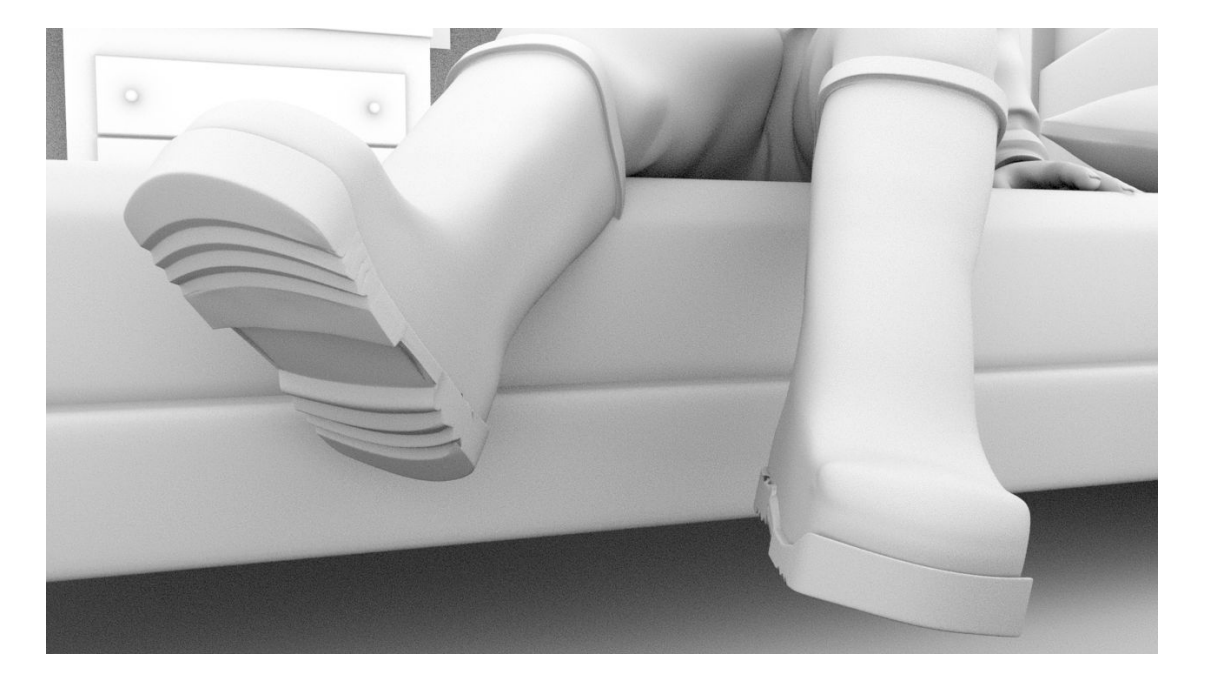

*Figura 80. Imagen render capa Ambient Occlusion. Sec01\_pla02*

Tal y como nos indica la guía de Arnold<sup>7</sup>, los *samples* son el control de supermuestreo sobre el número de rayos por pixel que se trazan desde la cámara. En otras palabras, estos *samples* nos permiten eliminar el ruido de la imagen en el render. Normalmente, se pueden modificar en la ventana *Render Setting>Arnold Renderer> Sampling* pero incrementa demasiado el tiempo de render. Por lo que se tomó la decisión de únicamente ampliar el número de samples en cada una de las luces de Arnold, de esta manera el tiempo de render se reduce considerablemente. La media de tiempo de render es de 5 minutos por frame.

<sup>7</sup> Docs.arnoldrenderer.com. 2020. *Samples - Arnold For Maya User Guide - Arnold Renderer*. [online] <https://docs.arnoldrenderer.com/display/A5AFMUG/Samples>.

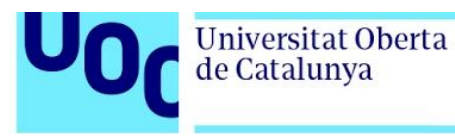

# 8.3 Producción 2D

Los años 80 fueron una época en la que comenzaron muchos dibujos animados que aún se encuentra en el recordatorio de muchos adultos.Por lo que para la animación 2D se ha seleccionado la siguiente paleta de colores, inspirada en los años 80.

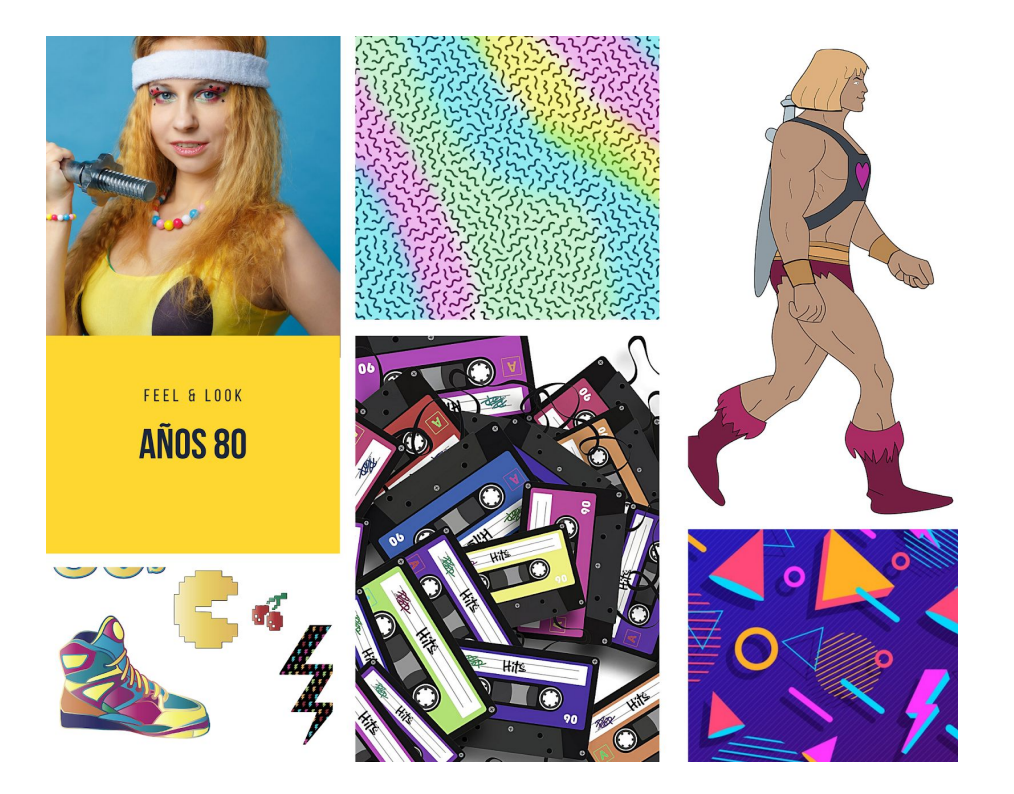

*Figura 81. Collage inspiración imágenes años 80*

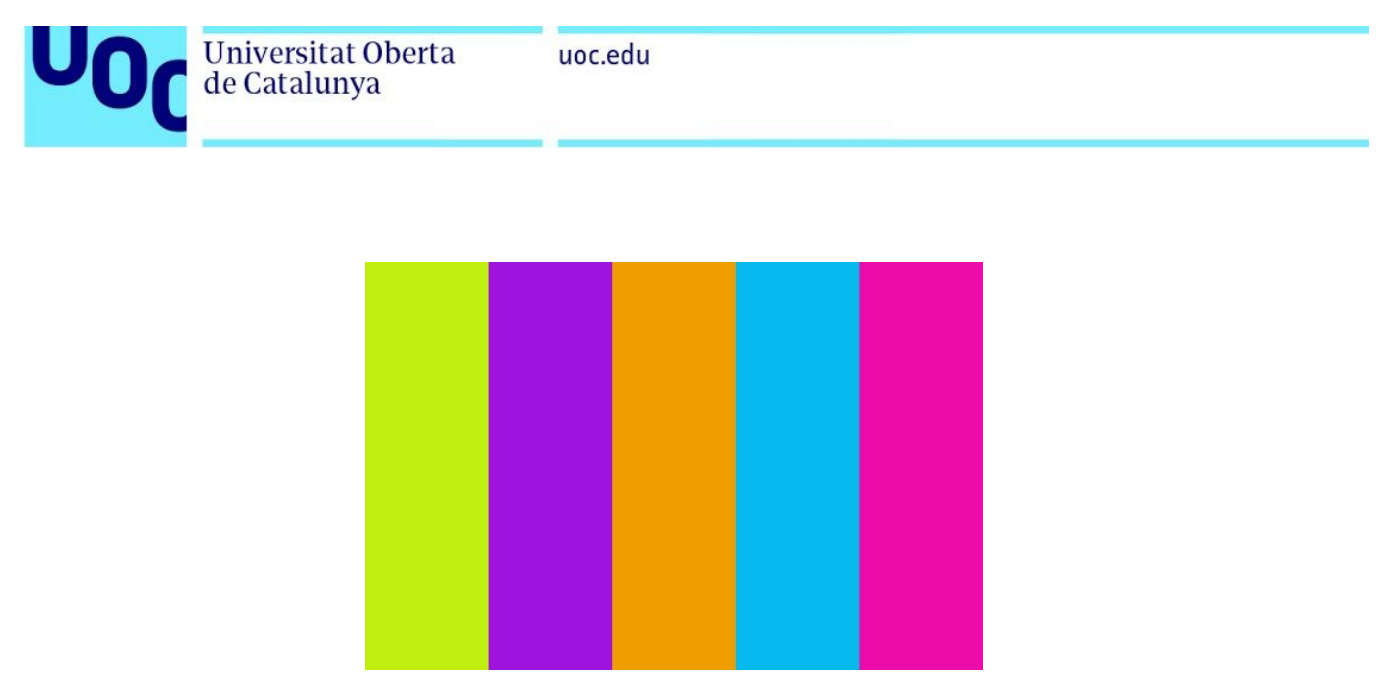

*Figura 82. Paleta de colores base utilizada para animación 2D*

Esta paleta para tener más versatilidad se ha ampliado haciendo cada color más oscuro y más claro en diferentes grados.

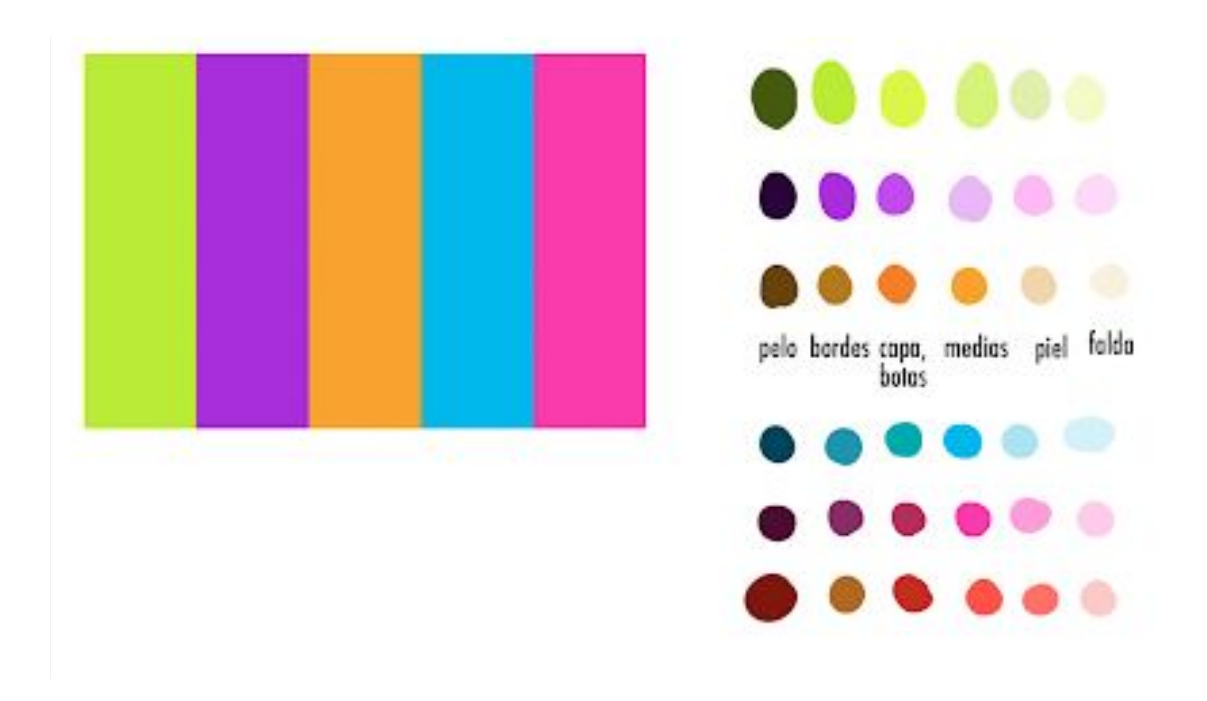

*Figura 83. Paleta de colores modificada para la animación 2D*

Universitat Oberta

de Catalunya

La animación se realizó con el método de rotoscopia tomando como referencia imágenes de películas y series de superheroínas como Wonder Woman o SuperGirl o para algún plano en concreto imágenes reales de saltos de Youtube. Dicha rotoscopia se realizó con el programa Adobe Photoshop y algunas transiciones con Adobe Animate.

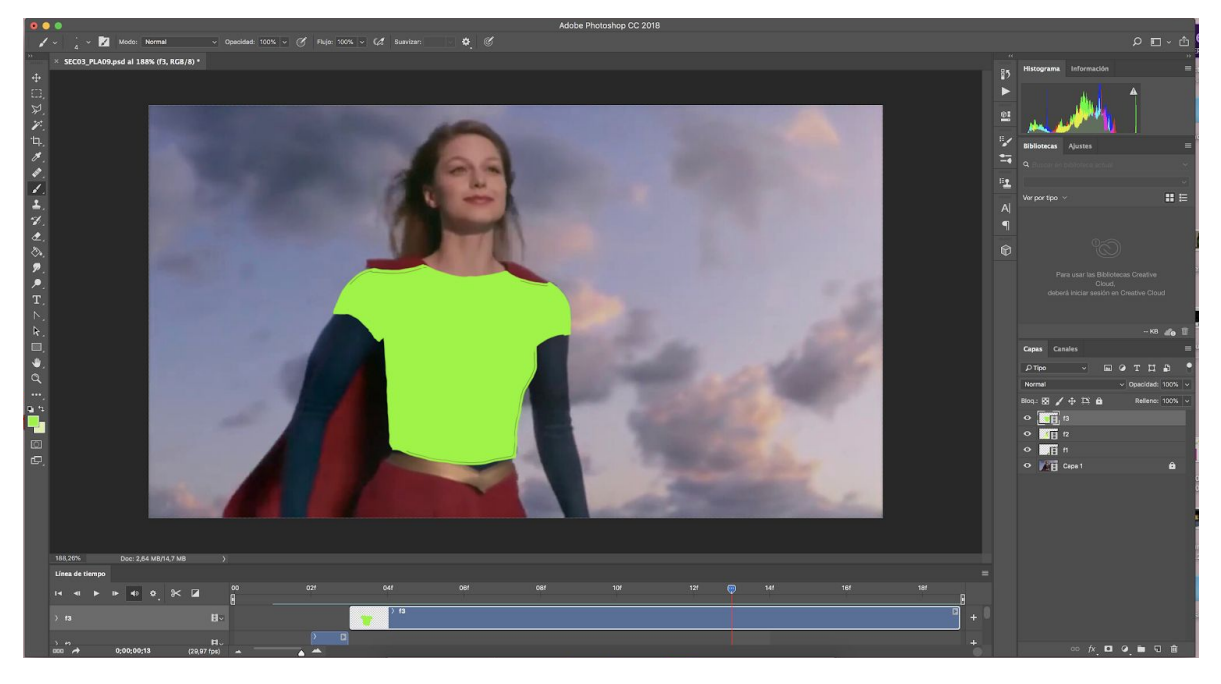

*Figura 84. Imagen siendo rotoscopiada en Photoshop*

La animación se decidió que fuera a doses. Esto significa que si en un segundo hay 24 imágenes, solo se rotoscopiaron las imágenes pares (incluyendo el frame 0) y posteriormente se duplican. De esta manera no se modifica la velocidad de la acción y la carga de trabajo es menor. Dicha decisión se tomó para que no se elevara el tiempo a la hora de realizar la animación 2D.

Respecto al color elegido en cada uno de los planos 2D, se decidió que cada plano fuera con dos colores de la paleta para recalcar que son planos procedentes de la

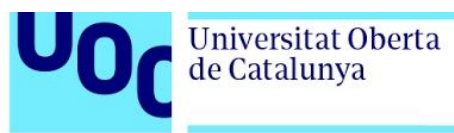

imaginación del niño y esas diferencias reflejan lo que ocurre cuando el cerebro trate de recordar o imaginar, que las imágenes que se crean no son 100% realistas.

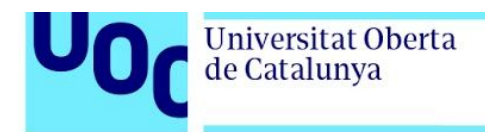

## 8.4 Postproducción

### 8.4.1 Montaje de imágenes

En este apartado, se tomaron las imágenes obtenidas del render procesado por Arnold y se montaron con el programa Fusion Blackmagic.

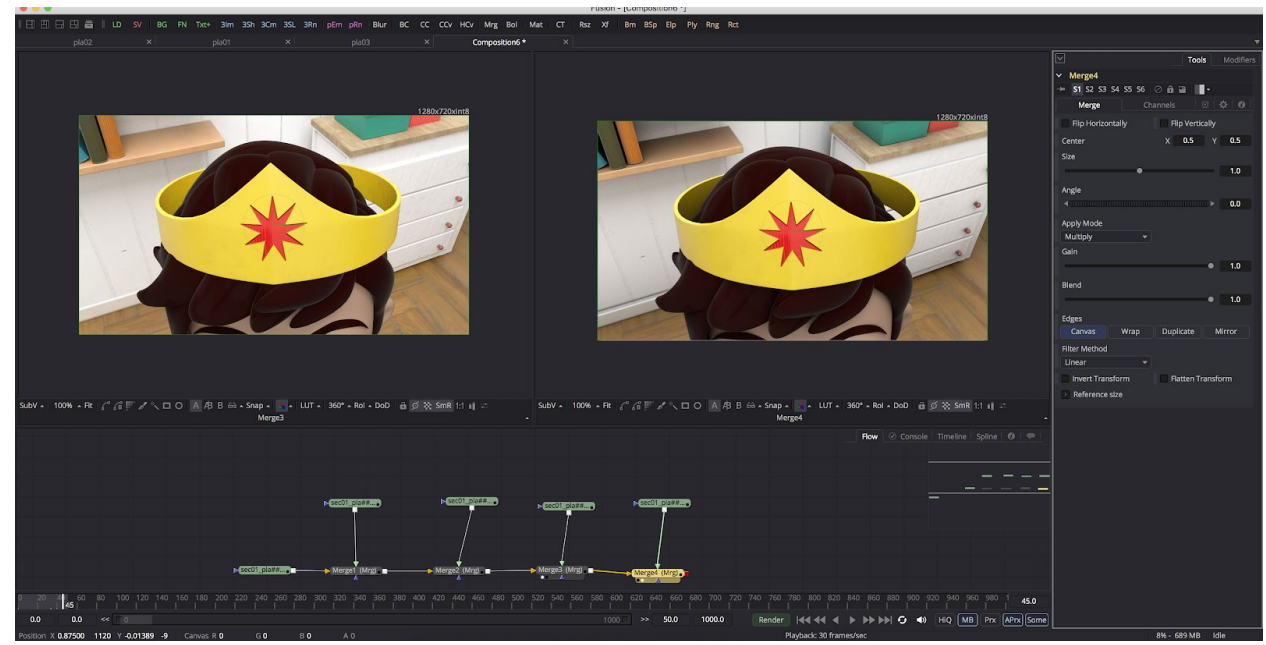

*Figura 85. Montaje en Fusion Blackmagic*

Fusión tiene la base de capas como en Photoshop pero su método de trabajo es creando esquemas y se le indica el método de fusión para que se compongan las imágenes sobre otras. En este proyecto se sacaron las diferentes luces en diferentes
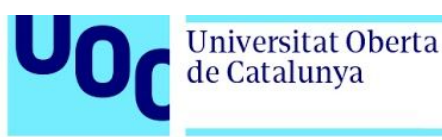

imágenes, tal y como se explicó en el apartado de render, y posteriormente se montaron en este programa, de esta manera se posee más control sobre la iluminación.

Todas las capas tienen el modo de fusión *"Lighten"* menos el *Ambient Occlusion* que utiliza el modo de fusión *"Multiply".*

Es en este mismo programa donde se corrige inicialmente el color general de todos los planos y la saturación, decidiendo que todos los planos tuviera una tendencia de color hacia el naranja. Además, aquí también se procedió a aplicar el desenfoque de cámara que ayuda a centrar el foco de atención de la imagen.

Para el desenfoque de cámara se establecieron, a grandes rasgos,3 grados diferentes de desenfoque. Según el tipo de plano la intensidad del desenfoque en el fondo del plano variaba:

-Plano general: Intensidad 1 -Plano medio: Intensidad 1,5 -Primer plano: Intensidad 2

Por otra parte, en algunos casos, como es el caso del plano de la marquita sobre el columpio giratorio, el elemento que acompaña al elemento principal tiene un desenfoque menor que el fondo, mientras que el elemento principal queda totalmente nítido. En el caso citado, el niño tendría un desenfoque de menor intensidad que el fondo y la mariquita estaría totalmente definida.

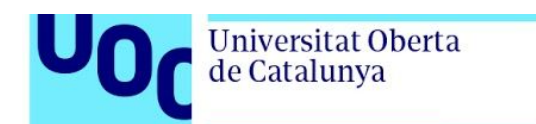

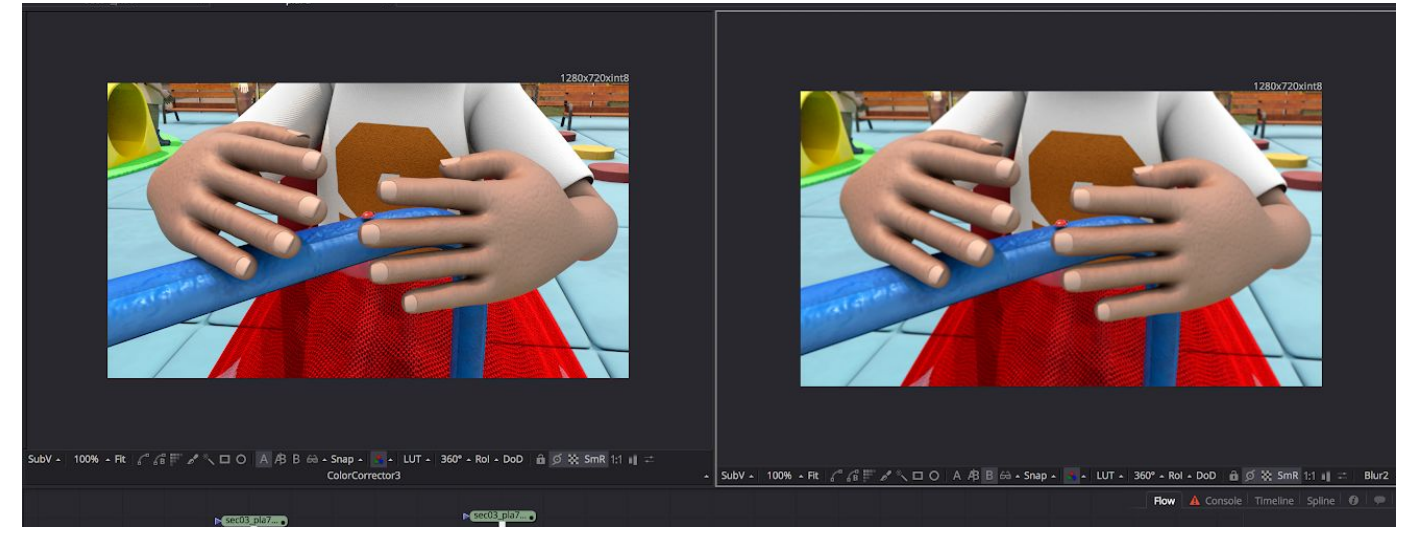

*Figura 86. Desenfoque en plano 7\_a*

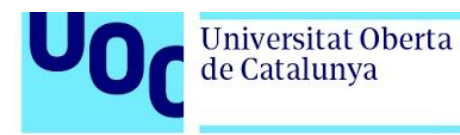

#### 8.4.2 Montaje video *master*

El video *master* se realizó combinando los programas de Adobe: Premiere Pro, After Effects y Audition.

En un primer lugar se montaron todas las imágenes de la animación 3D en Adobe Premiere y se exportaron en la extensión .mp4

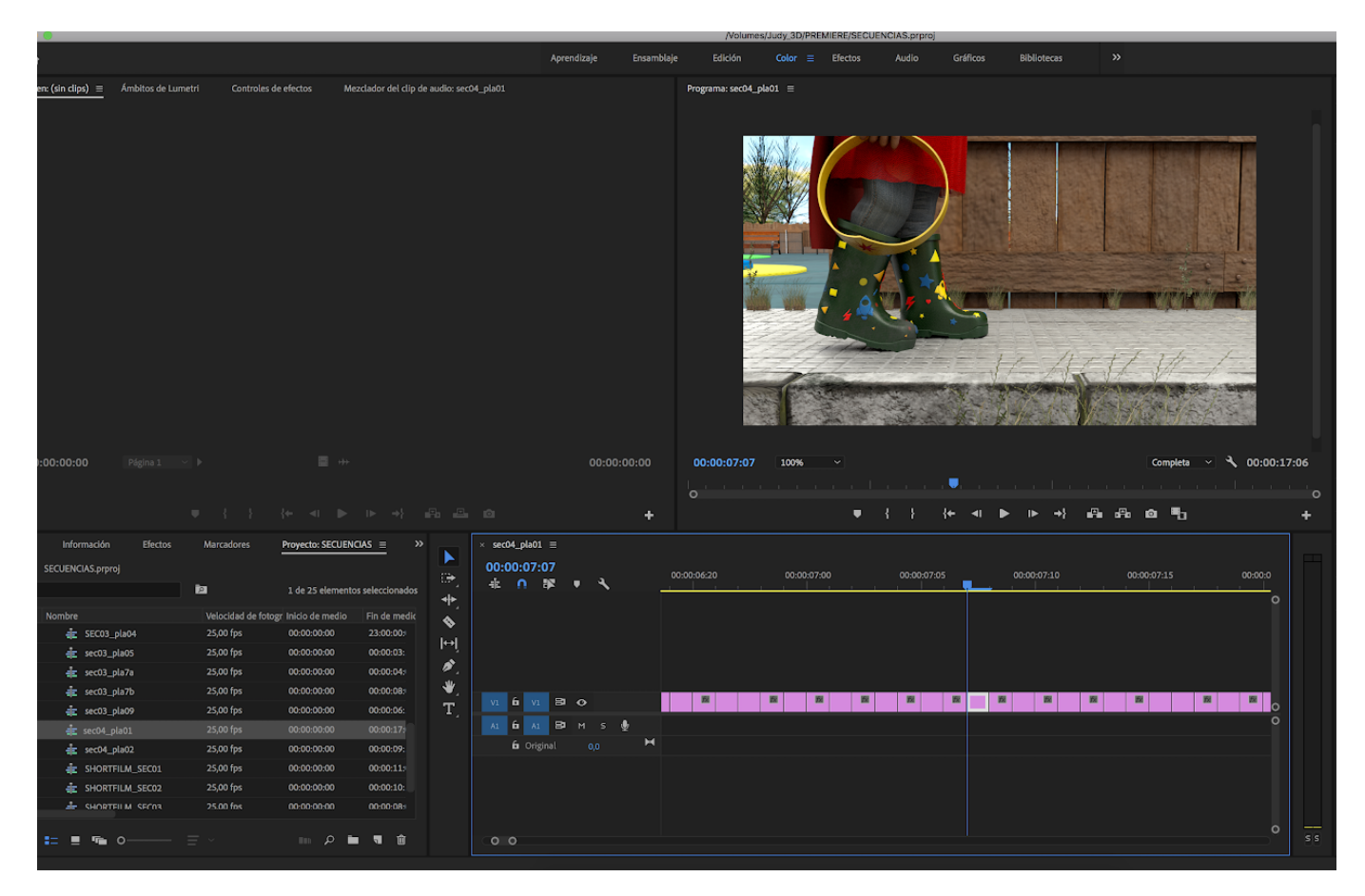

*Figura 87. Montaje en Adobe Premiere de las imágenes renderizadas de Maya*

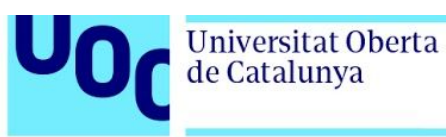

Una vez montados los planos se crearon en Adobe After Effects una composición para cada secuencia donde se añadía el efecto *Motion Blur*, y los efectos pertinentes a cada secuencia.

El efecto *motion blur* presentó un problema ya que entre plano y plano generaba un ruido en la imagen que daba la sensación de que podría ser una transición demasiado corta. Para solucionarlo se tuvo que duplicar cada plano y en esos frames eliminar el efecto.

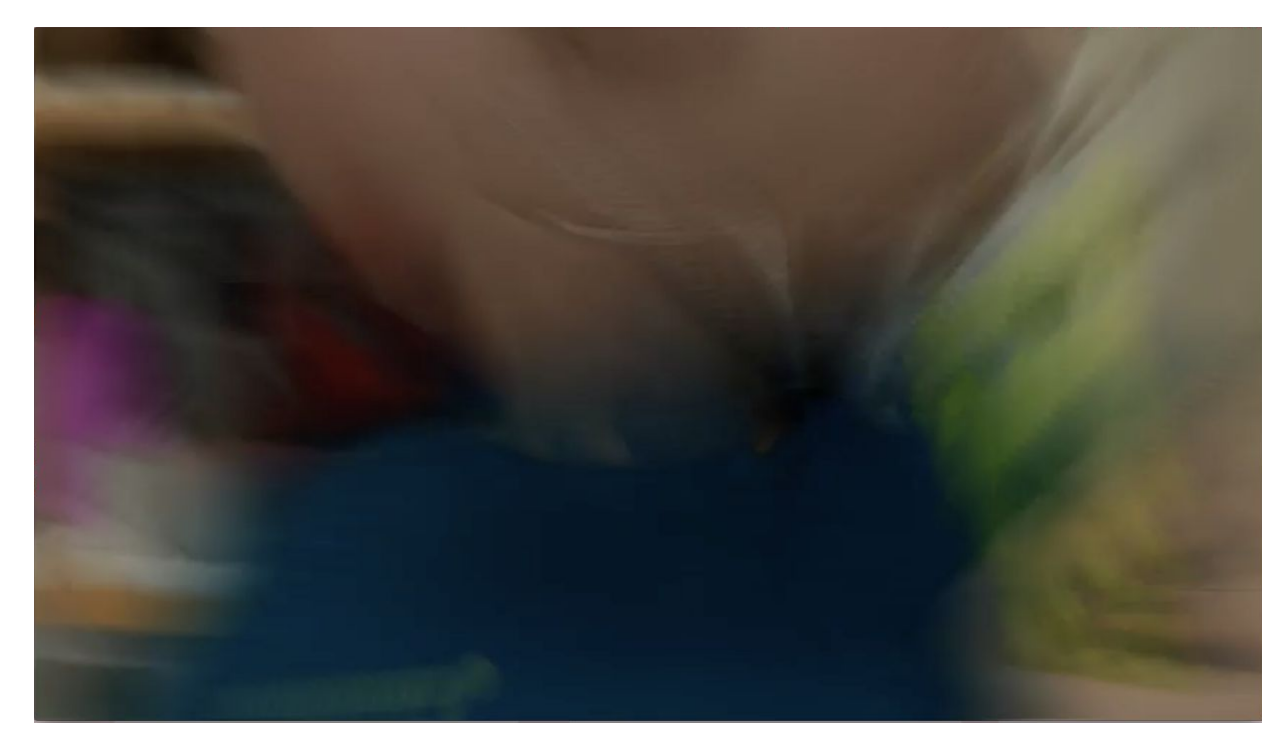

*Figura 88. Error en imagen al poner motion blur*

Para la primera secuencia se añadió la cita del inicio con el efecto de desaparecer dicho texto (animando los valores de la opacidad) y el título escrito con el efecto Pincel que hace que vaya apareciendo poco a poco el texto. Además del efecto de desenfoque de toda la imagen y su desaparición gradual.

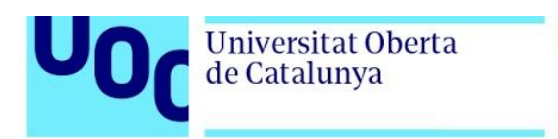

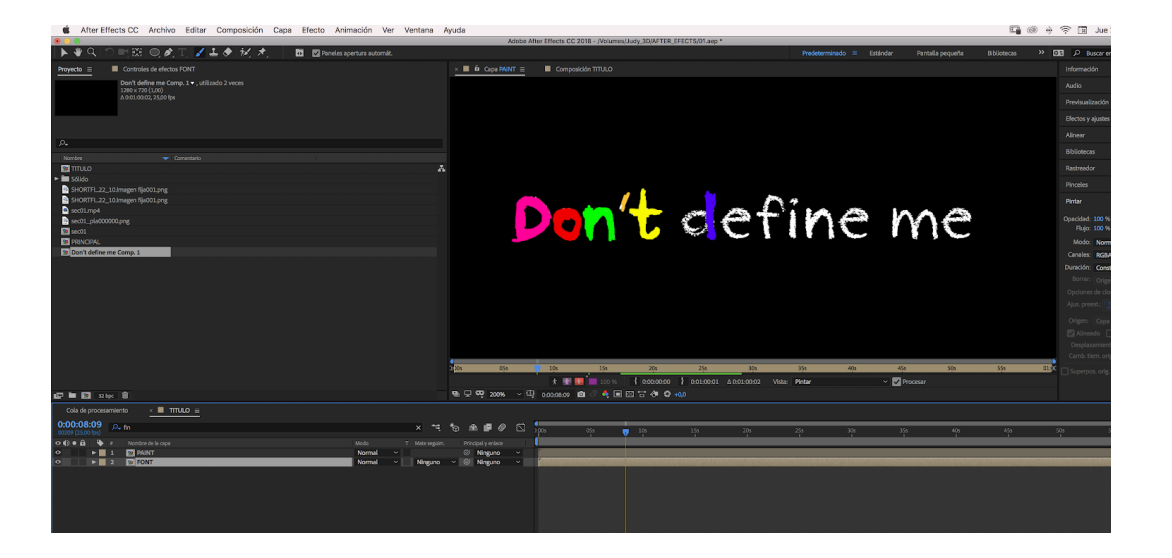

*Figura 89. Creación del título del cortometraje*

En la segunda secuencia se añadieron todas las transiciones entre las imágenes 2D y 3D: el movimiento de cámara del plano 1 al 2 que se realizó con la animación de una máscara, el efecto de pasar de página…

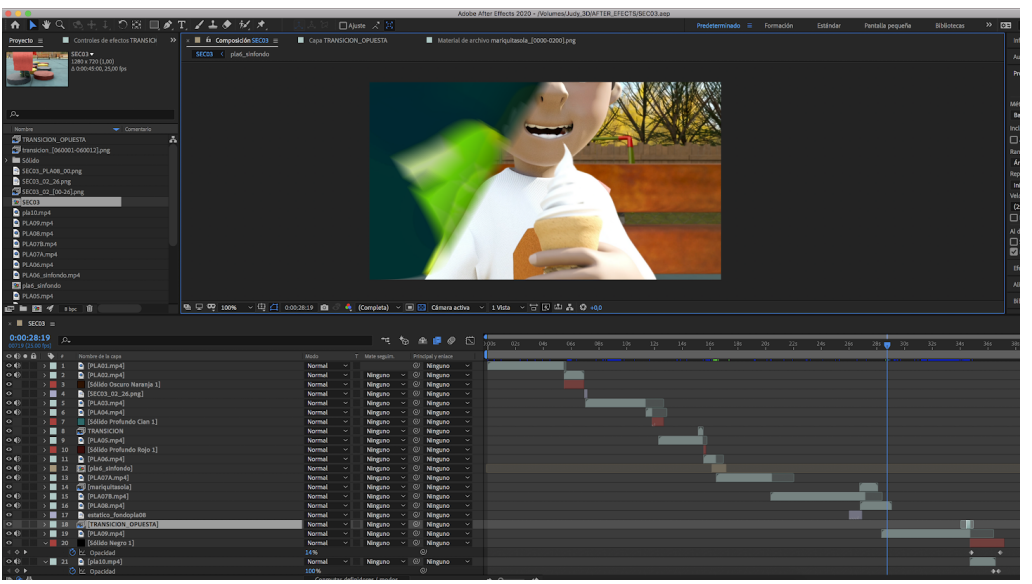

*Figura 90. Montaje secuencia 4 en After Effects*

Universitat Oberta

de Catalunya

En la tercera secuencia, con una máscara sobre la S final de la camiseta se realizó una animación de la opacidad para que se focalizara en esa S.

En los créditos, se utilizó el efecto máquina de escribir para mostrar los créditos y con la animación de una máscara se borraban las letras.

Una vez realizados los efectos en After Effects, en un proyecto nuevo de Premiere se añadieron todos los archivos de After Effects sin exportar. De esta manera se agiliza el trabajo si hay que realizar alguna modificación ya que con abrir el archivo de After Effects, realizar la modificación y guardarlo ya estaría disponible para visualizar y exportar en Premiere.

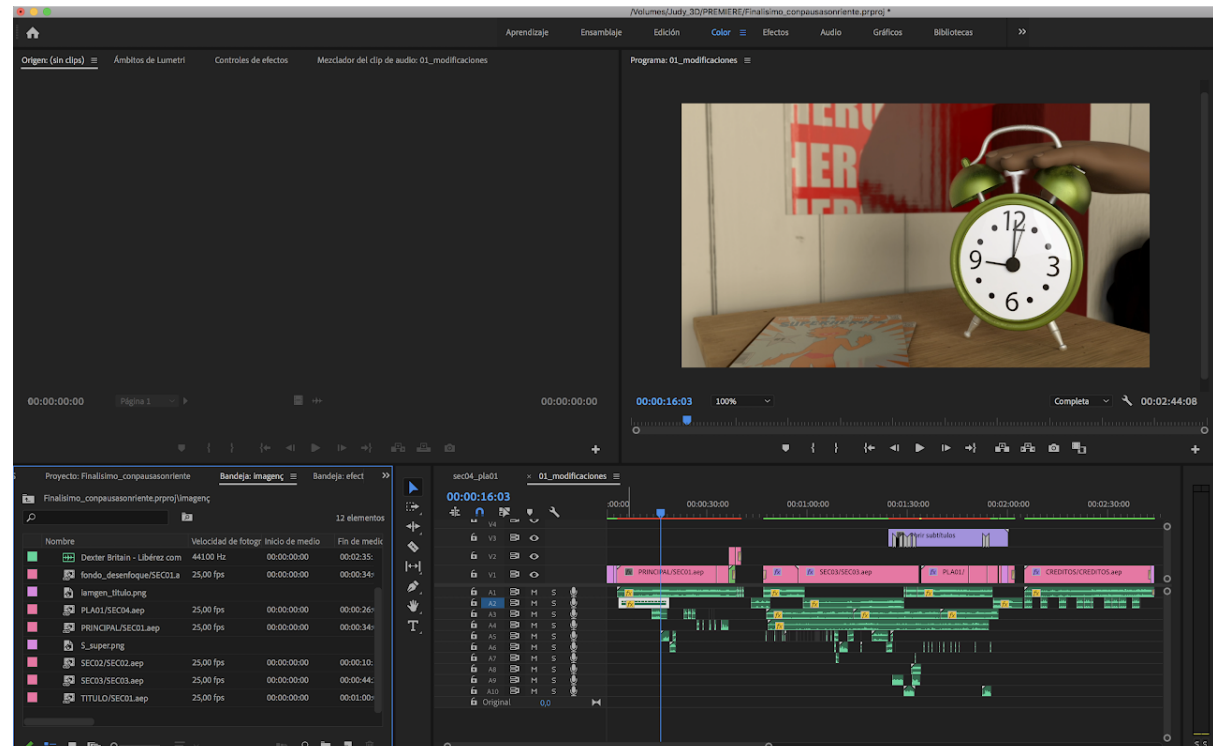

*Figura 91. Montaje en Premiere con los archivos de las secuencias en formato After Effects*

Universitat Oberta

de Catalunya

Con los archivos en Premiere se procedio a las ultimas correcciones de color (si eran necesarias) y ha realizar la animación de la saturación en la última secuencia. Cuando el niño recibe las críticas toda la imagen se desatura para acompañar a su estado de ánimo y se vuelve a saturar cuando le animan a seguir siendo el mismo. Esta desaturación y saturación se generó con Premiere. Y finalmente se dieron los último retoques de disoluciones a negro.

Teniendo la imagen lista se buscó los sonidos y música necesarios, obteniendo todos los sonidos ambientales de la web Freesound y la música del compositor Steven O'Brien que posee gran cantidad de música bajo la licencia Creative Commons.

Se selecciona una canción para la presentación y otra para el resto del cortometraje. Esta segunda canción seleccionada se adapta para que coincida lo mejor posible con la narrativa de la historia, de esta manera comienza de manera optimista, decae en el nudo y se ensalza y se vuelve victoriosa cuando triunfa el sentimiento de alegría.

Para finalizar con el apartado de audios, se solicitó a nativos de habla inglesa que grabaran con sus dispositivos móviles se grabaran la locución necesaria para realizar la voz en *off* del cortometraje.En algunos casos dichas locuciones se grabaron con la grabado de la aplicación de Whatsapp y en otros casos con la aplicación *Voice Memos* de iPhone. Para mejorar estos audios se limpiaron de ruido, normalizaron y ecualizaron en el programa Adobe Audition y se generaron subtítulos en español en el montaje de Premiere.

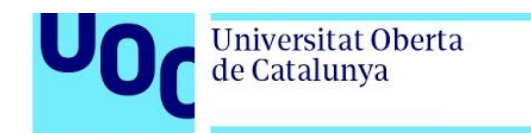

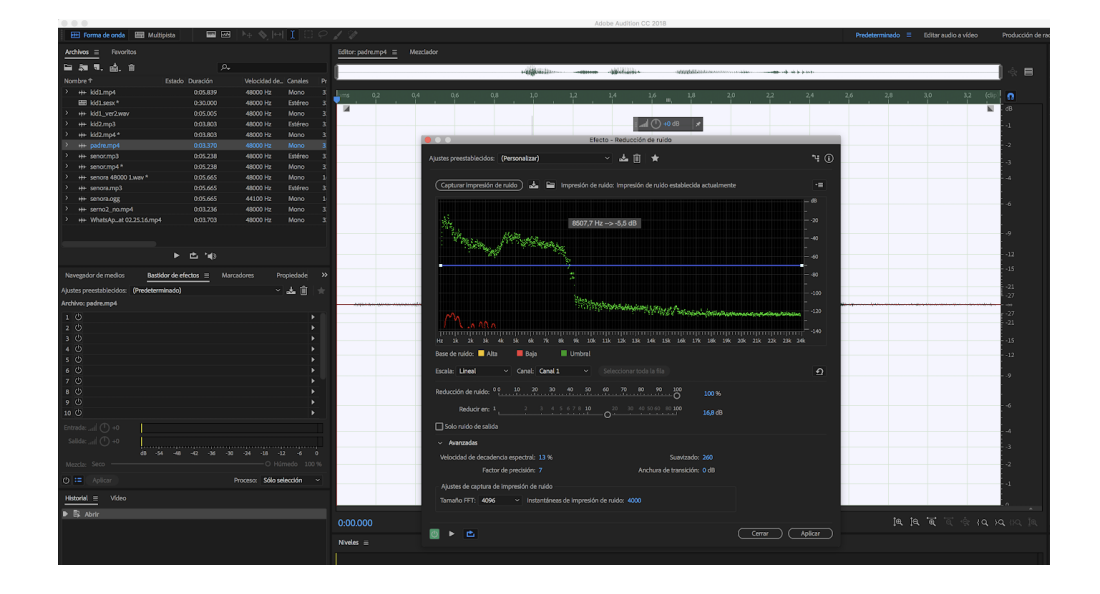

*Figura 92. Limpieza de audios en Adobe Audition*

Al trabajar todo el proyecto en un Mac, se detectó un problema con la exportación del video y el color ya que la imagen del vídeo final se muestra muy lavada y se encontró que Adobe presenta un problema en los colores y la saturación cuando exporta en dispositivos de Apple pero existía un Lut para aplicarlo en el momento de la exportación. Dicho Lut lo facilita la propia web de Adobe<sup>8</sup> y se llama: **QT Gamma** *Compensation.cube*

El video final se ha exportado en formato h.264 con el ajuste predeterminado: Youtube HD 720 y el Lut seleccionado, además de con la opción activada de "grabar subtítulos en el video". Los valores modificados para la exportación se pueden observar en la siguiente imagen:

<sup>8</sup> Assets.adobe.com. 2019. *Your Work | Adobe Creative Cloud*. [online] <https://assets.adobe.com/public/a0b635a3-6bc3-452b-5f7d-c997b9b36cf5>

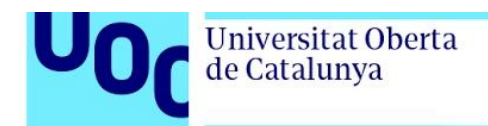

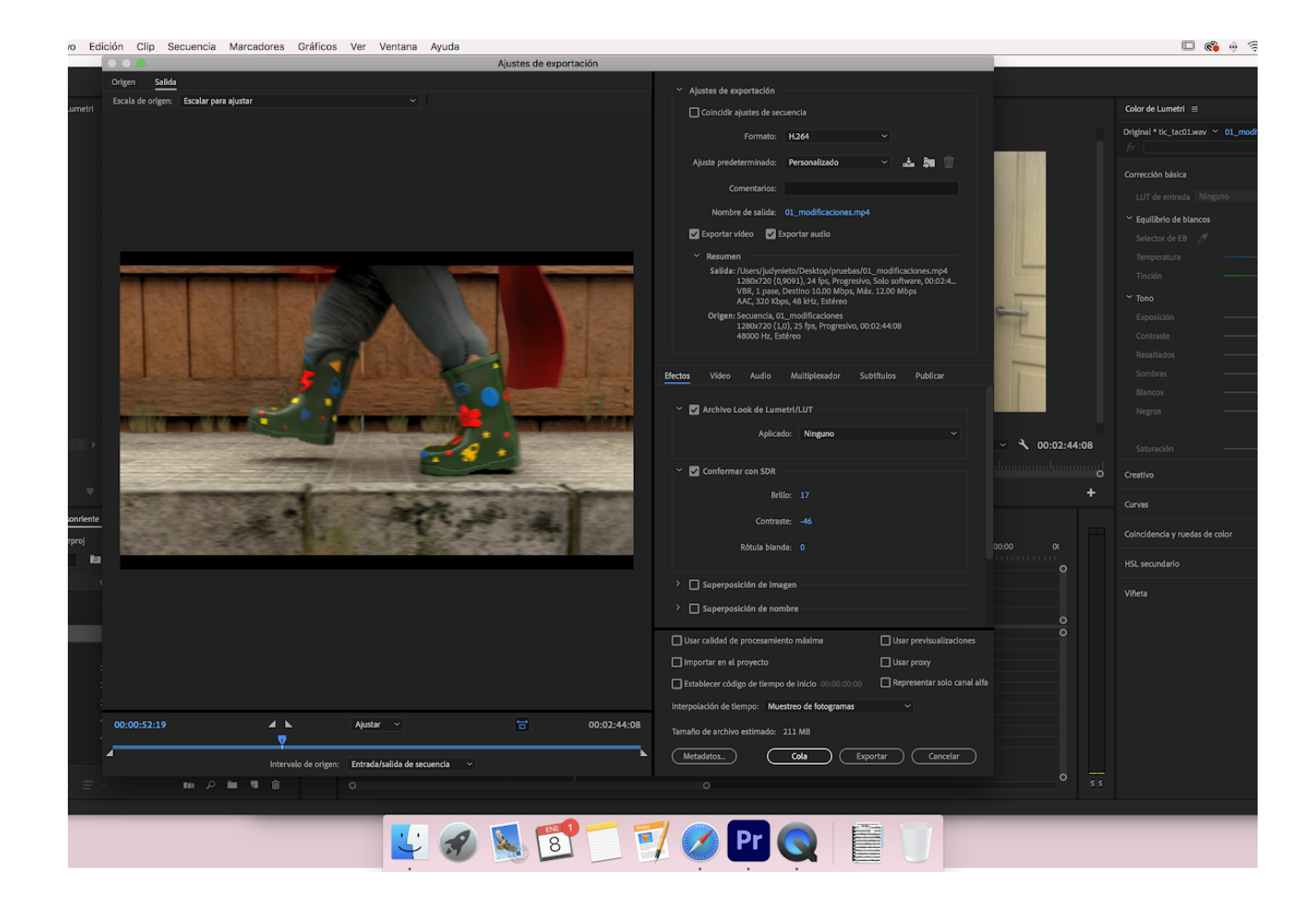

*Figura 93. Imagen valores exportación*

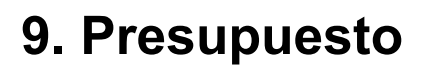

Universitat Oberta

de Catalunya

Siempre que se inicia un proyecto una de las principales disyuntivas que se se plantea, tanto por parte del creador como del cliente, es el coste de dicho proyecto. Por muy atractivo que pueda ser, si el coste y el tiempo de dicho desarrollo son demasiado elevados, nadie ni siquiera como entretenimiento invertiría tiempo y dinero en realizarlo. Por esta razón, el tema económico ya sea educativo o comercial es un factor importante a tener en cuenta.

En general el desarrollo de contenido audiovisual, en este caso de un cortometraje, suele ser caro. El coste medio de la producción de un corto es de 80.000€ por 5 min de metraje. Por otro lado, el precio de las licencias e infraestructuras puede verse aumentado por costes intangibles que acaban haciendo referencia al tiempo empleado:

1.El conocimiento previo de los programas: Si se utilizan nuevas tecnologías o programas que no son dominados por el equipo, se aumentará el tiempo de producción debido a la prueba y error de los programas y crecerá el precio final.

2. Nivel de complejidad: la complejidad de desarrollo del corto puede hacer que ampliemos el tiempo y por lo tanto el gasto aumente.

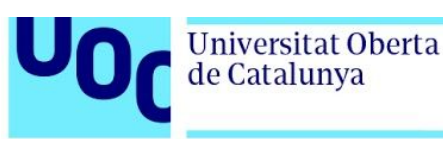

3.Campo de utilidad: si se trata de un cortometraje para gran pantalla o buscando una estética mejor, el trabajo será más complicado y mayor por lo que aumentarán los costes.

En el caso del proyecto que se trata en esta memoria, se eligieron programas que se dominaban para evitar el gasto de tiempo de aprendizaje del nuevo *software.* Además el nivel de complejidad se ha adaptado a las capacidades existentes y demostradas, calculando el tiempo de tal manera que se invierta más tiempo en los procesos que menos se controlan para tener margen de acción ante los errores. Finalmente, se busca una estética vistosa pero con el conocimiento que será un video distribuido por redes sociales.

En razón de lo cual y teniendo en cuenta el convenio colectivo de la industria audiovisual, del apartado "ANEXO I.2 Técnicos en producciones cuya explotación primaria sea su explotación en salas cinematográfica- bajo presupuesto" <sup>9</sup> (ya que se busca que el proyecto sea de bajo coste) donde se refleja el salario base del equipo de producción. Si tomando como base el tiempo que se detalla en esta memoria (apartado 7.Planificación, página 39) el coste del tiempo invertido:

|               |                                            | €                  | Tiempo | Total   | <b>Total fase</b> |
|---------------|--------------------------------------------|--------------------|--------|---------|-------------------|
| Preproducción | Brainstorming<br>Director de<br>producción | 871,34<br>€/semana | 6 días | 746,86€ | 1.734,15€         |

<sup>9</sup> <http://www.shootinginspain.info/imagenes/documentos/tablas-salariales-tecnicos-2017-16-es.pdf>

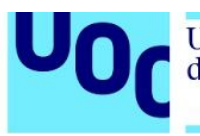

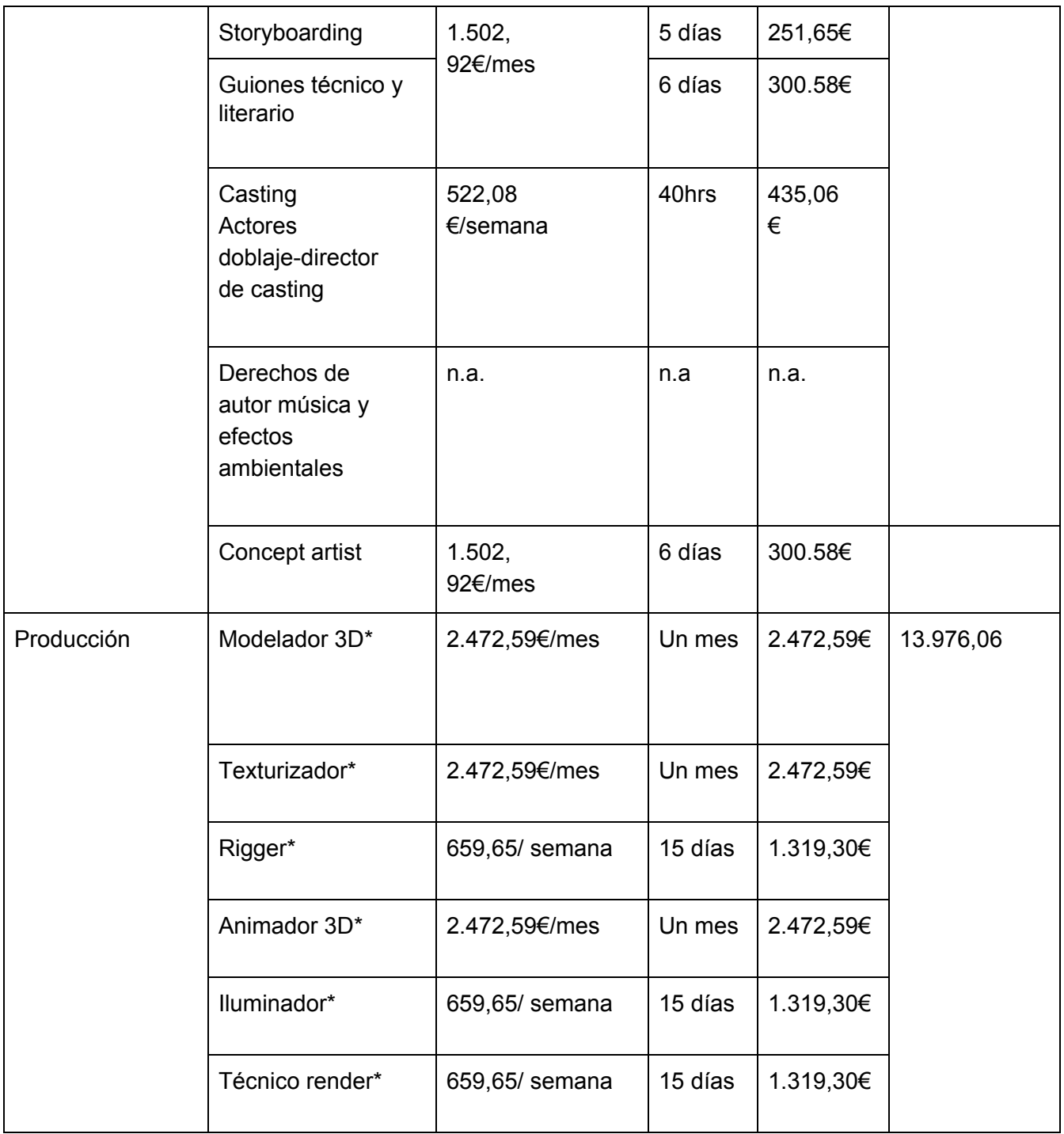

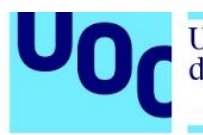

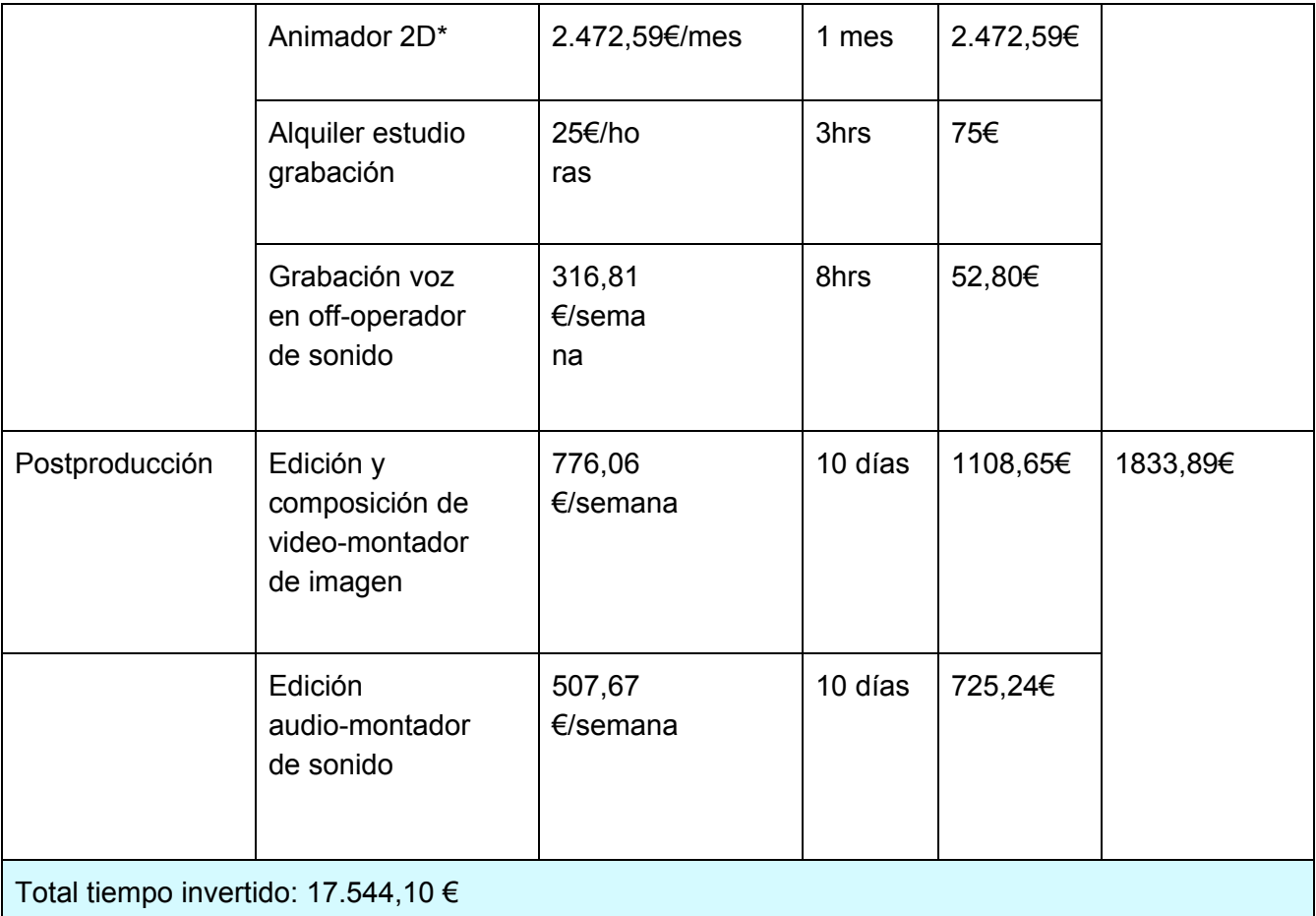

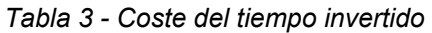

\*Al no aparecer en este convenio estas figuras, se les adjudica el sueldo de "Montador de imagen".

En cuanto al coste de desarrollo de este proyecto, las licencias de uso de los programas, que es donde reside la mayor carga económica en este caso son de estudiante por lo que no conlleva ningún coste.Por otro lado, en este caso se plantea un gasto opcional que es el alquiler de una granja de render.

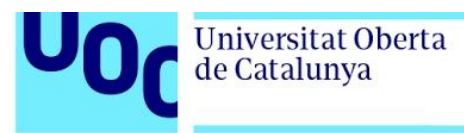

A continuación se presenta un desglose de los costes:

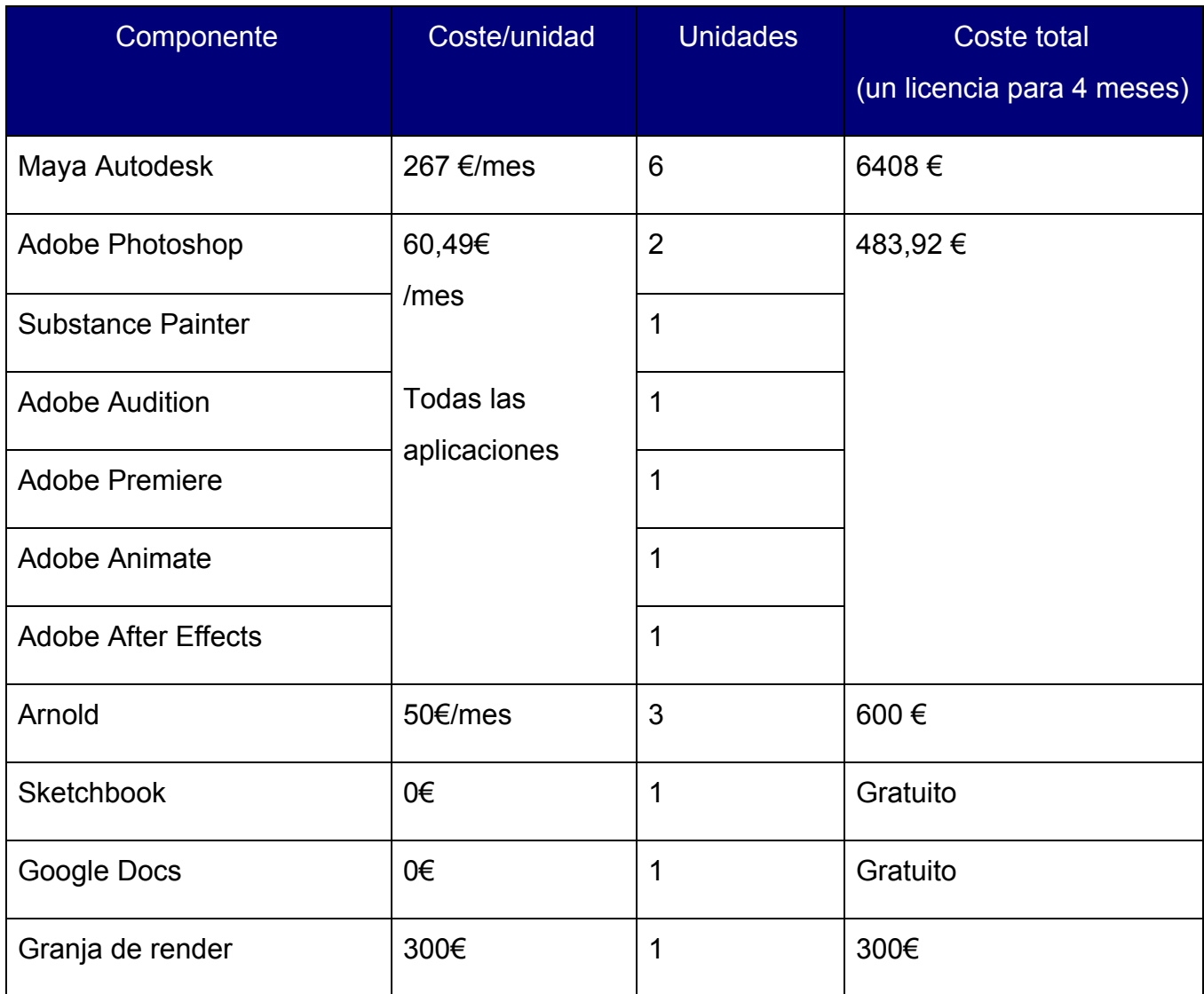

*Tabla 4 - Coste programas*

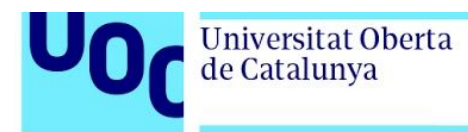

También se tiene que tener en cuenta los activos fijos como:

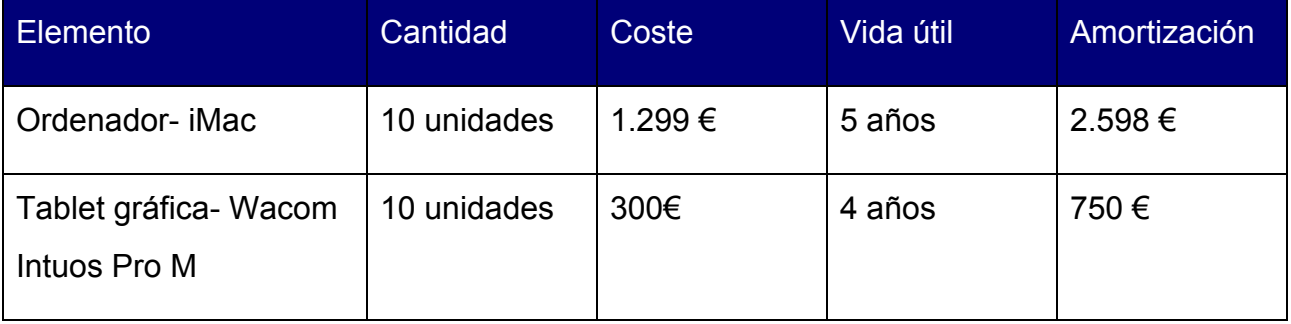

*Tabla 5 - Coste activos fijos*

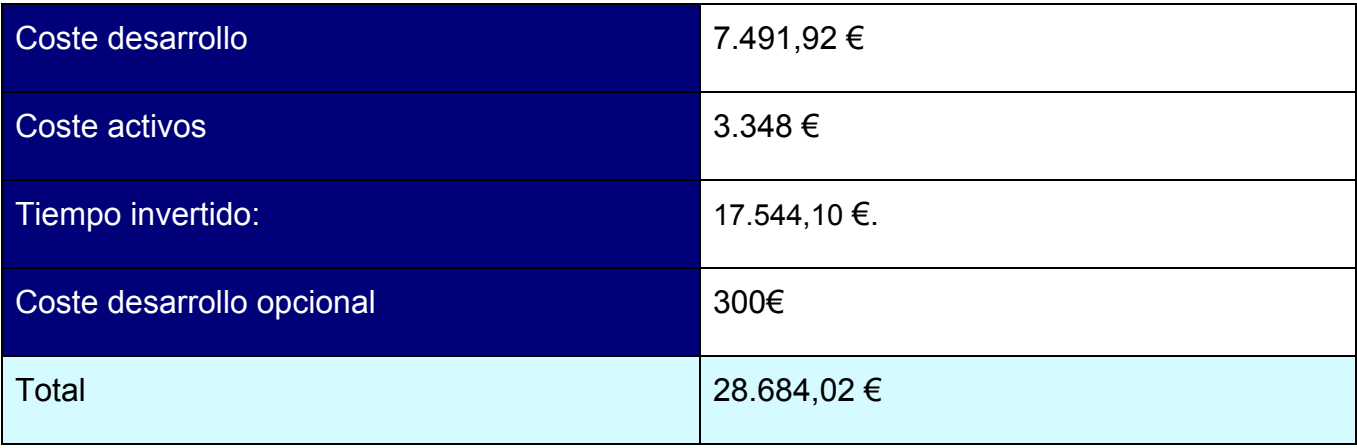

*Tabla 6 - Resumen coste*

Este proyecto se realiza a fondo perdido con la intención de abrir puertas a futuros y nuevos proyectos.

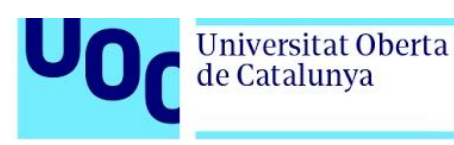

# **10. Proyección a futuro**

Como el fin inicial de este proyecto es la proyección y comunicación de un mensaje de humanidad, compañerismo y respeto, se publicará en la plataforma Youtube para posteriormente compartir en las diferentes redes sociales. De esta manera se busca viralizar el video para llegar lo más lejos posible el mensaje presentando.

Por lo que se considera que la comercialización del producto se realizaría en la plataforma Youtube con el apoyo para la difusión de las principales redes sociales: Facebook e Instagram, considerandose estas tres plataformas las más utilizadas, teniendo Facebook 2.449 millones de usuarios, Youtube 2.000 millones de usuarios e Instagram 1.000 millones de usuarios. <sup>10</sup>

A su vez se utilizará como carta de presentación o *reel* para futuros puestos de trabajo, colaboraciones, becas de formación en animación, etc.

<sup>10</sup> Fernández-Paniagua, A., 2020. *Las Redes Sociales Más Utilizadas: Cifras Y Estadísticas*. [online] Thinking for Innovation.

<sup>&</sup>lt;https://www.iebschool.com/blog/medios-sociales-mas-utilizadas-redes-sociales/>

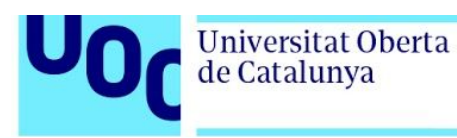

### **11. Análisis de mercado**

Tomando como referencia lo indicado en el apartado 10. Proyección de futuro (véase página 122) se realiza un estudio sobre las estadísticas de la red social principal de comercialización del producto que es Youtube, a pesar de que se pretende utilizar otras redes sociales, estas se consideran un apoyo a la difusión por lo que la profundización en sus estadísticas será más limitada.

En primer lugar se selecciona Youtube porque es una plataforma destinada al video y porque es la segunda con más usuarios en la actualidad. De esta manera se asegura la probabilidad de un gran número de usuarios que visualicen el cortometraje y el mensaje llegue a más personas. Las estadísticas nos indican que cada día se visualizan 100.000 millones de horas de video y que el 90% de su consumo se realiza a partir del teléfono móvil. Todo esto nos lleva a la conclusión de que Youtube se convierta en una red importante y a tenerla a consideración en la difusión de un producto multimedia.<sup>11</sup>

Este proyecto pretende competir por la audiencia dentro de Youtube por lo que se debe conocer las temáticas principales y con mayor visualización que pueden ejercer de competencia. Partiendo de esta base, y de los datos obtenidos se puede extraer que los temáticas de video más buscadas y visualizadas son las siguientes $^{12}$ :

<sup>11</sup> Mohsin, M., 2020. *Estadísticas Youtube 2020 [Infografía] - 10 Datos Fascinantes De Youtube*. [online] Oberlo.es. <https://www.oberlo.es/blog/estadisticas-youtube>

<sup>12</sup> Hernandez Ruza, J., 2019. *¿Cuál Es El Contenido Más Visto En Youtube?*. [online] Industriamusical.es. <https://industriamusical.es/cual-es-el-contenido-mas-visto-en-youtube/>

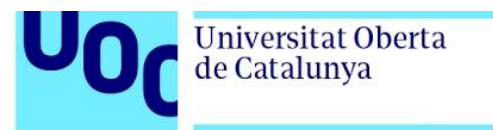

- 1. Música
- 2. Entretenimiento
- 3. Gente y blogs
- 4. Cine y animación
- 5. Videojuegos

Los videos musicales se posicionan en primer lugar por la duración de su videos que en el caso de blogs y videojuegos su duración es bastante superior.

Aunque cine y animación se encuentren en un cuarto lugar se intentará presentar una campaña de marketing que busque potenciar el proyecto frente a la competencia de videos musicales.

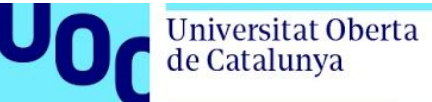

#### 11.1 Analisis DAFO

Para poder diseñar la estrategia a seguir con este proyecto se ha realizado el análisis de debilidades, fortalezas, amenazas y oportunidades:

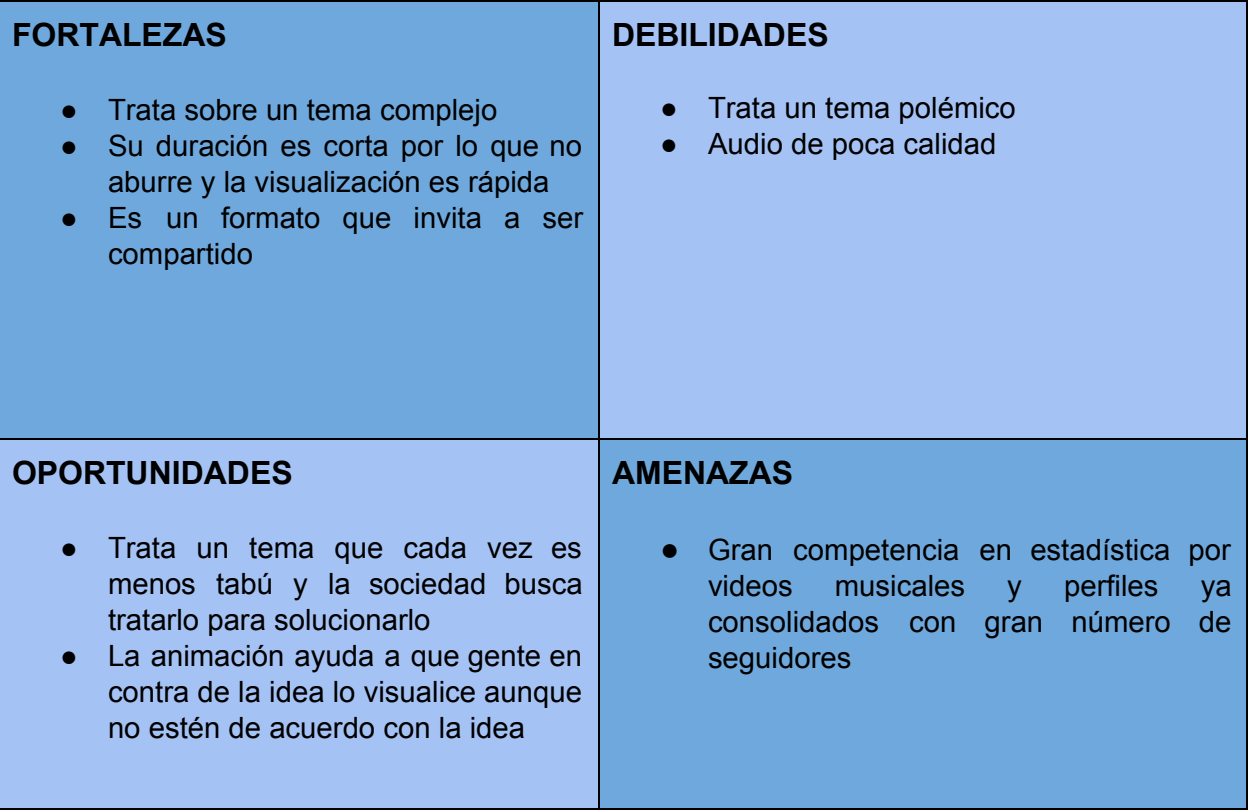

*Tabla 7 - DAFO*

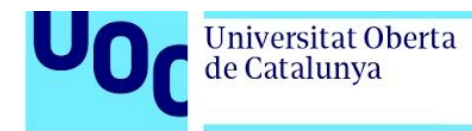

#### 11.2 Mapa de posicionamiento

El mapa de posicionamiento de este proyecto representa la posición de este proyecto frente a videos de otras temáticas en la plataforma de Youtube. Se ha tomado como referencia la duración del video y la relación con la temática de animación.

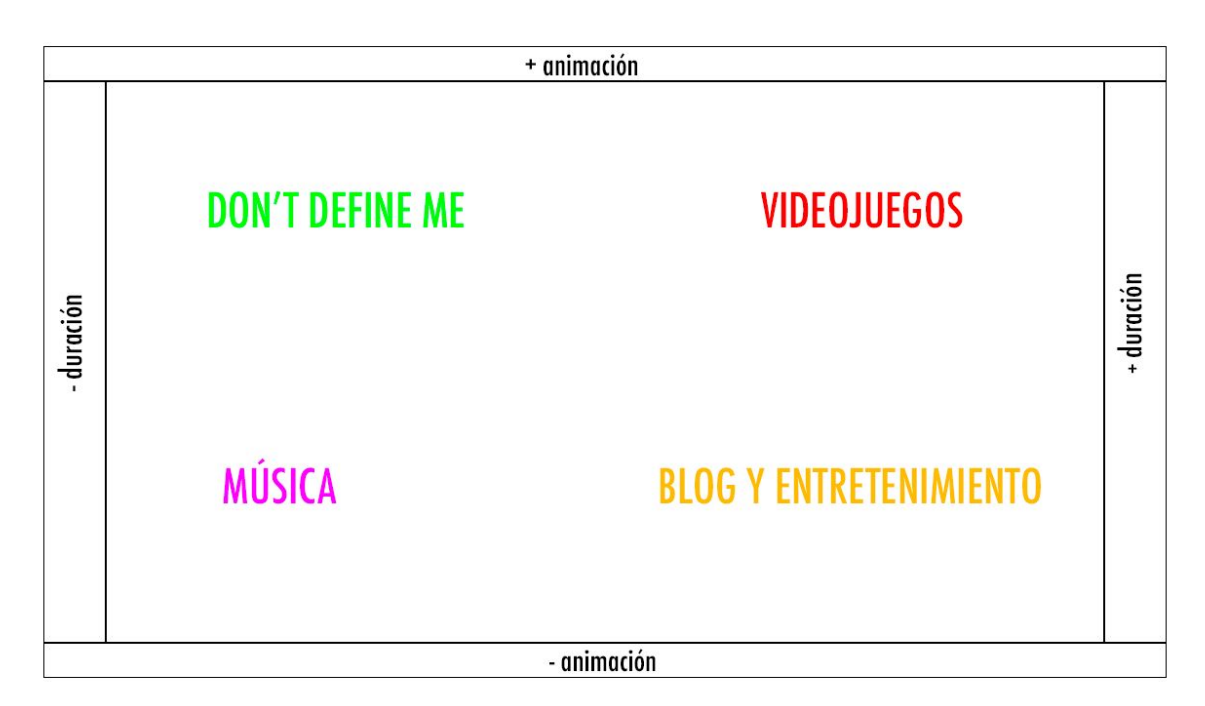

*Figura 94. Mapa posicionamiento*

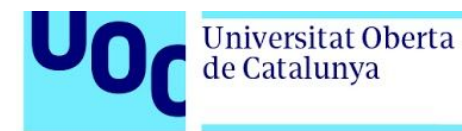

#### 11.3 Reason why

El cortometraje "Don't define me" utiliza la narrativa mediante el uso del 2D y el 3D para difundir un mensaje no nuevo pero si cada vez más cuestionado y reclamado por la sociedad y lo hace de una manera fresca y joven por medio de las redes sociales para calar con su mensaje desde los adultos hasta los más jóvenes.

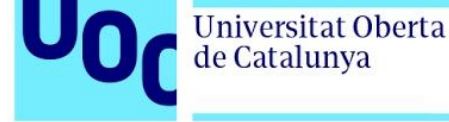

## **13. Marketing**

Debido a que en el caso de este proyecto no existe un perfil de Youtube ni un contenido que genere una serie de seguidores asiduos que levante las estadísticas de las visitas se recurre a una estrategia de marketing mediante el uso de otras redes sociales que direccionen sus visitas hacia las visitas del video.

La idea consiste en que mediante el uso de las redes sociales como Facebook e Instagram se difunda el video subido en la plataforma Youtube. Estas redes citadas son famosas por su método de compartir una información o contenido que al usuario le guste. Esto permite que si un perfil puede alcanzar a 1000 personas y estas comparten el contenido se puede multiplicar exponencialmente el alcance del contenido.

De esta manera, no solo nos limitamos a las visualizaciones que puede tener el video únicamente accediendo y buscando el cortometraje en Youtube, sino que invitamos desde otras redes a que se acceda a este contenido.

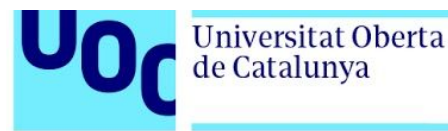

## **14. Conclusión**

El objetivo de este trabajo fue desde un principio utilizar las herramientas que nos facilitan el ámbito audiovisual y multimedia para transmitir un mensaje social importante y actual. Para demostrar de manera resumida los conocimientos que se adquieren en el Grado Multimedia.

A estos conocimientos obtenidos por el grado, he añadido la experiencia de trabajar en una pipeline de animación y la agilidad en la producción de elementos 3D debido a los años de práctica. Aun así este proyecto ha sido un reto al afrontar todos los aspectos de la preproducción, producción y postproducción sola y en un tiempo limitado.

El resultado del esfuerzo ha sido un video de animación 2D y 3D que pretende mostrar, contar y calar con un mensaje de manera rápida para evitar que el espectador se aburra. Aunque en algunos apartados trabajé sobre seguro, otros fueron una aventura que conllevaron investigación y tiempo especialmente a nivel técnico.

No soy partidaria de que este tipo de trabajos se puedan realizar de manera individual pues me considero una activista del trabajo en equipo y de la experiencia enriquecedora de los diferentes puntos de vista y conocimientos, pero siempre me quedaba con las ganas de intentar algo sola, y esta ha sido mi oportunidad de

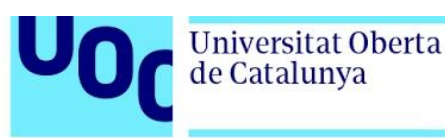

recuperar una idea de hace 3 años y de llevarla a cabo para poner a prueba mis habilidades y capacidades.

Durante esta aventura de 4 meses he sido siempre consciente de que el nivel de planos y variedad de estilos, a pesar de que la longitud del cortometraje no es desmesurada, era un riesgo y supondría un trabajo intenso todos los días de estos 4 meses.

Por lo que una vez llegados al final, puede afirmar que estoy satisfecha con el trabajo realizado. A pesar de que en algunos aspectos de la planificación sufrieron modificaciones de días, las fechas finales de render, postproducción y tiempo de descuento se cumplieron a la perfección, los problemas que se presentaron fueron asumibles y no existieron problemas técnicos con los programas o el ordenador, y la apariencia final es fiel a lo que imaginaba.

Aunque esto es simplemente el comienzo de una vida de trabajo, esfuerzo, sacrificio y esmero. Un trabajo que me espera ahora, el de luchar por compartir una visión, unos valores, por imaginar planos, personajes, dar vida. Dejar que todo fluya, que todo cuente y hable.

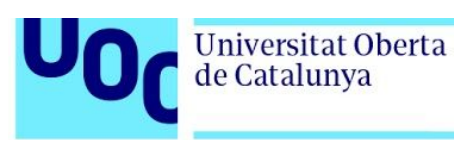

### **Anexo 0. Entregables del proyecto**

DOC guiontecnico Playbast\_sec01\_pla01 Playbast\_sec01\_pla02 Playbast\_sec01\_pla03 Playbast sec01 pla04 Playbast\_sec01\_pla05 Playbast sec01 pla06 Playbast\_sec02\_pla01 Playbast sec03 pla01 Playbast sec03 pla03 Playbast\_sec03\_pla05 Playbast sec03 pla07 a Playbast sec03 pla07 b Playbast sec03 pla09 Playbast\_sec04\_pla01 Playbast sec04 pla02 REF\_ciclocaminar REF\_movimientofalda REF\_sec01\_pla02 REF\_sec01\_pla03 REF\_sec01\_pla04 REF\_sec01\_pla06 REF\_sec03\_pla01 REF\_sec03\_pla03 REF\_sec03\_pla07a REF\_sec03\_pla07b REF\_sec03\_pla09 REF\_sec04\_pla01 REF\_sec04\_pla02

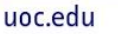

# **Anexo 1. Bibliografia**

Universitat Oberta<br>de Catalunya

europapress.es. 2020. *Las Pinturas Rupestres Se Vinculan Con El Desarrollo Del Lenguaje*. [online]<https://www.europapress.es/ciencia/ruinas-y-fosiles/noticia-pinturas-rupe stres-vinculan-desarrollo-lenguaje-20180221143612.html><sup>1</sup>

Roca, A., 2020. *10 Beneficios De Lo Audiovisual En El Aula*. [online] MiaRevista.es <https://www.miarevista.es/ninos/articulo/10-beneficios-de-lo-audiovisual-en-el-a ula-891447673036>

Mensuro, A., 2019. *Los Nuevos Monstruos Cinematográficos*. [online] Jot Down Cultural Magazine.

<https://www.jotdown.es/2019/01/los-nuevos-monstruos-cinematograficos/>

Martínez-Salanova Sánchez, E., 2019. *Historia Del Cine: Comienzos*. [online] Educomunicacion.es. <https://educomunicacion.es/cineyeducacion/comienzoscine.htm>

Brandifiers. 2018. *La Narrativa Audiovisual O Cómo Contar Historias De Marca En El Contexto Actual - Brandifiers*. [online]

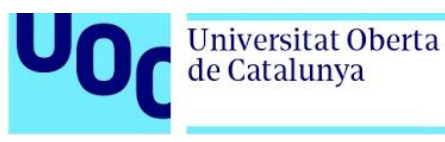

<https://summa.es/blog/la-narrativa-audiovisual-o-como-contar-historias-de-marc a-en-el-contexto-actual/>

*Invertimos 800 Horas Al Año En El Móvil | Reason Why*. [online] Reason Why. <https://www.reasonwhy.es/actualidad/tiempo-uso-movil-2019>

Zabala, L., 2019. *Cine Clásico, Moderno Y Posmoderno*. [online] Razonypalabra.org.mx <http://www.razonypalabra.org.mx/anteriores/n46/lzavala.html>

Bonaria. 2016. *Una Breve Historia De La Animación 2D*. [online] <https://revistabonaria.com/2016/10/19/una-breve-historia-de-la-animacion-2d/>

RTVE.es. 2020. *Los Cortometrajes De Animación Nominados A Los Goya 2020 - RTVE.Es*. [online] <https://www.rtve.es/alacarta/videos/la-2-noticias/la2n-cortosnaima/5491076/>

Cartoon, J., 2019. *Pipeline De Producción Para Animación 2D - Jairocartoon*. [online] JairoCartoon. <https://jairocartoon.com/2019/07/24/pipeline-de-produccion-para-animacion-2d>

Animator, D., 2019. *3D Pipeline Research*. [online] Animatordominic.blogspot.com. <http://animatordominic.blogspot.com/p/character-reserch.html>

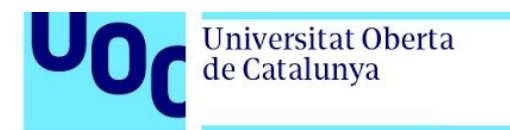

Williams, R., 2009. *The Animator's Survival Kit*. London: Faber and Faber.

B-ok.cc. 2020. *Lighting For Animation: The Art Of Visual Storytelling | Jasmine Katatikarn, Michael Tanzillo | Download*. [online] <https://b-ok.cc/book/2849139/f3ab57>

Es.wikipedia.org. 2020. *¡Pobre Pierrot!*. [online] <https://es.wikipedia.org/wiki/¡Pobre\_Pierrot!>

Freesound.org. 2020. *Freesound - Freesound*. [online] <https://freesound.org>

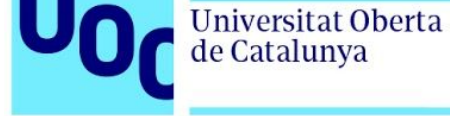

# **Anexo 2. Vida**

Judit M. Nieto Palomares es artista 3D especializada en modelado de props y escenarios con un máster de modelado 3D en Maya concebido por la academia Lightbox Academy (Madrid). Sin embargo, Judit tiene conocimientos de generalista 3D debido a su amplia formación.

Ha trabajado como animadora 2D en el estudio de videojuegos Pupgam Studios de Barcelona y ha participado en diversos cortometrajes como modeladora 3D o productora y modeladora 3D, siendo uno de esos proyectos, Madrid 2120, seleccionado en 50 festivales de cine y consiguiendo el Goya 2020 a mejor cortometraje de animación.